# Schnittstellenbeschreibung RV-Serie

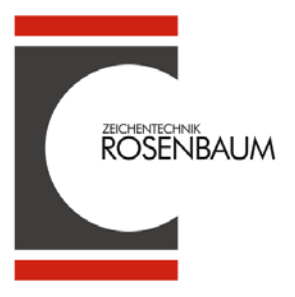

Zeichentechnik Rosenbaum GmbH & Co. KG Am Zehnthof 52 45307 Essen

■ +49 (0) 201 2789 0 +49 (0) 201 2789 145

[info@ztrb.de](mailto:info@ztrb.de) [www.ztrb.de](http://www.ztrb.de/)

Copyright by Zeichentechnik Rosenbaum GmbH & Co. KG / 123 987 258

Angaben zu Lieferung, Aussehen, Leistung, Maßen und Gewicht entsprechen unseren Kenntnissen zum Zeitpunkt des Drucks.

Änderungen sind vorbehalten.

Alle Rechte, auch die der Übersetzung, vorbehalten.

Kein Teil des Werks darf in irgendeiner Form (Druck, Fotokopie oder einem anderen Verfahren) ohne schriftliche Genehmigung der Zeichentechnik Rosenbaum GmbH & Co. KG reproduziert oder unter Verwendung elektronischer Systeme verarbeitet, vervielfältigt oder verbreitet werden.

Durch die ständige Weiterentwicklung der Geräte können evtl. Abweichungen zwischen der Dokumentation und dem Gerät auftreten.

#### **Warenzeichen**

Alle genannten Marken oder Warenzeichen sind eingetragene Marken oder eingetragene Warenzeichen ihrer jeweiligen Eigentümer und ggf. nicht gesondert gekennzeichnet. Aus dem Fehlen der Kennzeichnung kann nicht geschlossen werden, dass es sich nicht um eine eingetragene Marke oder ein eingetragenes Warenzeichen handelt.

Etikettendrucker der Zeichentechnik Rosenbaum GmbH & Co. KG erfüllen folgende Sicherheitsrichtlinien:

**CE** EG-Niederspannungsrichtlinie (2006/95/EG) EG-Richtlinie Elektromagnetische Verträglichkeit (2004/108/EG)

# Inhaltsverzeichnis

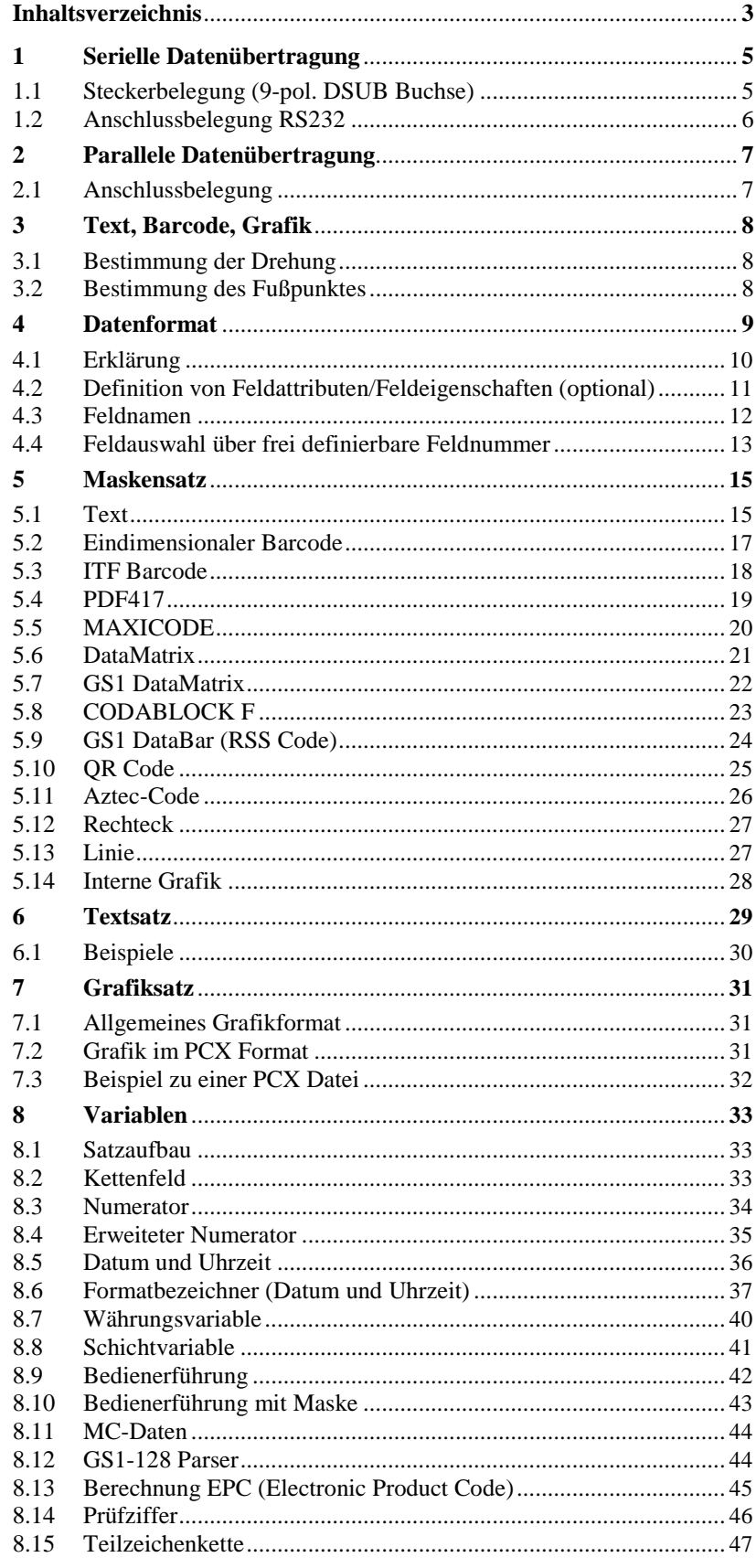

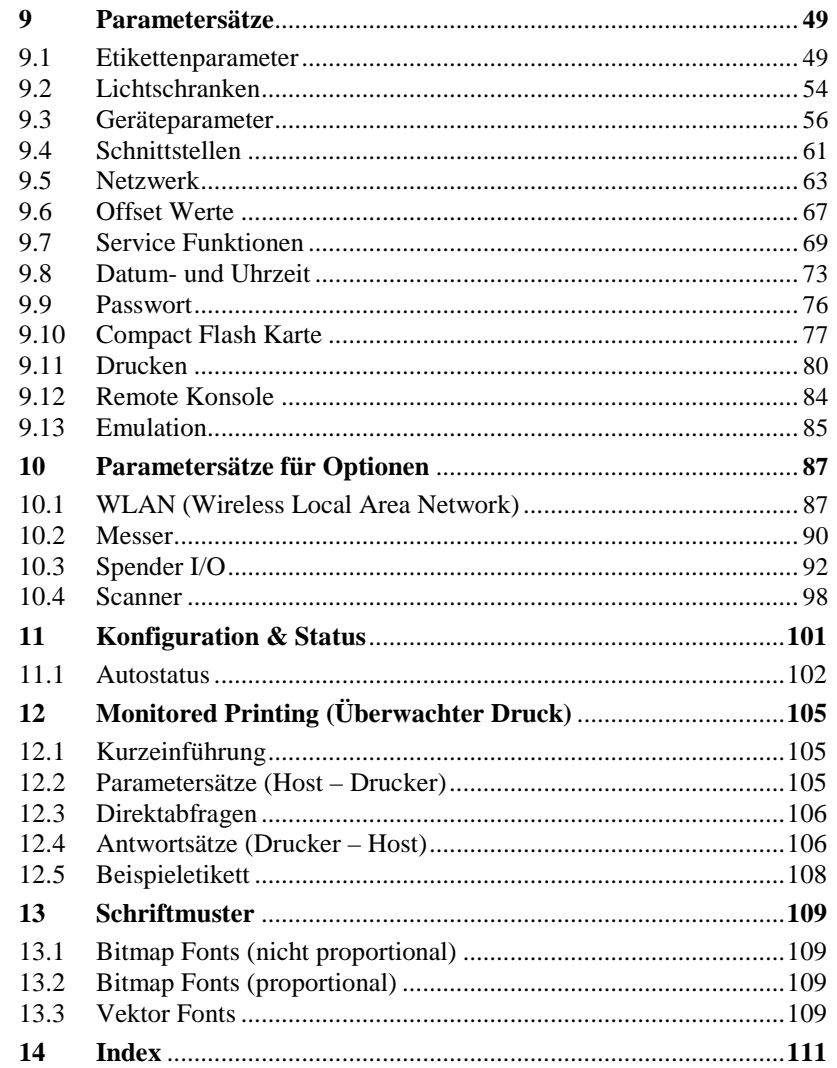

 $\overline{\phantom{a}}$ 

# **1 Serielle Datenübertragung**

# **1.1 Steckerbelegung (9-pol. DSUB Buchse)**

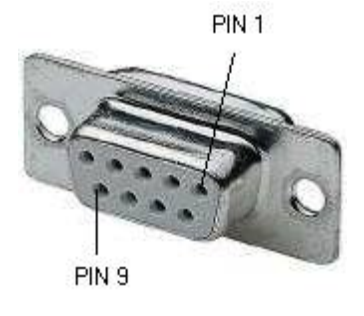

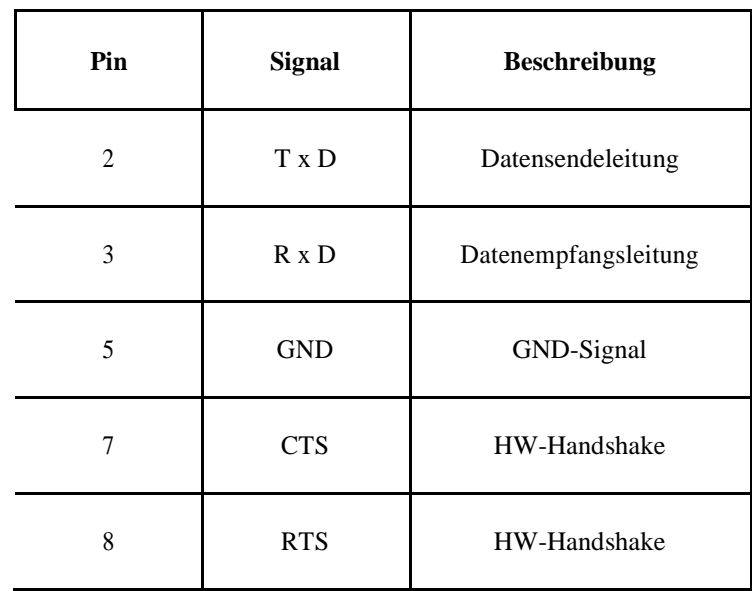

#### **1.2 Anschlussbelegung RS232**

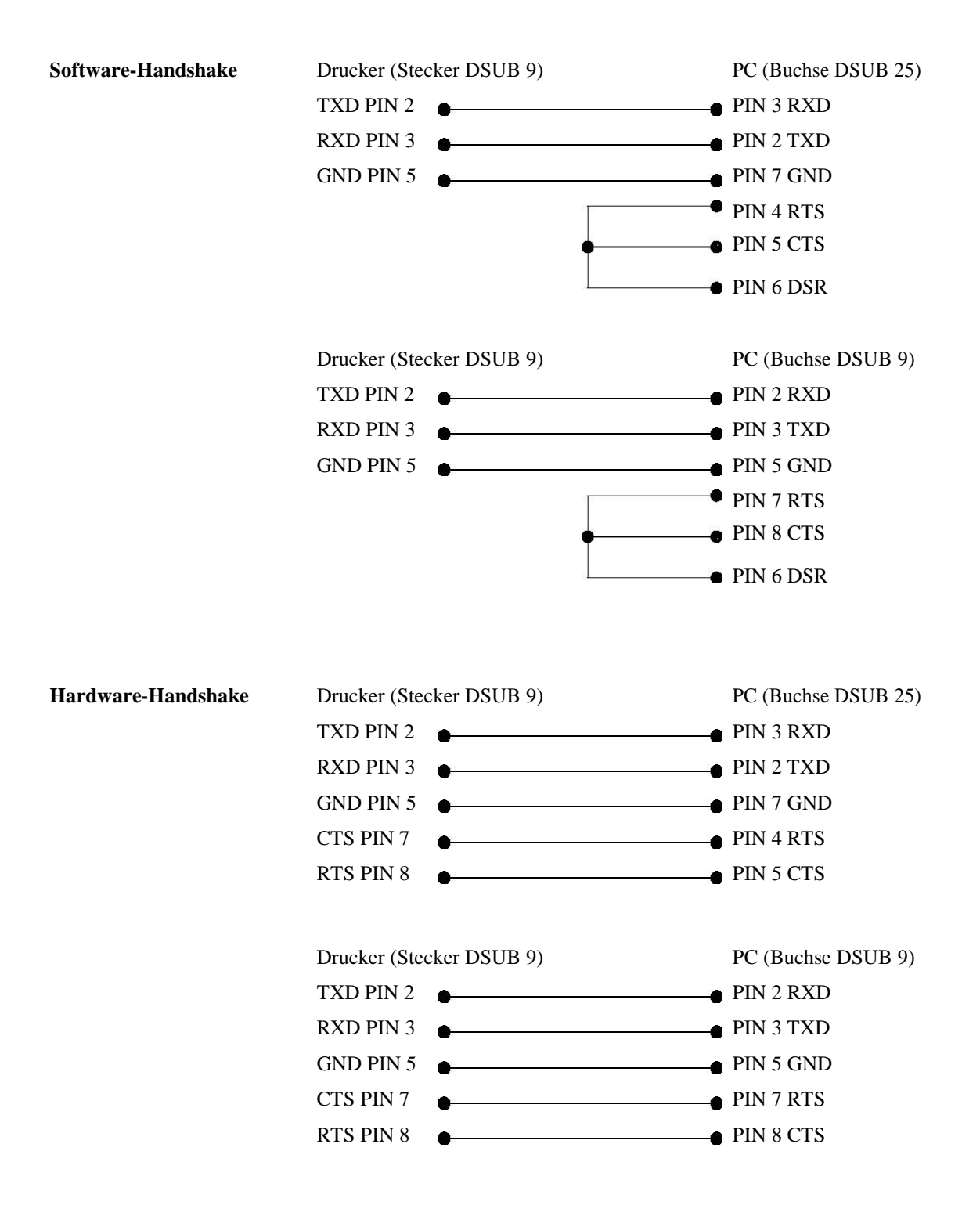

# **2 Parallele Datenübertragung**

## **2.1 Anschlussbelegung**

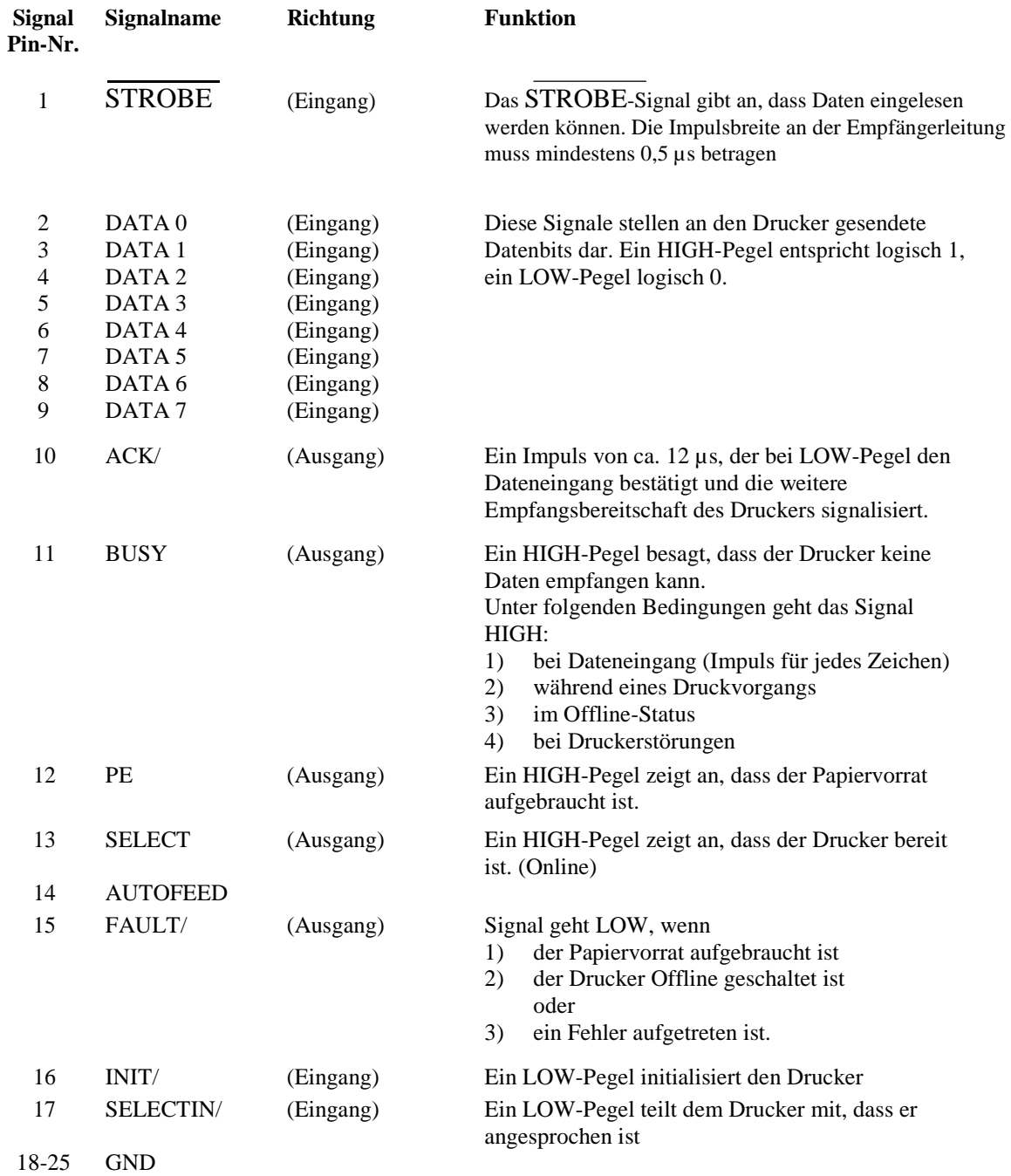

# **3 Text, Barcode, Grafik**

#### **3.1 Bestimmung der Drehung**

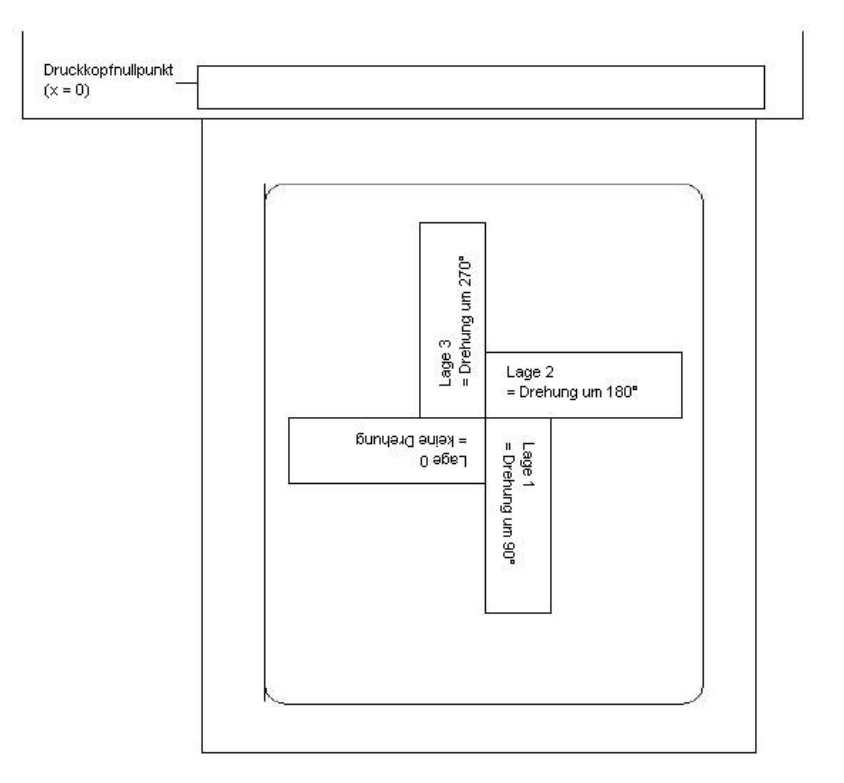

#### **3.2 Bestimmung des Fußpunktes**

Der Fußpunkt ist der Bezugspunkt für die Positionsangabe. Gleichzeitig ist der Fußpunkt der Punkt, um den das markierte Objekt gedreht wird. Um den Fußpunkt im Maskensatz festlegen zu können, werden die möglichen Fußpunkte von links oben (1) nach rechts unten (9) durchnummeriert. Der Standard Fußpunkt ist links unten (7). Dieser Fußpunkt wird auch dann verwendet, wenn im Maskensatz keine Angabe vorhanden ist.

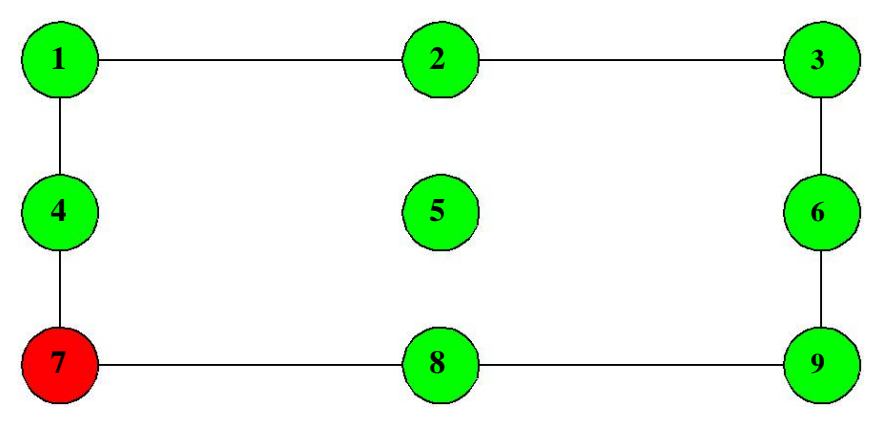

# **4 Datenformat**

Das Datenformat besteht aus den folgenden vier Teilen:

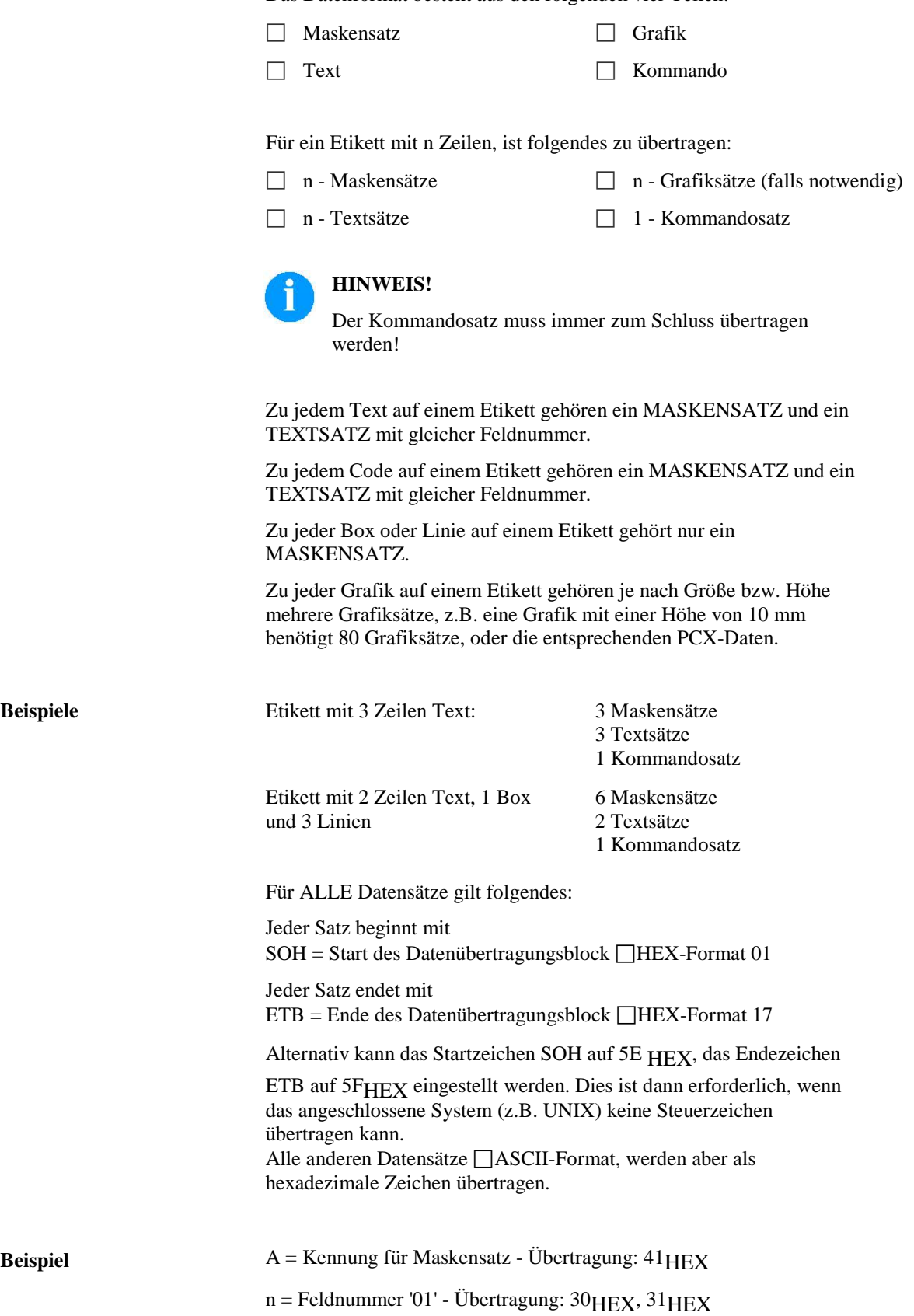

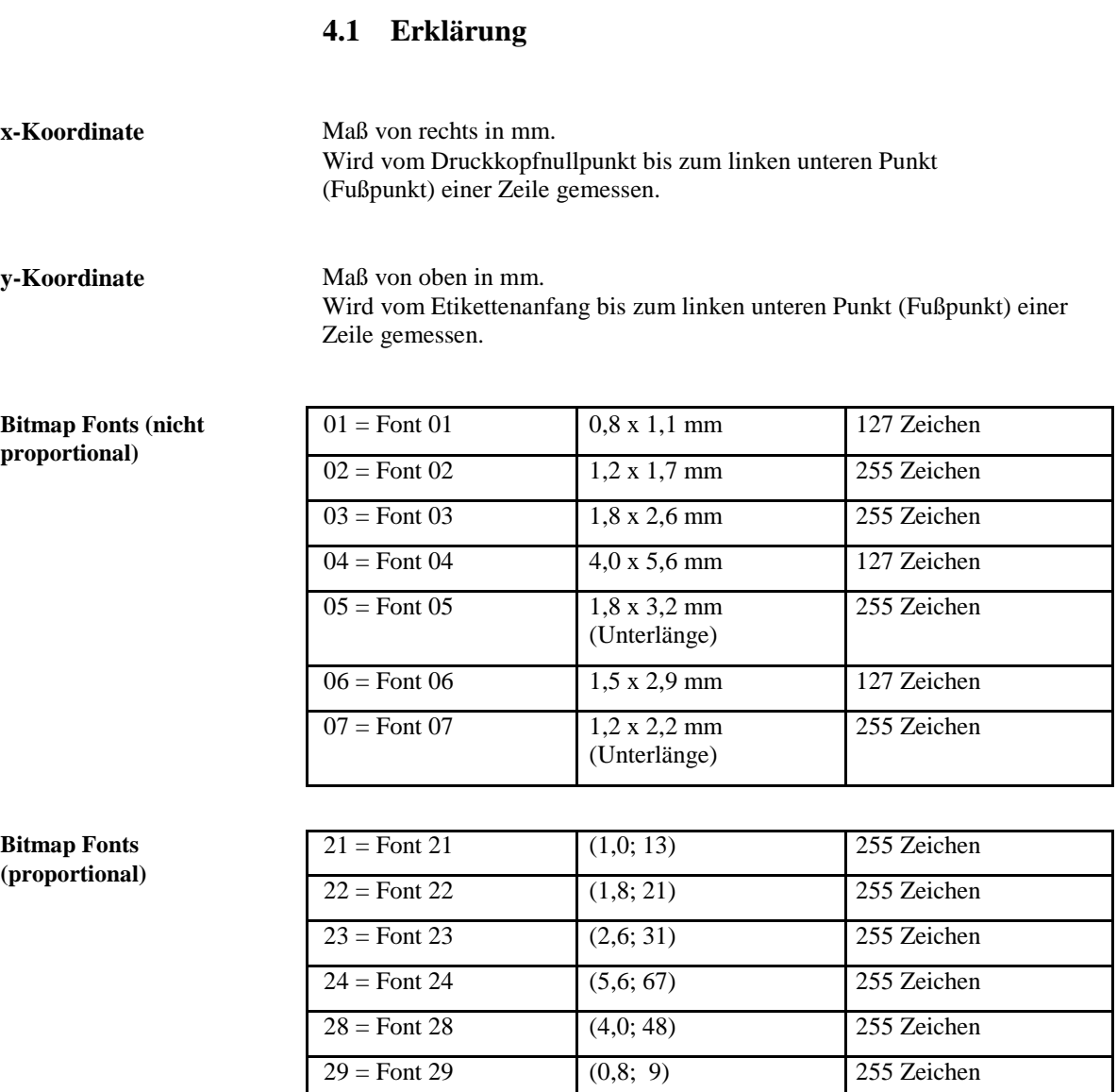

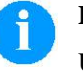

#### **HINWEIS!**

Um eine optimale Druckqualität zu erreichen, sollte immer der größtmögliche Zeichensatz verwendet werden.

**Vektor Fonts (proportional) Vektor Fonts (autoscale)** Bei der Proportionalschrift wird die Schrifthöhe und -breite in mm eingegeben. Diese Werte beziehen sich auf den Anfangsbuchstaben, d.h. bei den anderen Ziffern verändern sich die Werte proportional. Wird Text mit Autoscale gedruckt, wird die Schrifthöhe und -breite in mm angegeben. Die Schrifthöhe bezieht sich auf alle großen Buchstaben. Bei Kleinbuchstaben und Unterlängen verändert sich die Höhe proportional. Als Breite wird die gesamte Feldbreite in mm eingegeben. Der eingegebene Text wird automatisch in dieses Feld eingepasst, d.h. die Breite der Ziffern verändert sich.

#### **4.2 Definition von Feldattributen/Feldeigenschaften (optional)**

**Erklärung** Zusätzlich zum Maskensatz 'AM[ ] …' wurde die Möglichkeit geschaffen, weitere Feldeigenschaften zu definieren. Um eine hohe Flexibilität zu erreichen, haben die Feldeigenschaften jeweils eigene Namen/Bezeichnungen erhalten. Dadurch ist die Reihenfolge sowie die Anzahl der Feldeigenschaften frei. Der Maskensatz 'AC[ ]' wird bei Bedarf zusätzlich zum Maskensatz 'AM[ ]' an den Drucker übertragen.

**Aufbau Maskensatz** (SOH)AC[ ]at1=*wert*;at2= *wert*;…(ETB)

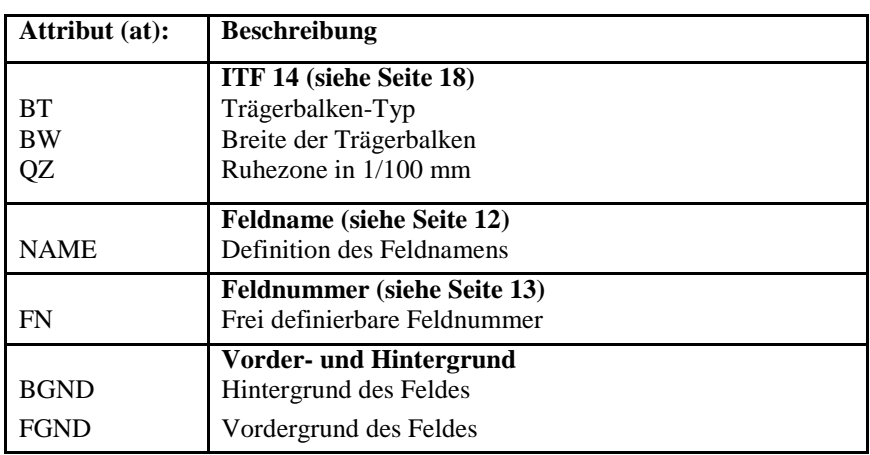

Diese Tabelle wird ständig erweitert. Die aktuelle Version erhalten Sie auf Anfrage.

#### **4.3 Feldnamen**

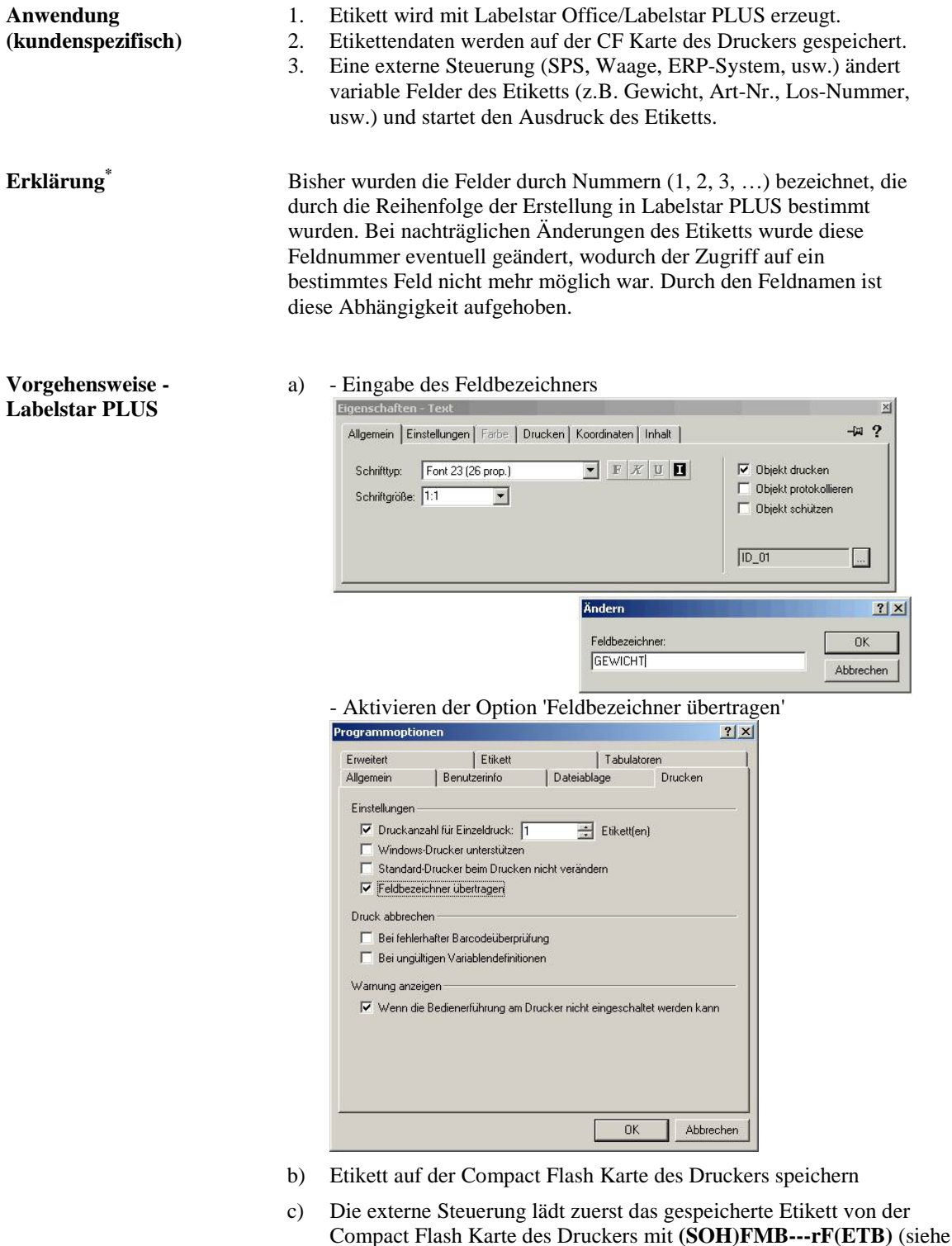

- Seite<sup>77</sup>) d) Mit dem Textsatz **(SOH)BV[NAME]…(ETB)** wird der Inhalt des Feldes bestimmt.
- e) Mit dem Parametersatz **(SOH)FBC---rS-------(ETB)** wird der Druck gestartet (siehe Seite 80)

\* nur Labelstar PLUS

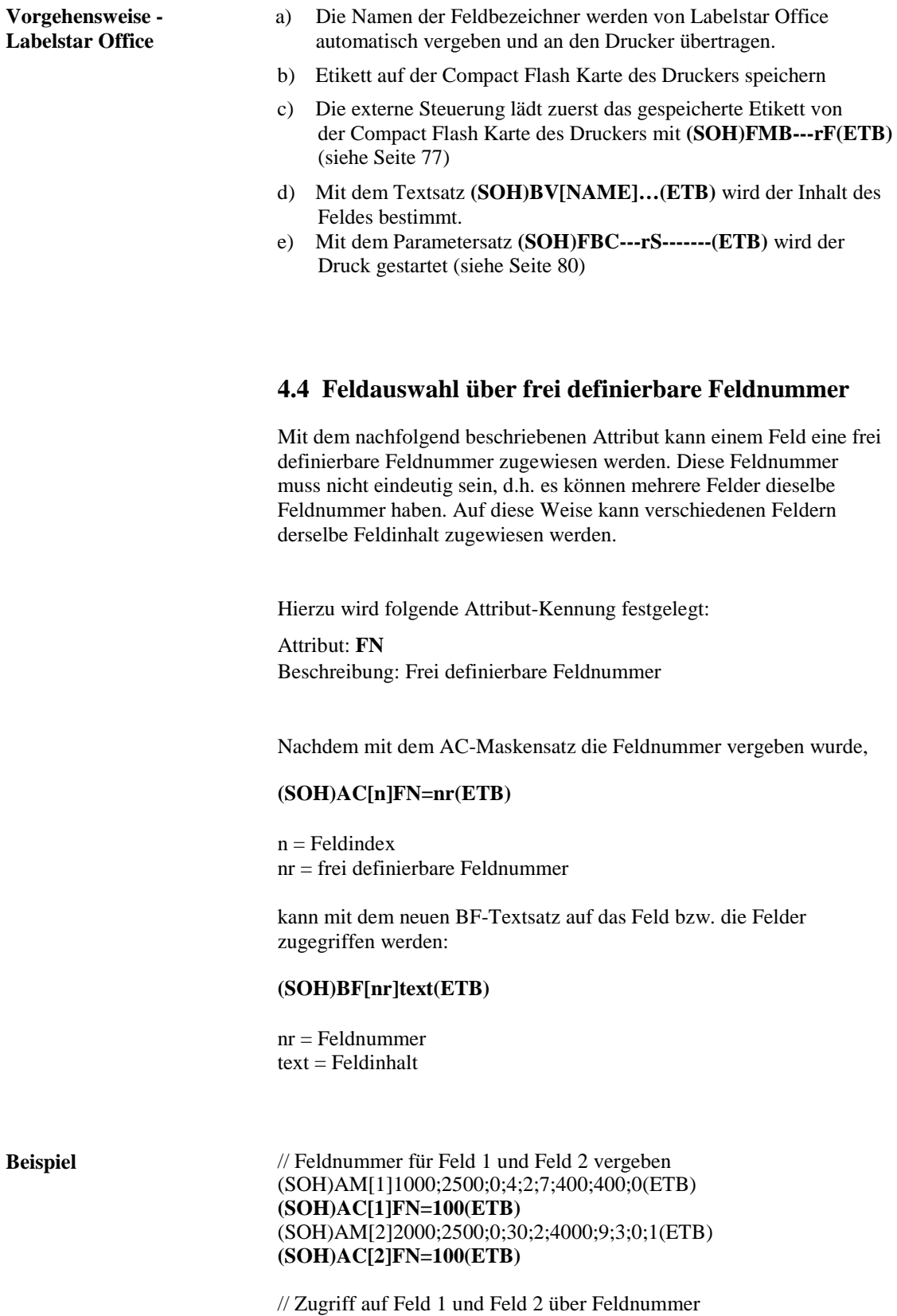

**(SOH)BF[100]1234567890(ETB)**

**Beispiel** 

# **5 Maskensatz**

# **5.1 Text**

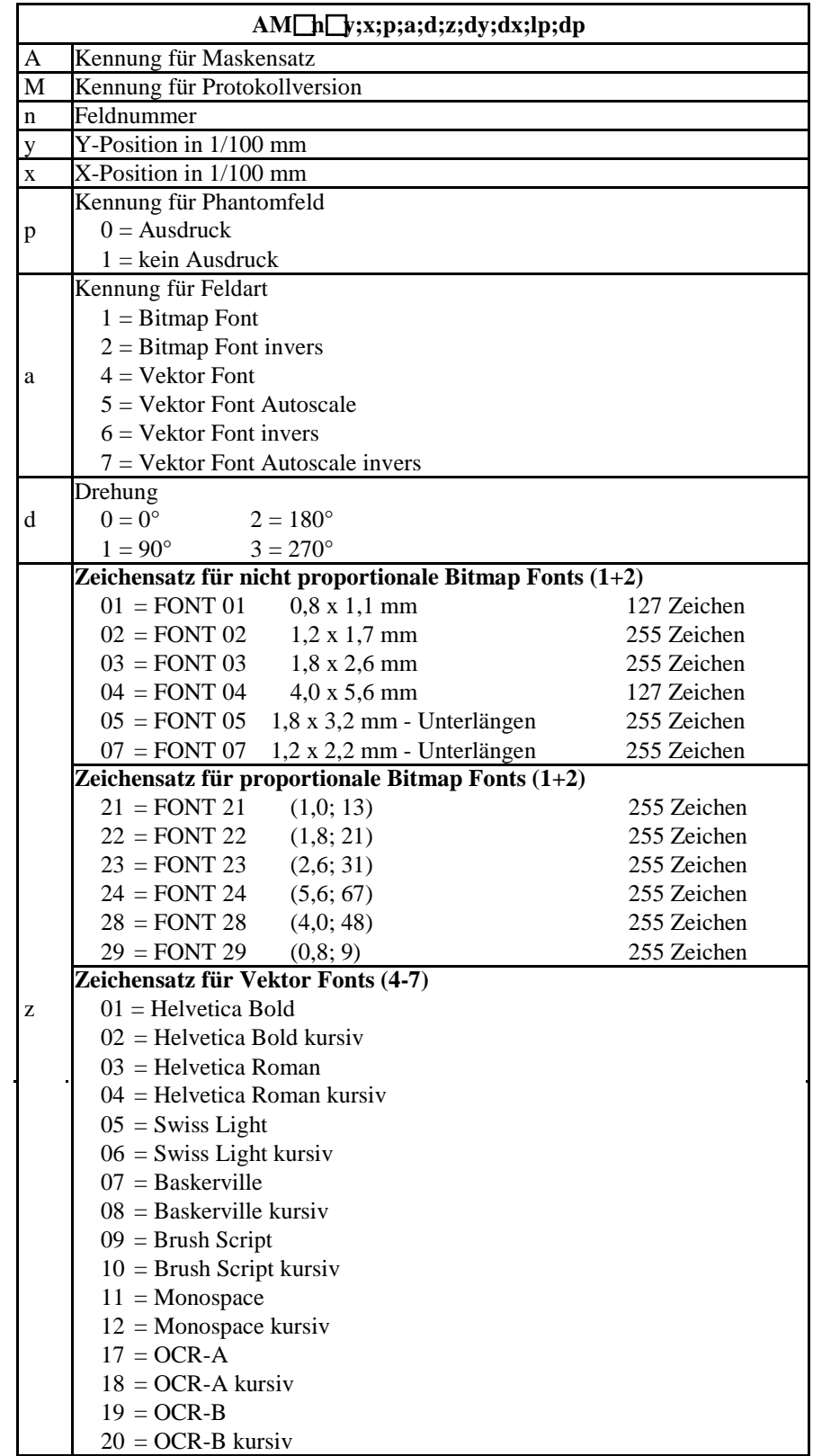

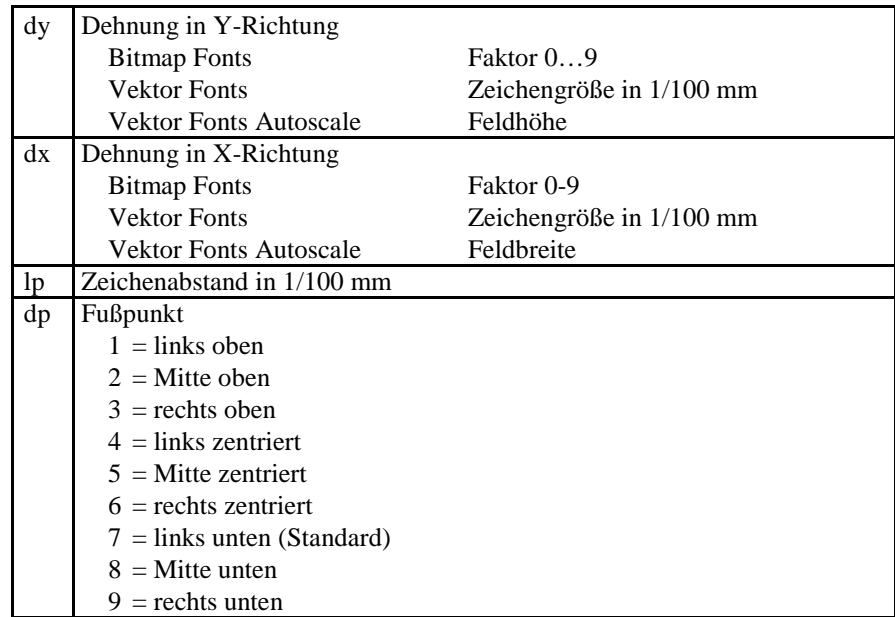

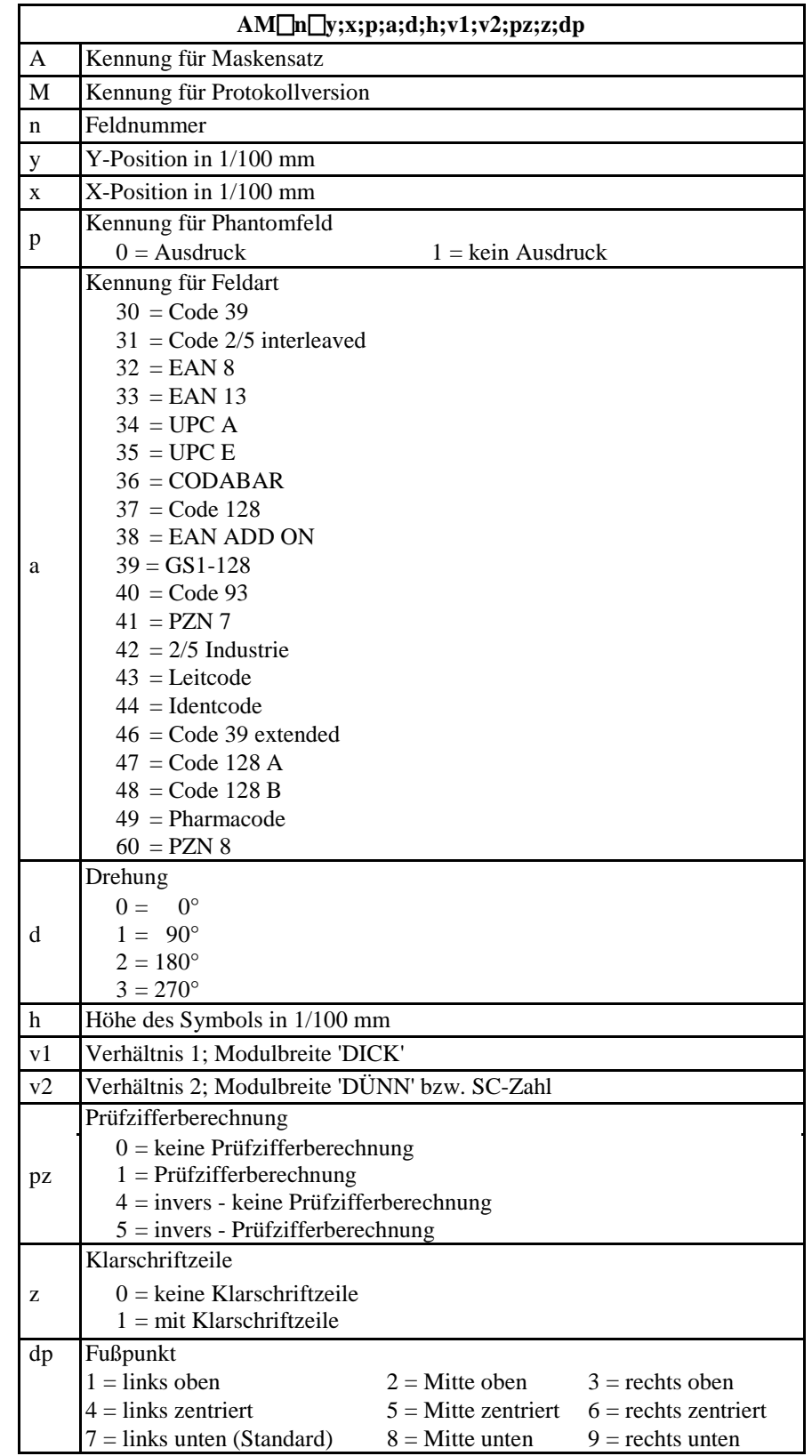

## **5.2 Eindimensionaler Barcode**

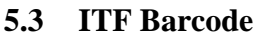

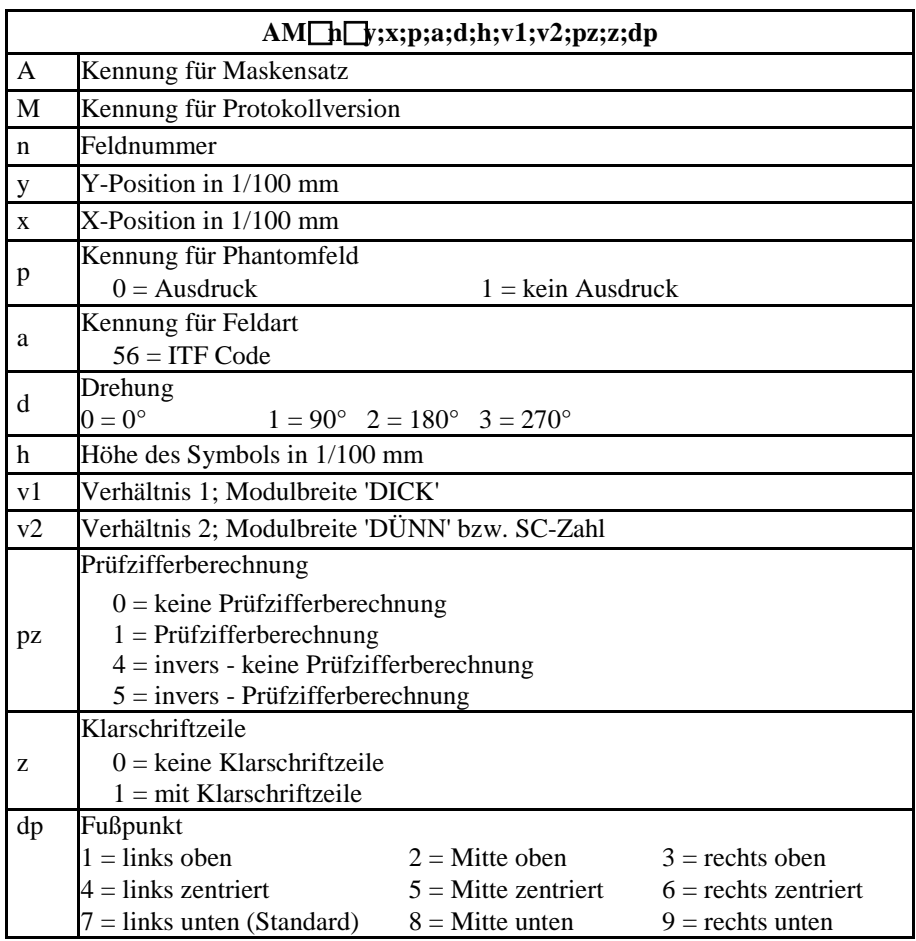

Um die Trägerbalken des ITF 14 drucken zu können, müssen folgende zusätzliche Eigenschaften für den Code 2/5 eingestellt werden:

Hierzu sind folgende Feldeigenschaften festgelegt:

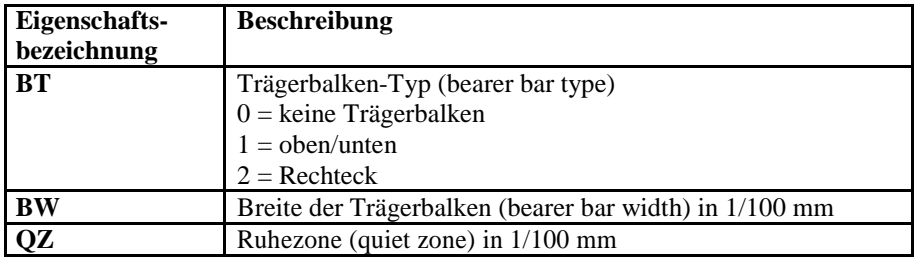

#### **Beispiel** // BARCODE (1/100 mm) (SOH)AM[1]4498;7076;0;31;2;3000;12;4;0;1;3(ETB) **(SOH)AC[1]BT=2;BW=150;QZ=600(ETB)** (SOH)BM[1]1234567890123(ETB)

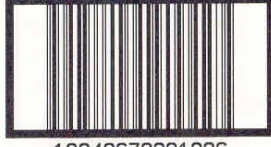

12340678901236

## **5.4 PDF417**

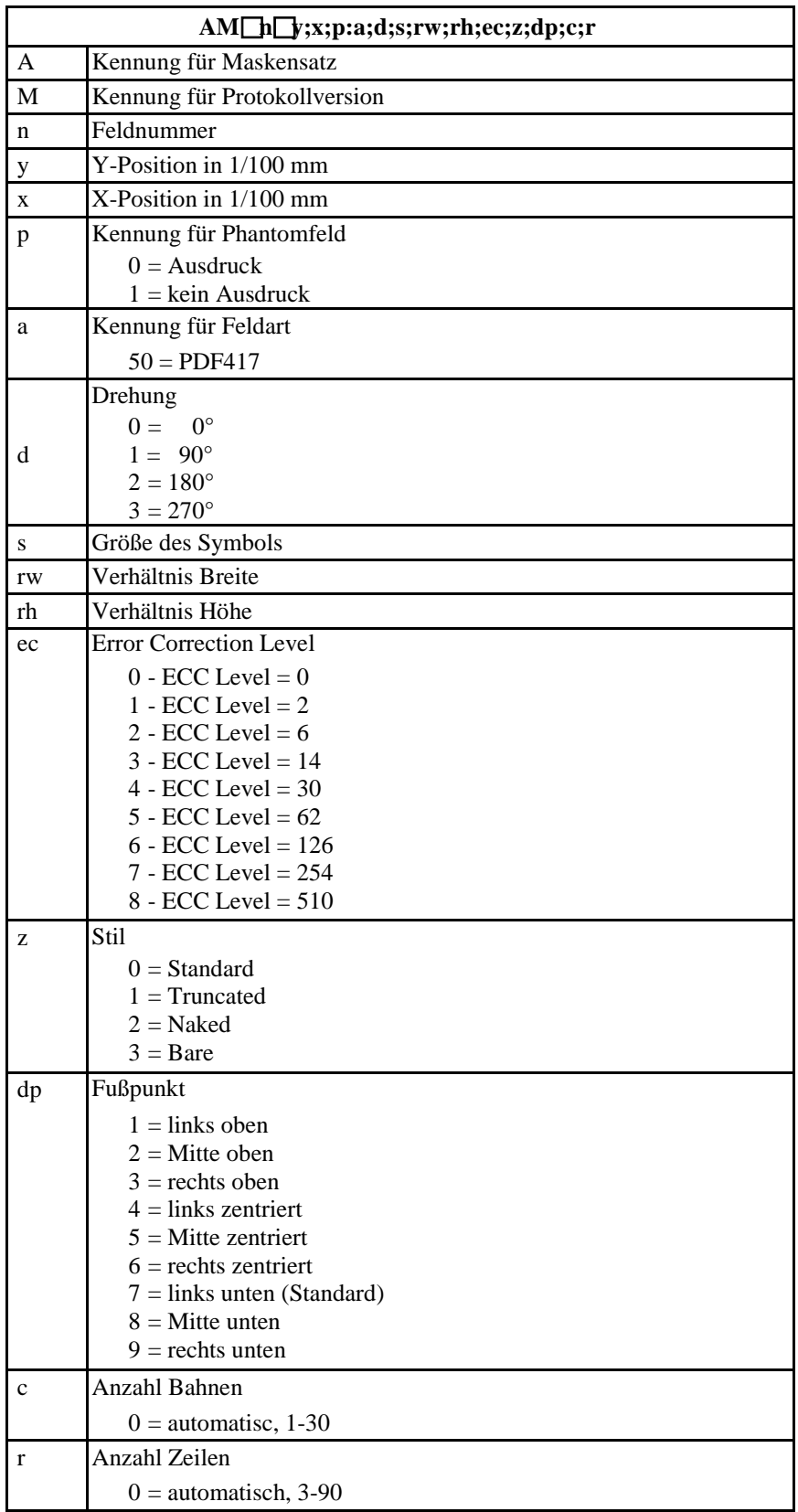

# **5.5 MAXICODE**

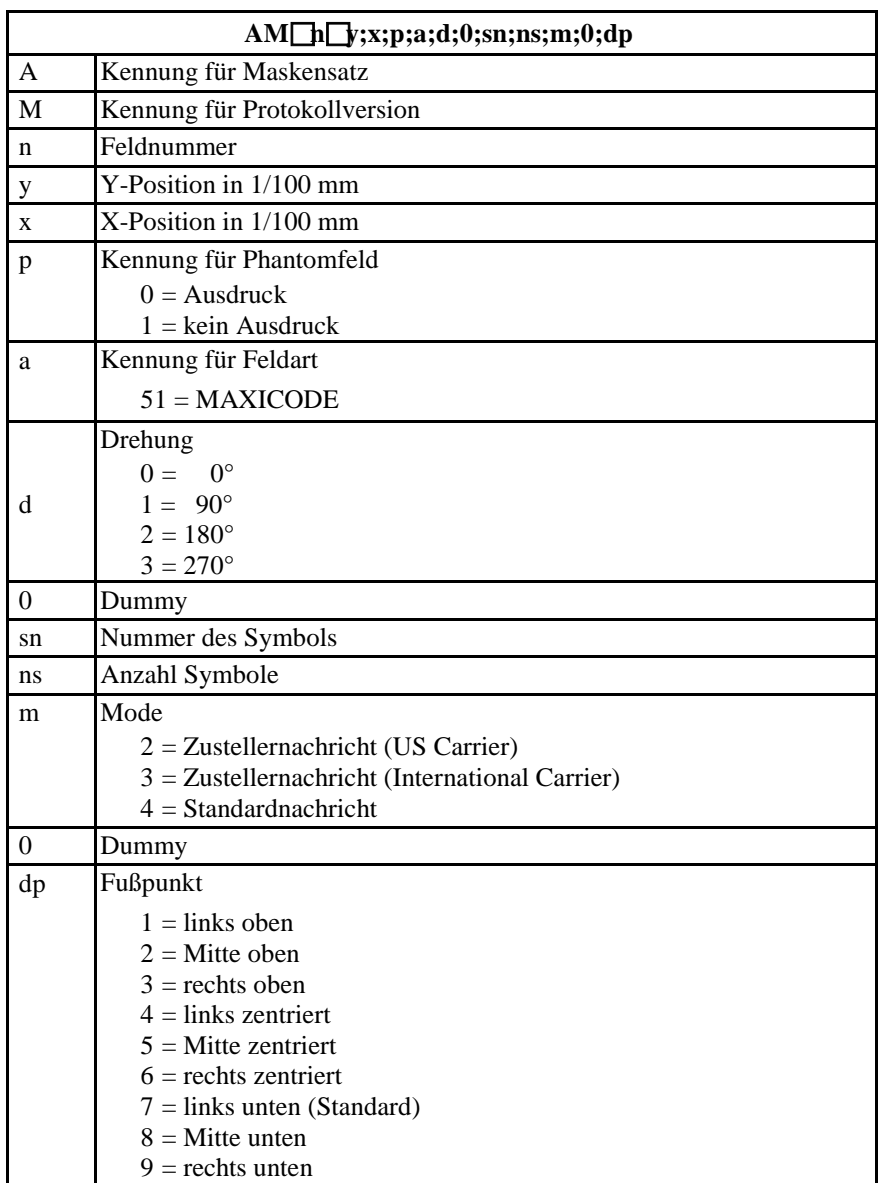

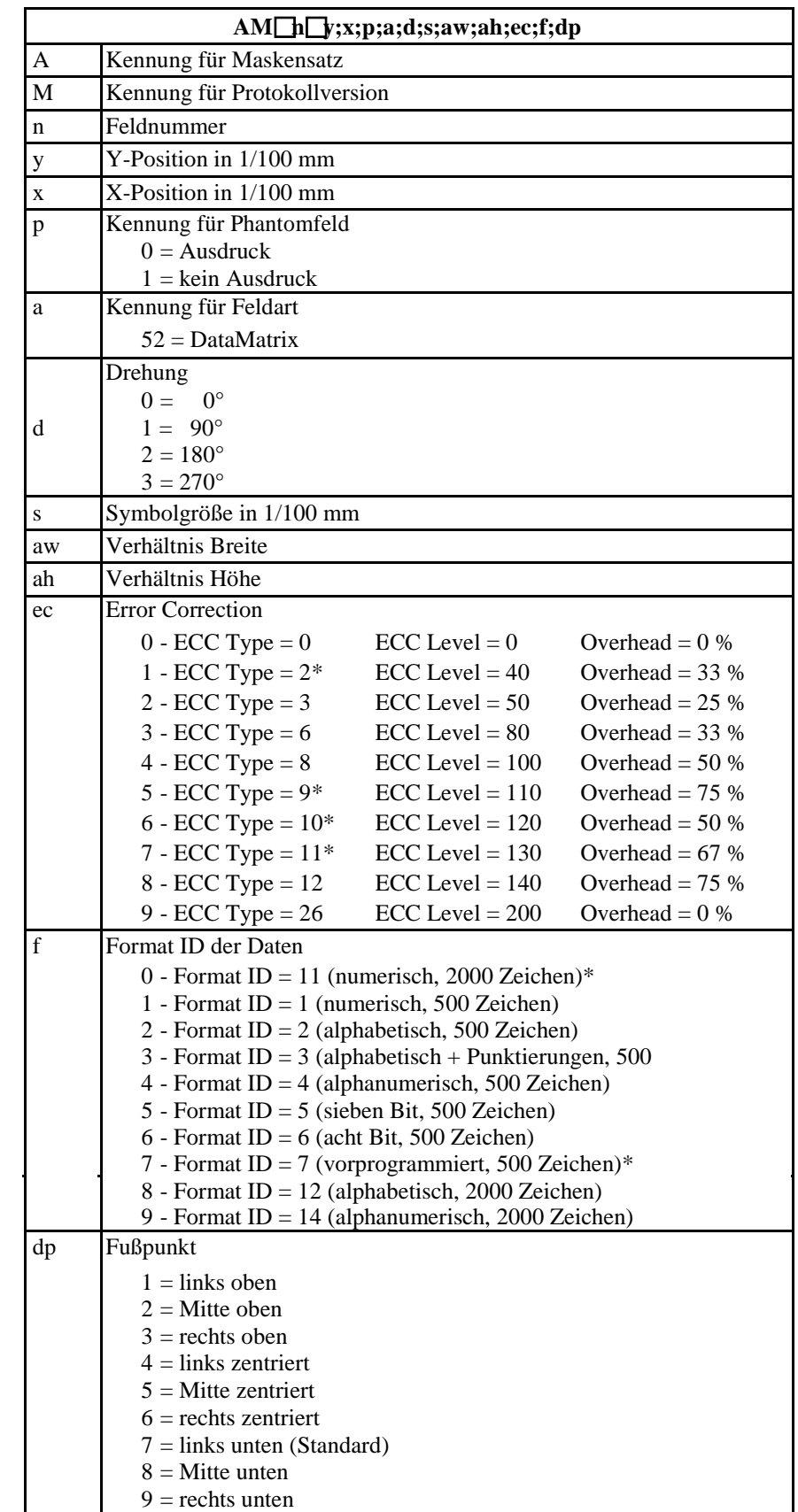

## **5.6 DataMatrix**

\* nicht vom Drucker unterstützt

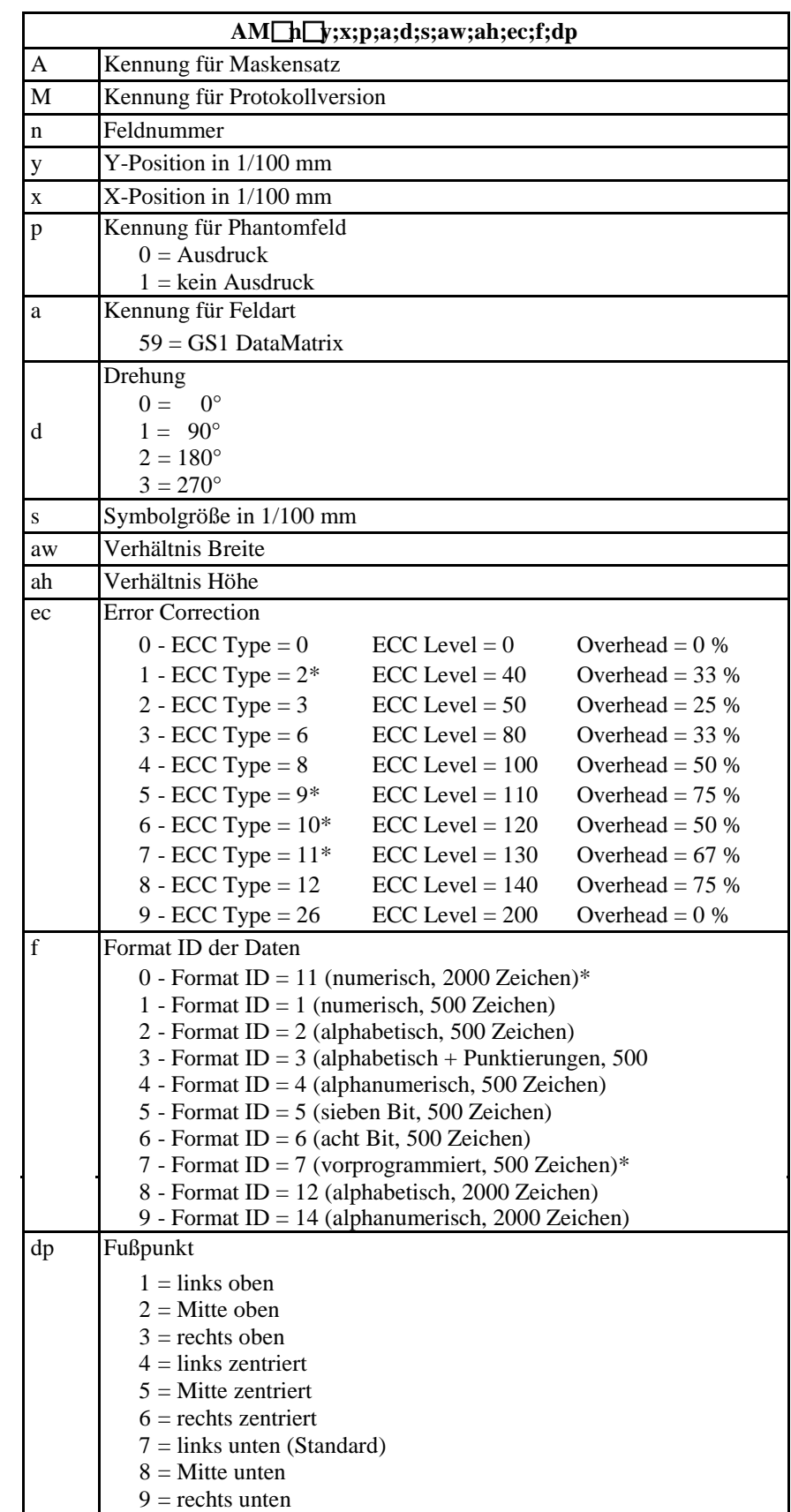

## **5.7 GS1 DataMatrix**

\* nicht vom Drucker unterstützt

## **5.8 CODABLOCK F**

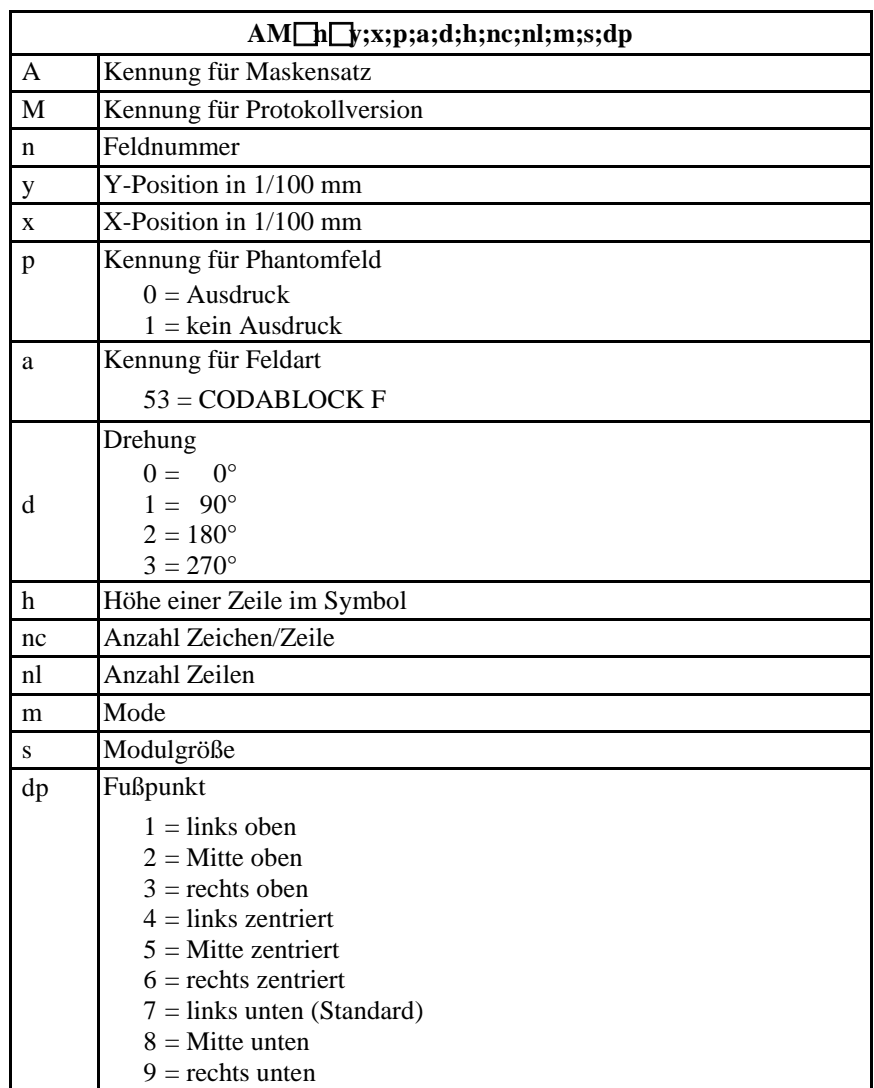

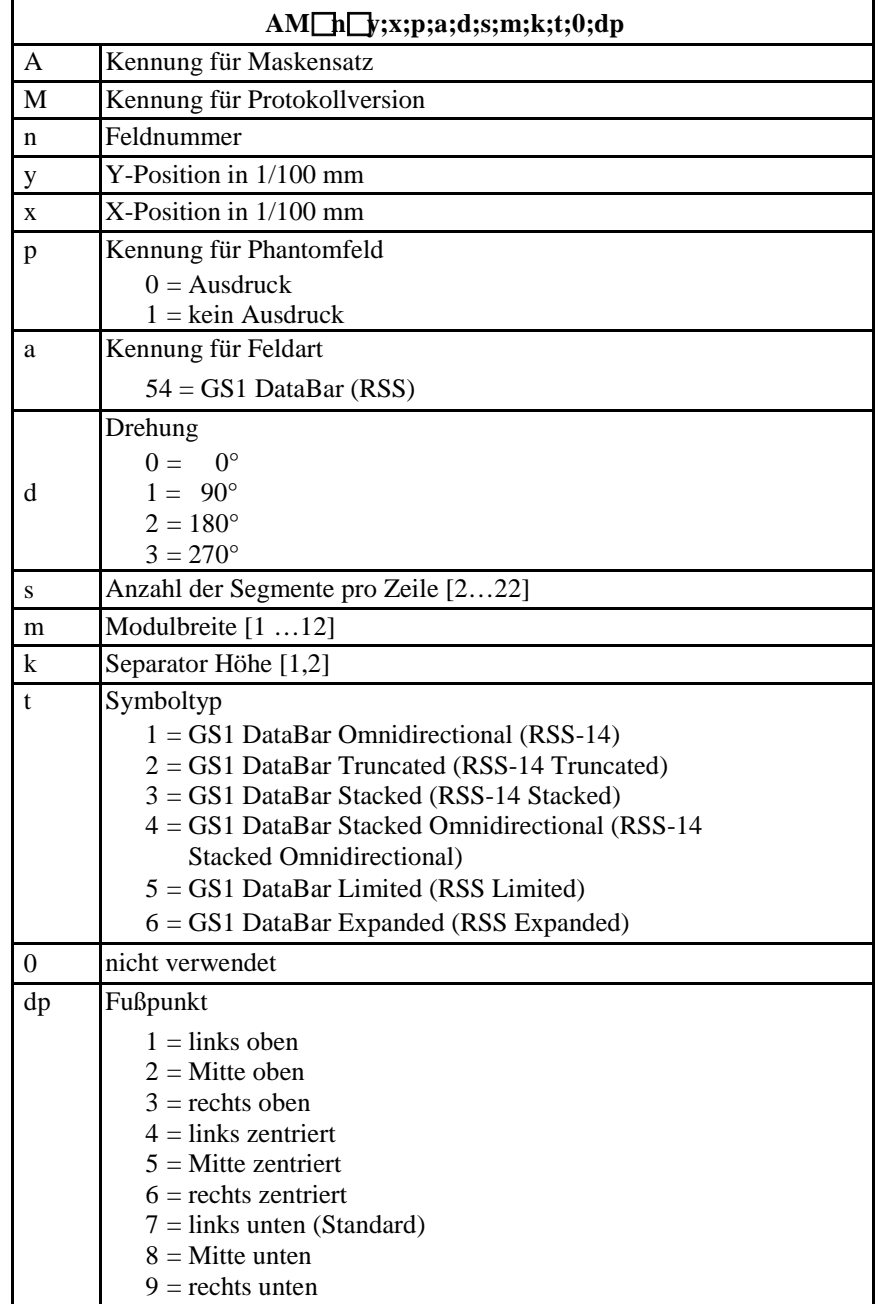

## **5.9 GS1 DataBar (RSS Code)**

# **5.10 QR Code**

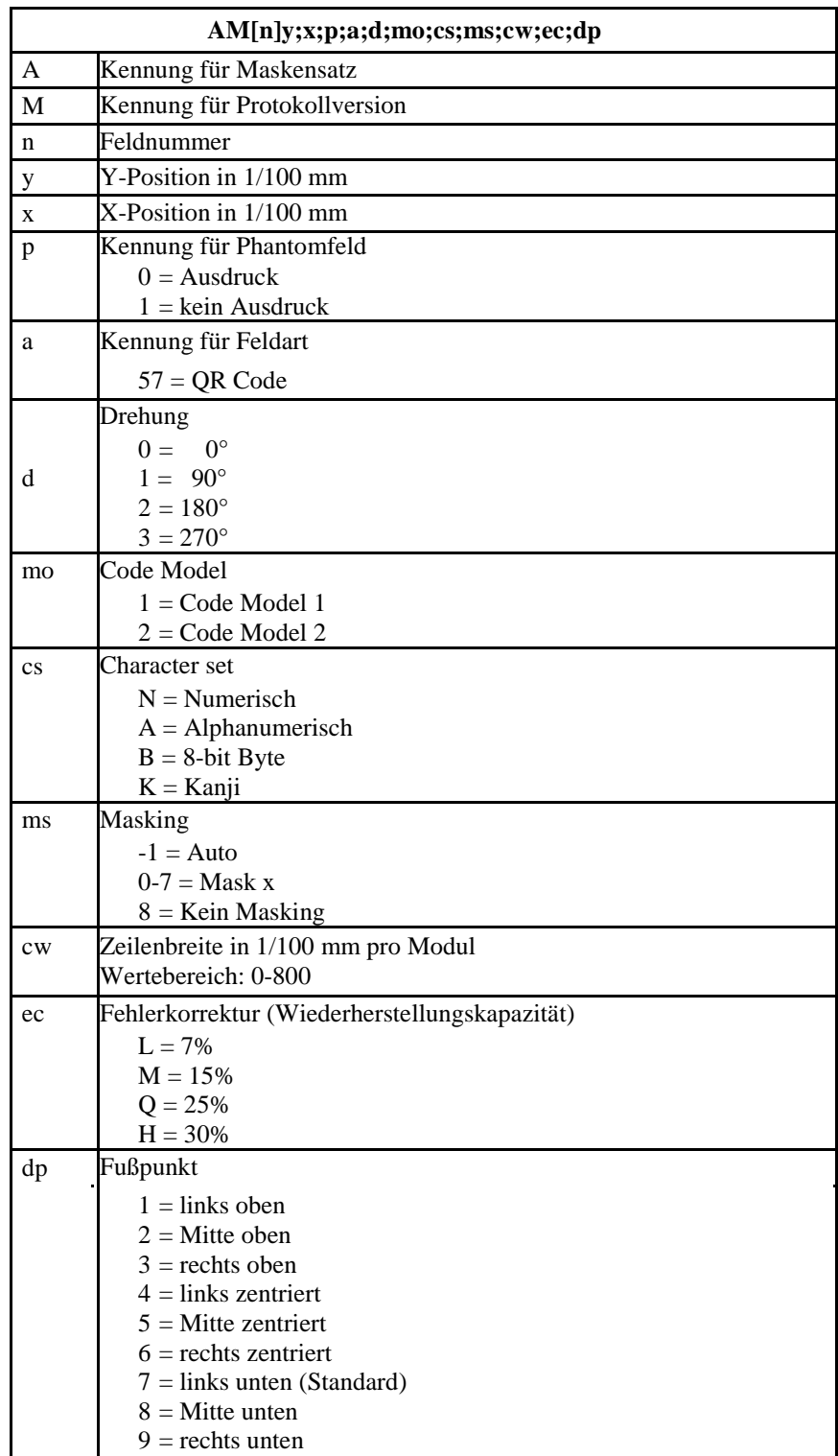

# **5.11 Aztec-Code**

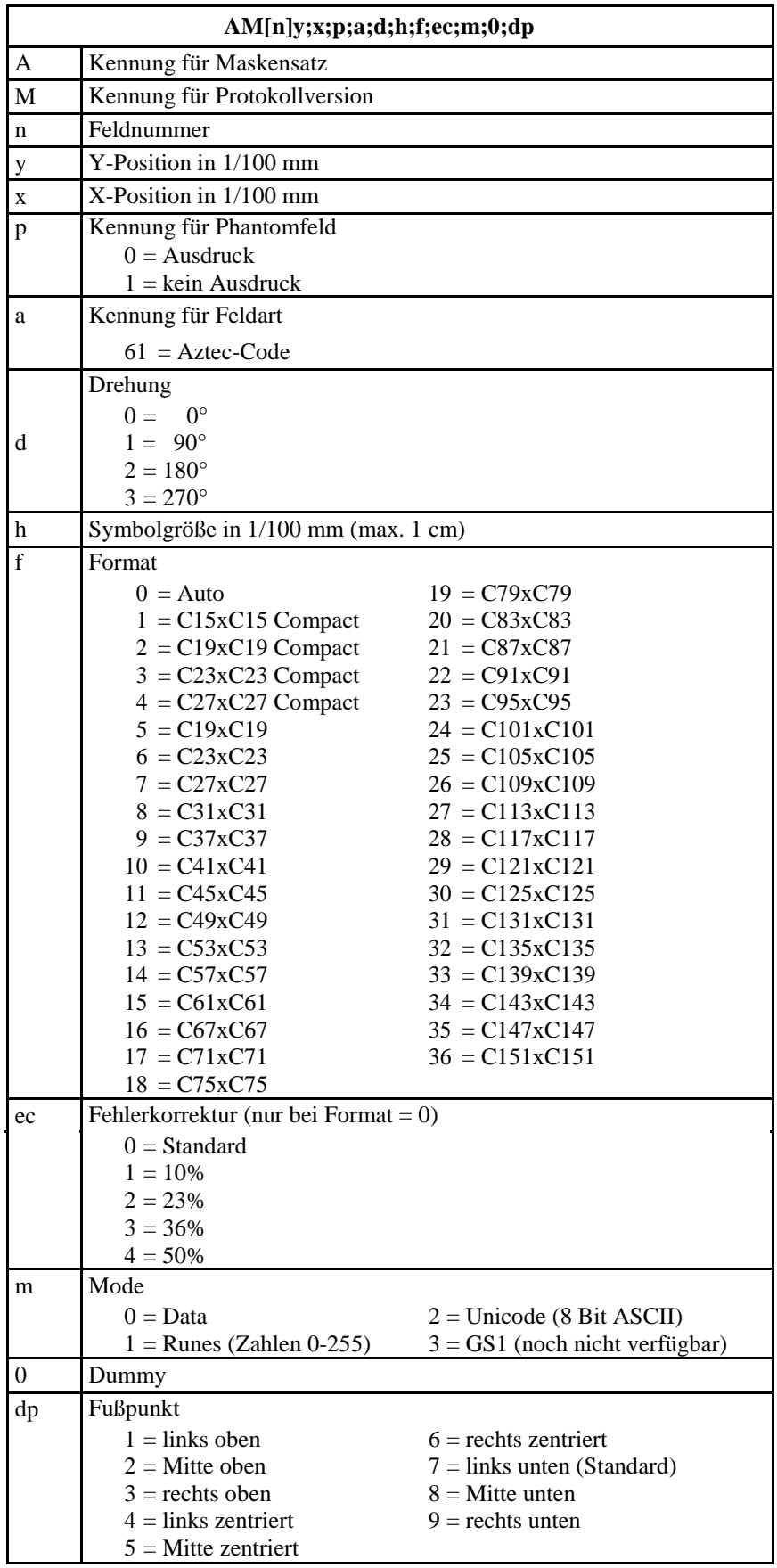

# **5.12 Rechteck**

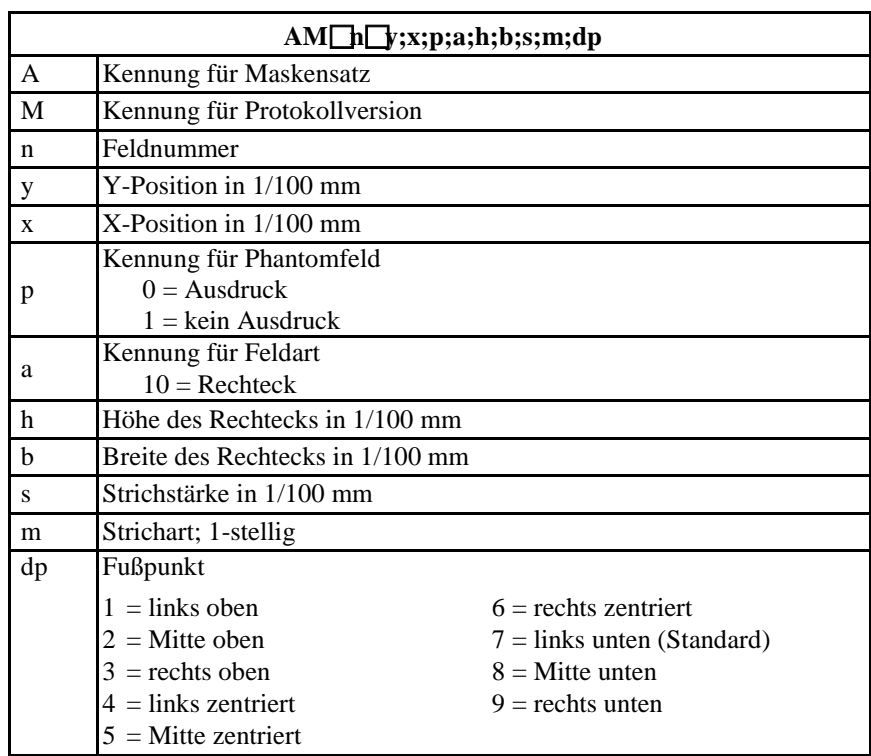

# **5.13 Linie**

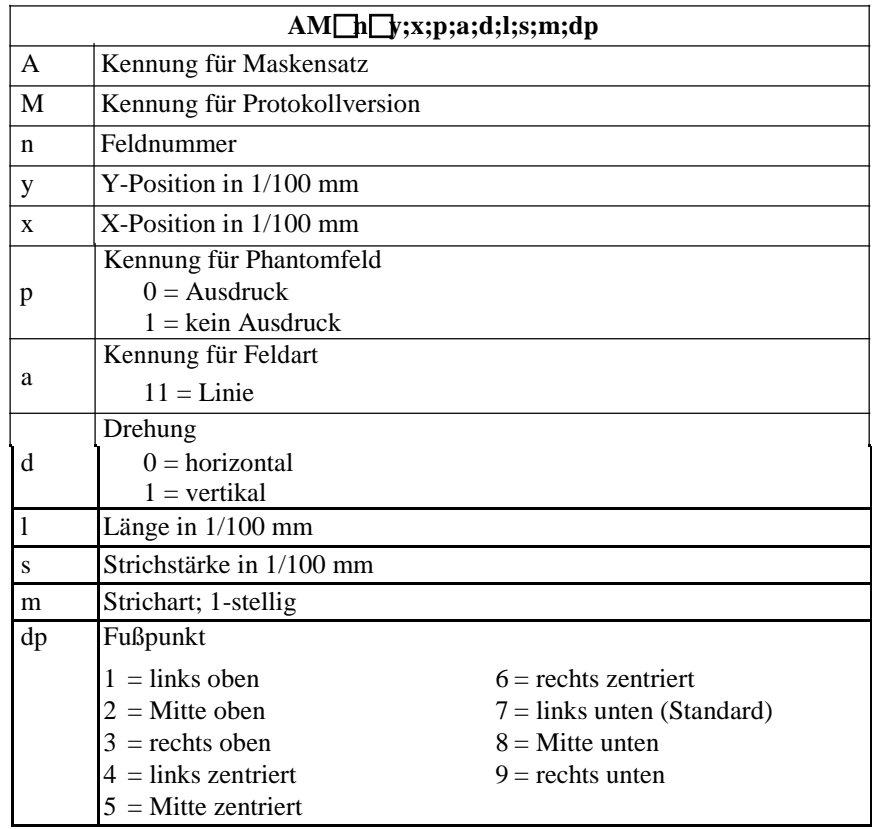

# **5.14 Interne Grafik**

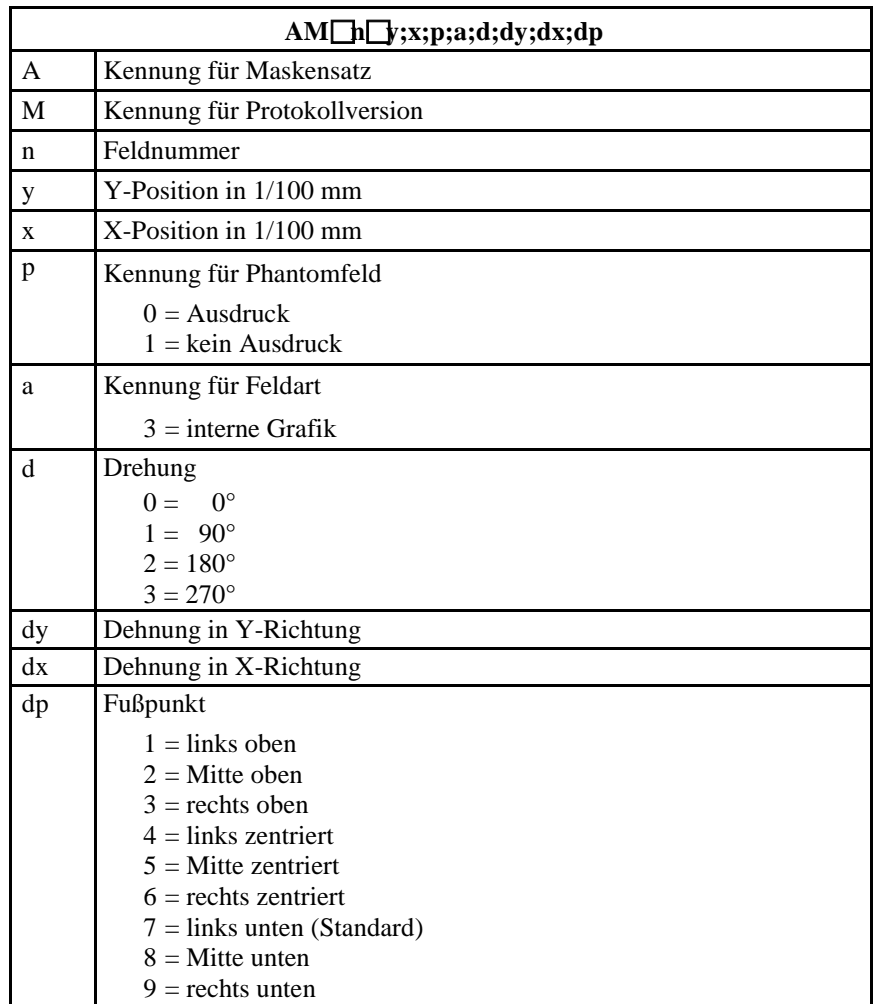

# **6 Textsatz**

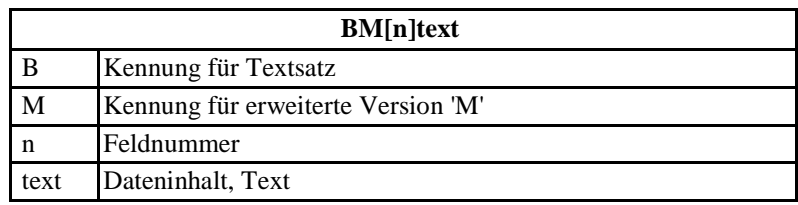

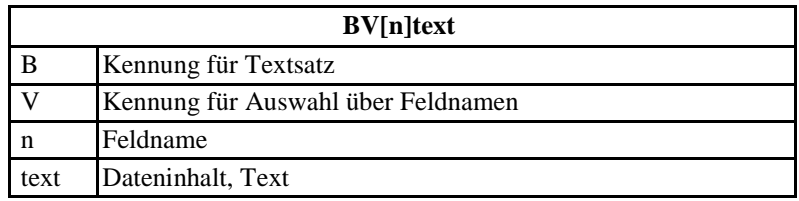

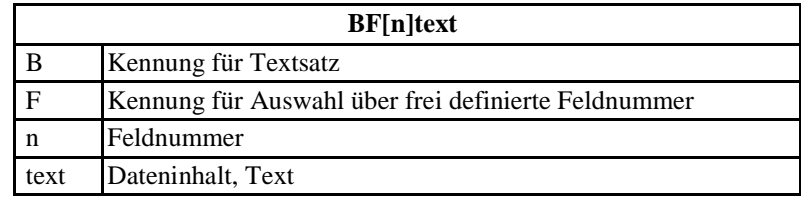

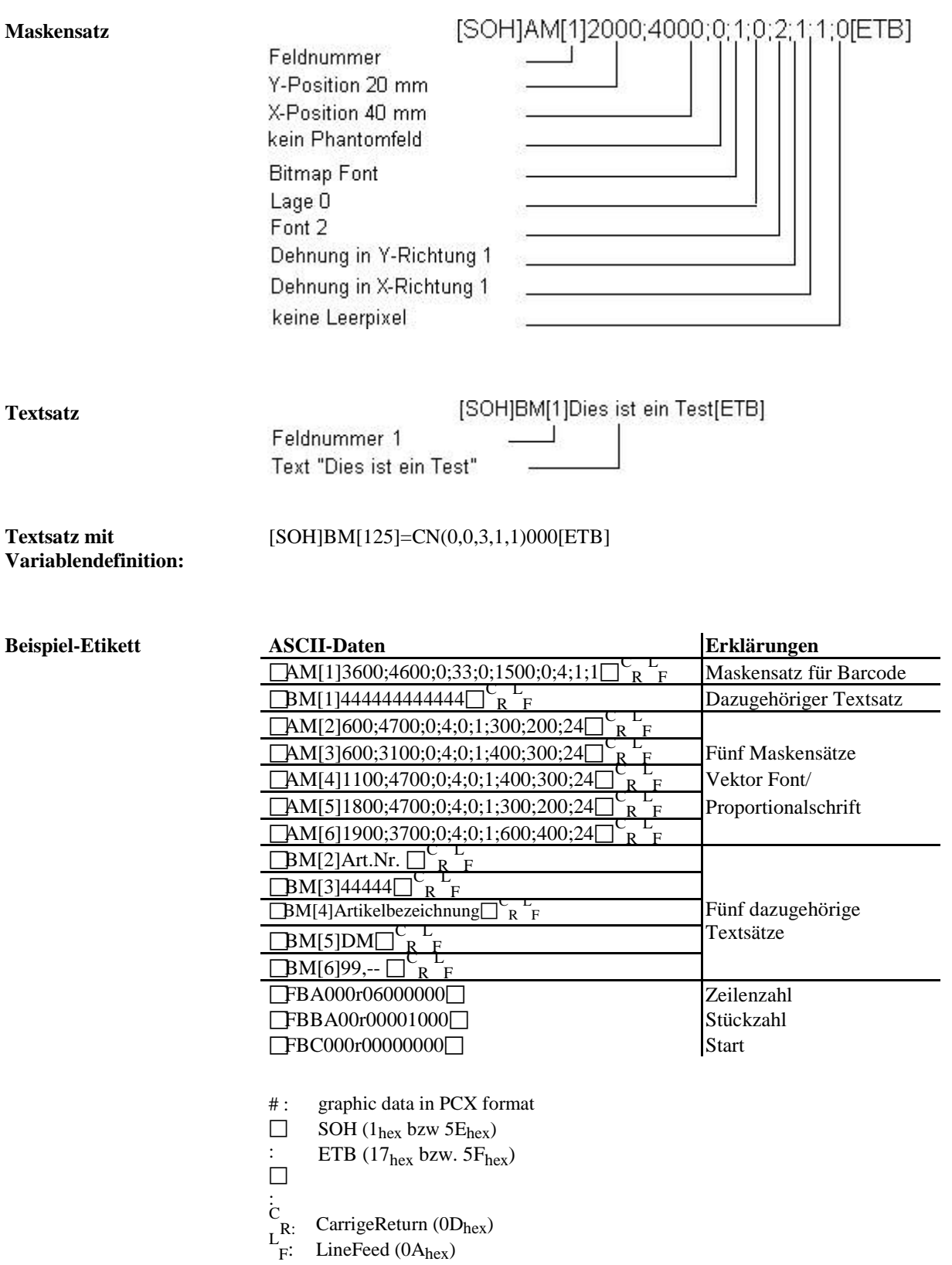

**6.1 Beispiele**

# **7 Grafiksatz**

#### **7.1 Allgemeines Grafikformat**

Dieses Format wird von allen unseren Druckern unterstützt, wobei bei Grafik eine 8-Bit Übertragung zwingend ist.

 $SOH$   $D$   $p$   $p$   $p$   $p$   $lb$   $lb$   $lb$   $b$   $b$   $gb$   $\dots$   $ETB$ 

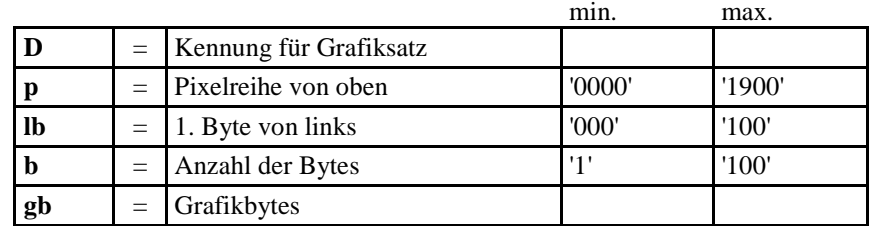

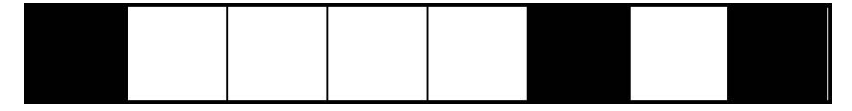

1 Grafikbit hat die Maße 0,083 x 0,083 mm

#### **7.2 Grafik im PCX Format**

Bei der Grafikübertragung im PCX Format werden die PCX Daten komprimiert übertragen. Durch das hierbei benutzte RLE-Verfahren reduzieren sich die Bilddaten um ca. 30%. Das bedeutet, dass sich die effektive Übertragungszeit bei 300 dpi Druckern durchschnittlich halbiert.

Damit der Drucker PCX-Daten empfangen kann, muss das Protokoll umgeschaltet werden, wobei folgender Kommandosatz definiert wird:

SOH  $\vert A \vert X \vert n n n y y y y y y x x x x x n dp E$ 

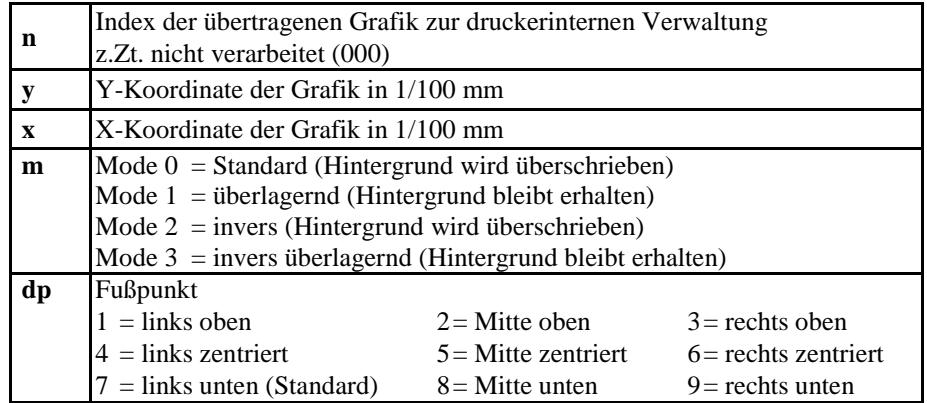

# **Grafikbyte**

- Es muss darauf geachtet werden, dass direkt nach dem Endezeichen (ETB) keine Trenn- bzw. Füllzeichen wie z.B. <sup>C</sup> R L <sup>F</sup> stehen.
- Der Drucker unterstützt folgende PCX-Versionen: 5, 3, 2 und 0.
- Es ist notwendig, dass die entsprechende PCX-Datei monochrom (schwarz/weiß) vorhanden ist.
- Die Grafik muss immer in der Originalgröße vorliegen, da der Drucker die Größe nicht selbstständig verändern kann.

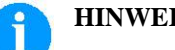

#### **HINWEIS!**

Vor Druckstart, der durch den Parametersatz 'FBC' angegeben wird, muss die Definition der Feld-, Zeilen- und Stückzahl über die Parametersätze (FBA bzw. FBB) erfolgen.

#### **7.3 Beispiel zu einer PCX Datei**

-\*\*\* PCX\_GRAPHIC-INFO \*\*\*-

 $\boxed{\hspace{1cm} \textbf{AX0010015300100941} \textcolor{red}{\textbf{++}\textbf{***}}\text{ \textbf{***}}\text{ \textbf{***}}\$ 

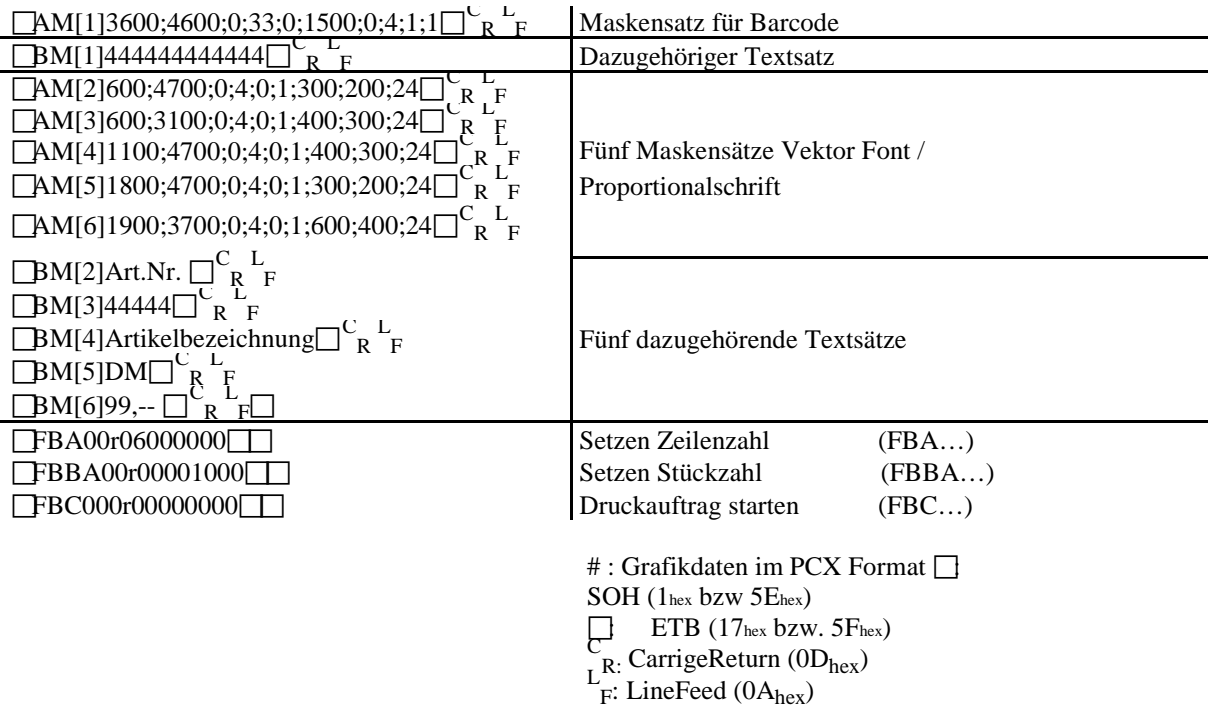

# **8 Variablen**

#### **8.1 Satzaufbau**

SOH BM  $\boxed{\Box h \Box} = v v (p1 p2 p... p n)$  t1 t2 t... t70 ETB

- = Einleitung eines Funktionsaufrufs
- vv Variablentyp
	- SC Kettenfeld
	- CN Numerator
	- CC Erweiteter Numerator
	- CL Datum/Uhrzeit
	- CU Währungsvariable
	-
	- SH Schichtvariable<br>MD MC Daten MC Daten
- ( Start Parameterblock der Variablen
- p1…pn Parameter der Variablen
- ) Ende Parameterblock der Variablen

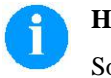

#### **HINWEIS!**

Soll ein Text gedruckt werden, der genau einer Variablendefinition entspricht, so ist ein '!' voranzustellen.

SOH BM  $\boxed{\ln \ln}! = v v (p1 p2 p... pn)$  t1 t2 t... t70 ETB

#### **8.2 Kettenfeld**

SOH  $\|$ BM  $\|$   $\|$   $\|$  = S C ( p1 ; p2 ; p...; pn ) then the t... t70 ETB

 $=$  SC Kennung Kettenfeld p1…pn Bezeichnung der Kettenelemente (Feldnummer oder Textkonstante). Die Eingabe der Feldnummer erfolgt ohne führende '0'. Eine Textkonstante wird in " eingeschlossen. Die " werden nicht gedruckt.

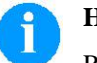

#### **HINWEIS!**

Referenzfelder können konstante Texte oder Variablen sein, jedoch keine Kettenfelder.

**Beispiel**  $=SC(1;2;3) \rightarrow$  Ausdruck: Feld1Feld2Feld3

=SC(1;"konstant";2) --> Ausdruck: Feld1konstantFeld2

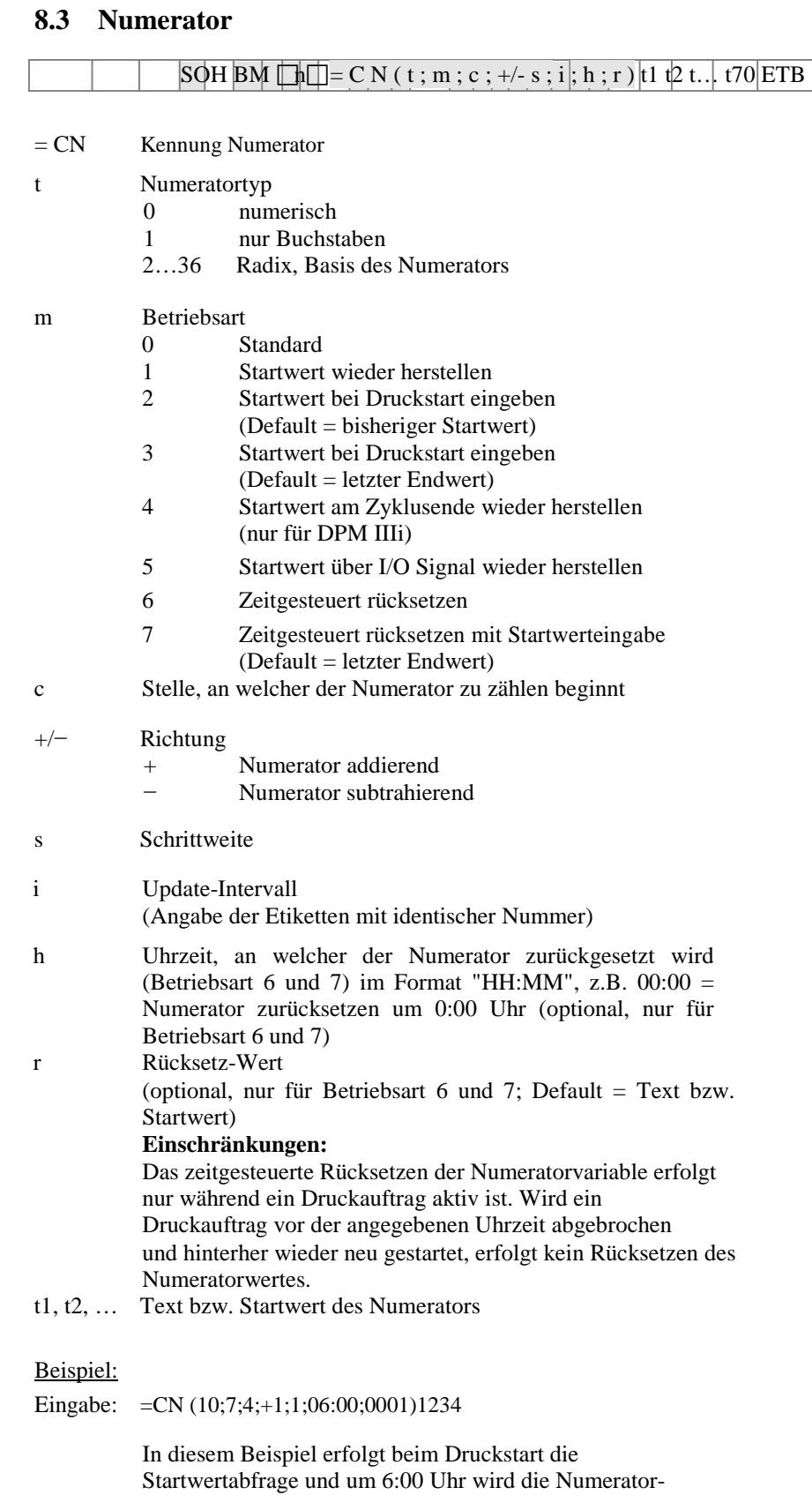

variable auf den Wert 0001 zurückgesetzt.
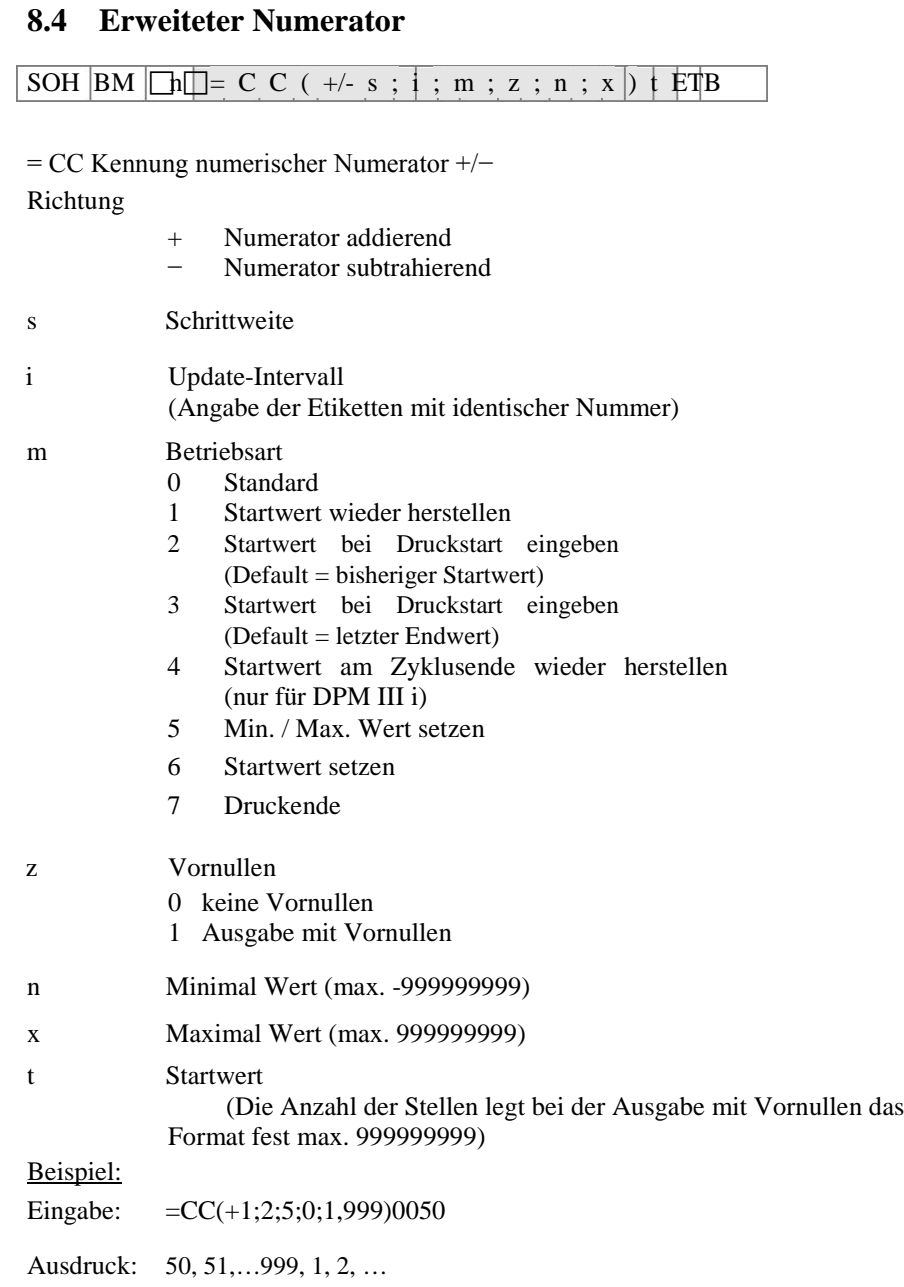

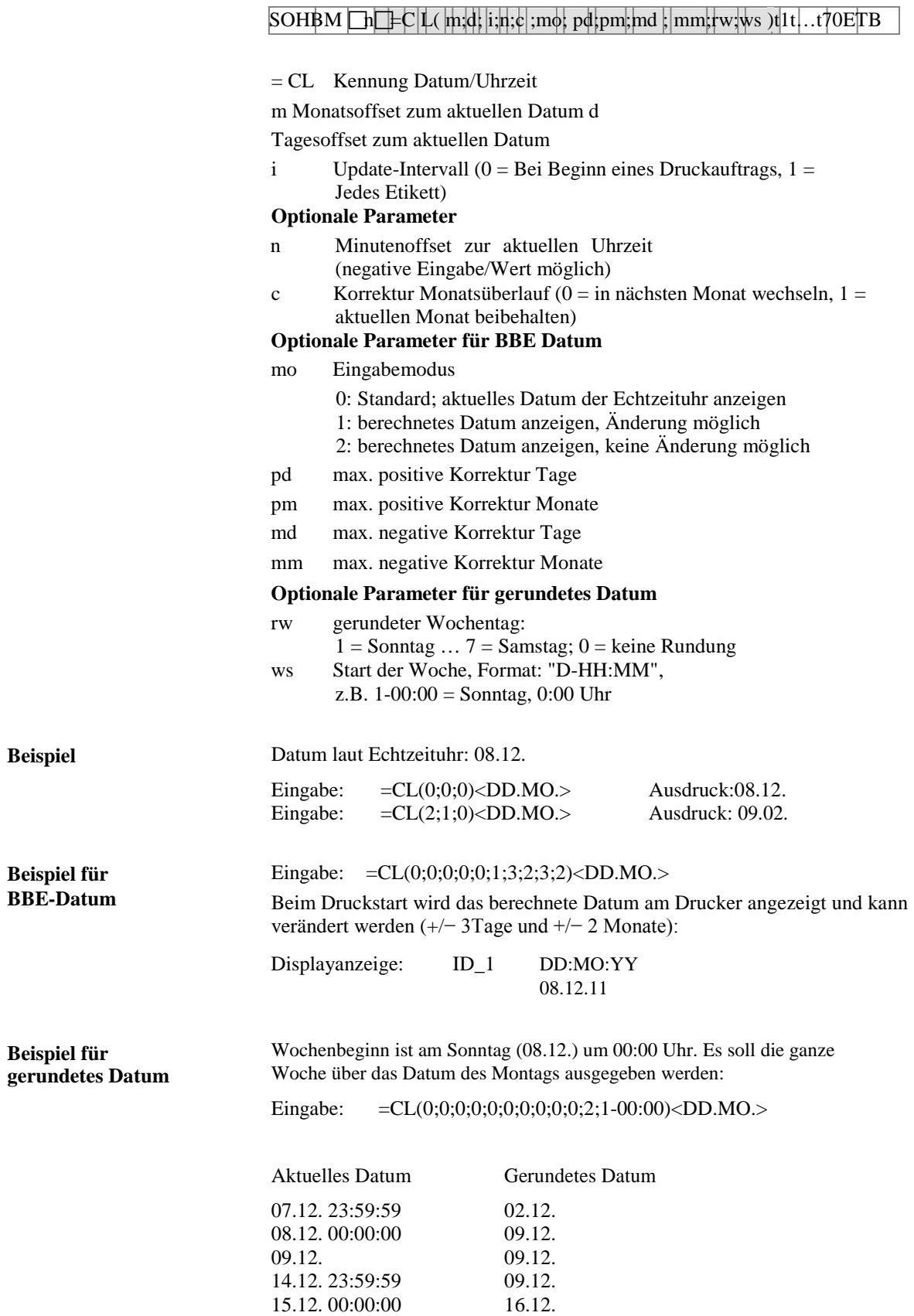

**8.5 Datum und Uhrzeit**

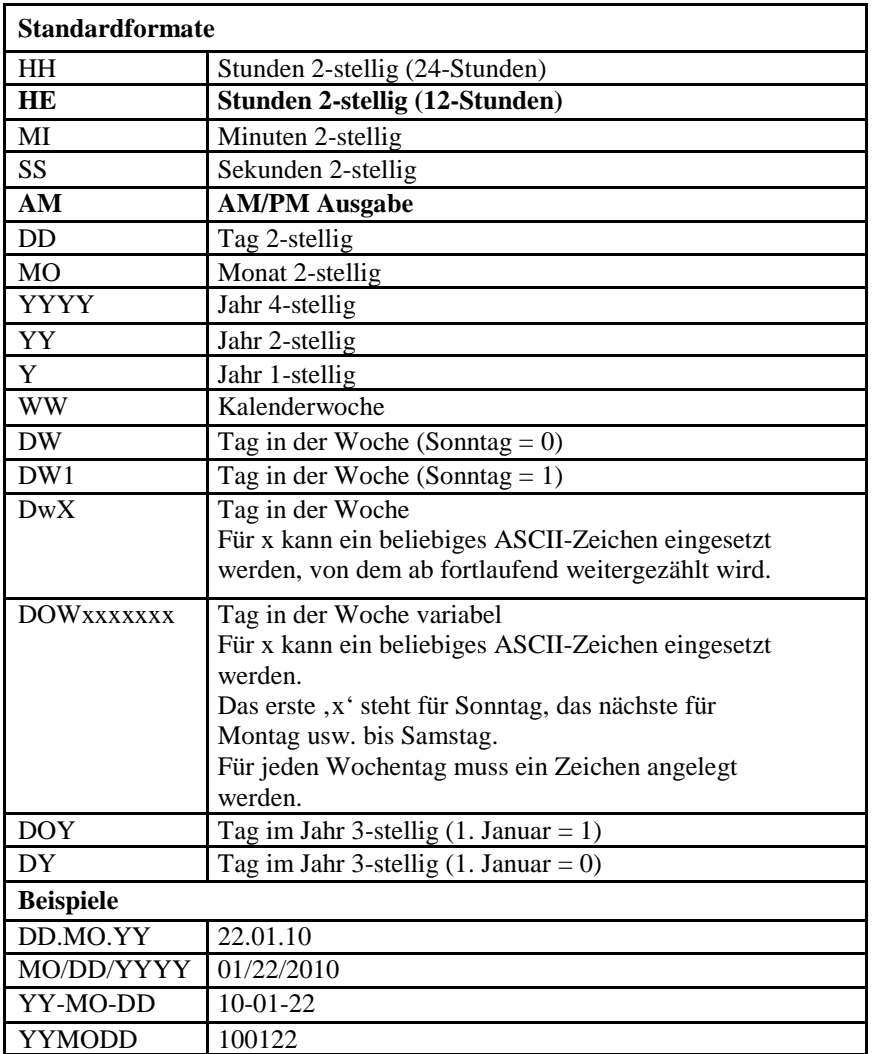

## **8.6 Formatbezeichner (Datum und Uhrzeit)**

Die Formatbezeichner 'HE' und 'AM'/'am'/'Am' werden ergänzt. Dadurch ist die Ausgabe der Stunden im 12-Stunden Modus möglich. Durch die zusätzliche Ausgabe des Formatbezeichners 'AM' wird die Ausgabe der Uhrzeit im amerikanischen/englischen Format möglich.

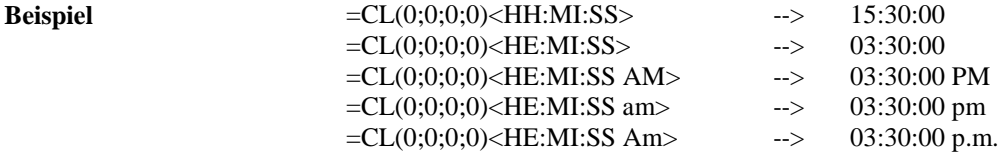

Durch trennen der Ausgabe der Uhrzeit und der AM/PM Ausgabe in 2 Textfelder ist auch folgendes Ausgabeformat möglich: --> 03:30:00 pm

| <b>Erweiterte Formate</b>                                       |                     |  |  |  |  |  |
|-----------------------------------------------------------------|---------------------|--|--|--|--|--|
| <b>XMO</b>                                                      | Monatsname kurz     |  |  |  |  |  |
| <b>XSO</b>                                                      | Monatsname lang     |  |  |  |  |  |
| <b>XSD</b>                                                      | Wochentag kurz      |  |  |  |  |  |
| <b>XLD</b>                                                      | Wochentag lang      |  |  |  |  |  |
| Für X kann die Länderkennung der gewünschten Sprache eingesetzt |                     |  |  |  |  |  |
| werden                                                          |                     |  |  |  |  |  |
| $C =$ Kanadisch                                                 |                     |  |  |  |  |  |
| $D = D\ddot{a}$ nisch                                           |                     |  |  |  |  |  |
| $E =$ Englisch                                                  |                     |  |  |  |  |  |
| $F =$ Französisch                                               |                     |  |  |  |  |  |
| $G =$ Deutsch                                                   |                     |  |  |  |  |  |
| $I = Italienisch$                                               |                     |  |  |  |  |  |
| $N = Niederländisch$                                            |                     |  |  |  |  |  |
| $O = \text{Norwegisch}$                                         |                     |  |  |  |  |  |
| $S =$ Spanisch                                                  |                     |  |  |  |  |  |
| $U = Finnisch$                                                  |                     |  |  |  |  |  |
| $W =$ Schwedisch                                                |                     |  |  |  |  |  |
| <b>Beispiele:</b>                                               |                     |  |  |  |  |  |
| DD.GMO.YY                                                       | 22.JAN.10           |  |  |  |  |  |
| DD.GSO YYYY                                                     | 22. Januar 2010     |  |  |  |  |  |
| GLD, DD. GMO. YY                                                | Freitag, 22. JAN.10 |  |  |  |  |  |
| GSD, DD. MO. YY                                                 | FR, 22.09.10        |  |  |  |  |  |

**Erweitertes Format – XMO**

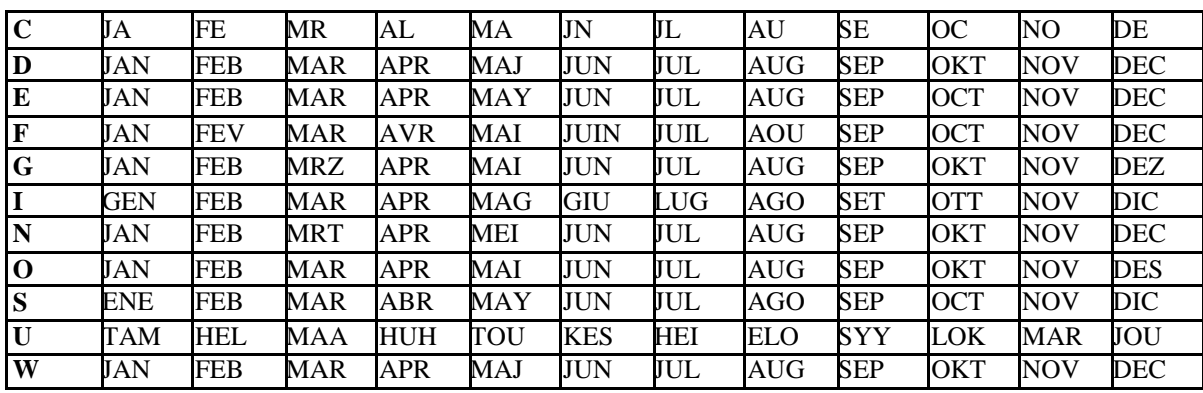

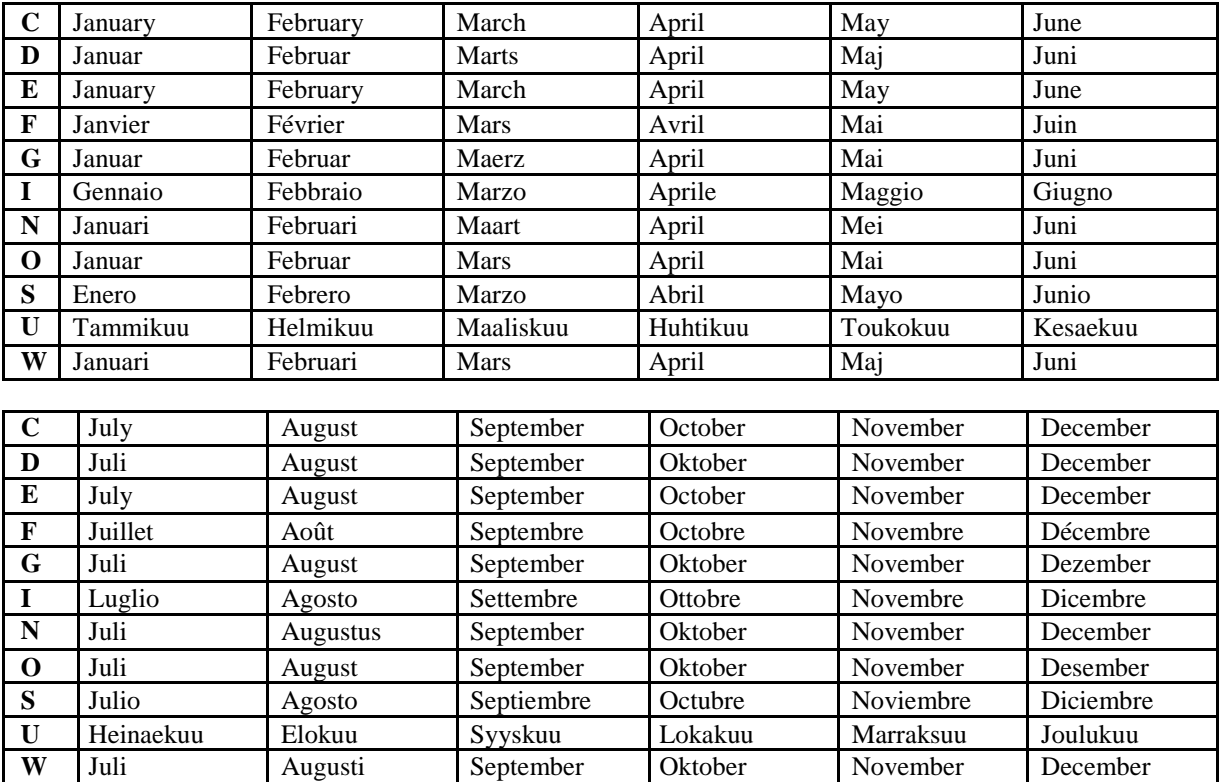

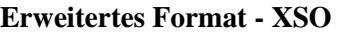

# **Erweitertes Format - XSD**

| C | <b>SUN</b> | <b>MON</b> | <b>TUE</b> | <b>WED</b> | <b>THU</b>     | <b>FRI</b> | <b>SAT</b> |
|---|------------|------------|------------|------------|----------------|------------|------------|
| D | SO.        | <b>MA</b>  | TI         | <b>ON</b>  | <b>TO</b>      | <b>FR</b>  | LO         |
| E | <b>SUN</b> | <b>MON</b> | <b>TUE</b> | <b>WED</b> | <b>THU</b>     | <b>FRI</b> | <b>SAT</b> |
| F | DIM        | <b>LUN</b> | <b>MAR</b> | <b>MER</b> | <b>JEU</b>     | <b>VEN</b> | <b>SAM</b> |
| G | SO         | <b>MO</b>  | DI         | MI         | D <sub>O</sub> | <b>FR</b>  | SA         |
|   | <b>DOM</b> | <b>LUN</b> | <b>MAR</b> | <b>MER</b> | <b>GIO</b>     | <b>VEN</b> | <b>SAB</b> |
| N | ZO         | <b>MA</b>  | DI         | <b>WO</b>  | D <sub>O</sub> | <b>VR</b>  | ZA         |
| O | SO.        | MA         | TI         | <b>ON</b>  | <b>TO</b>      | <b>FR</b>  | LO         |
| S | <b>DOM</b> | <b>LUN</b> | <b>MAR</b> | <b>MIE</b> | <b>JUE</b>     | <b>VIE</b> | <b>SAB</b> |
| U | <b>SU</b>  | MA         | TI         | KE         | <b>TO</b>      | PE         | LA         |
| W | SO         | LA         | TI         | ON         | <b>TO</b>      | <b>FR</b>  | LO         |

**Erweitertes Format - XLD**

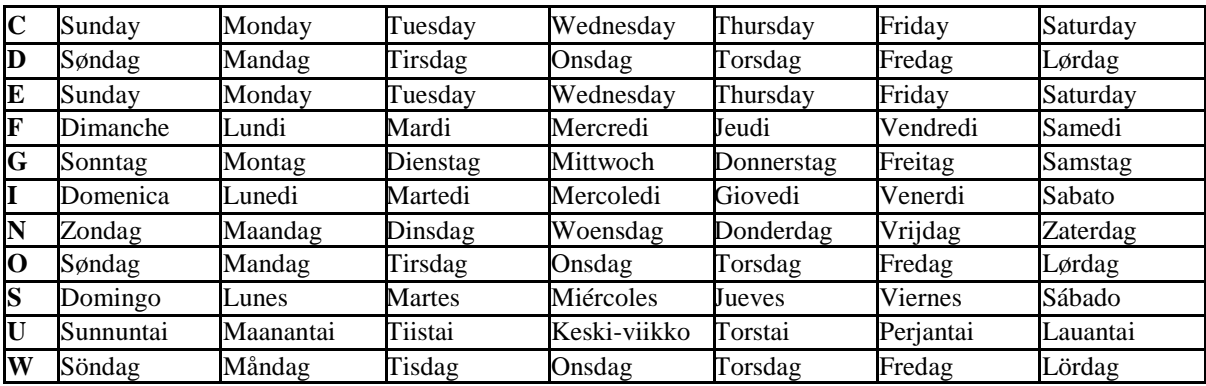

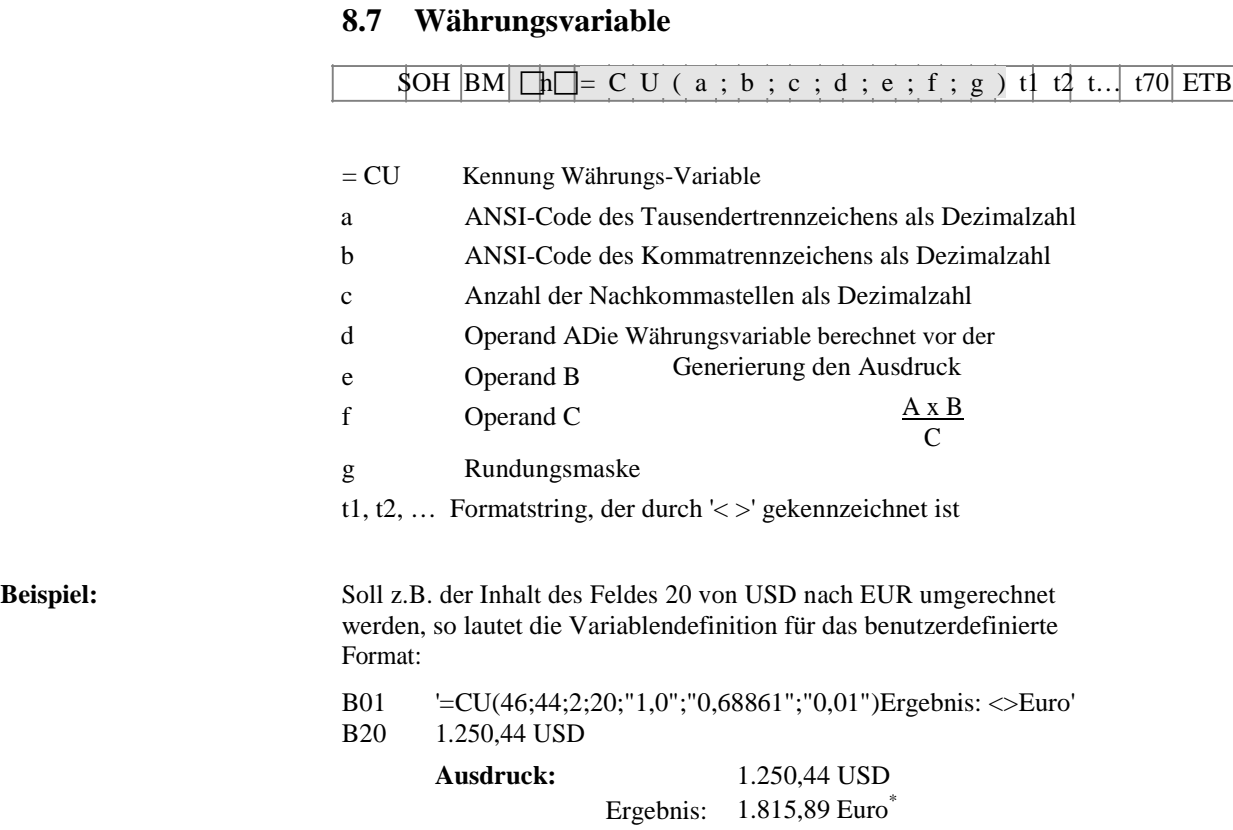

### **8.8 Schichtvariable**

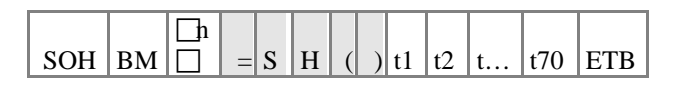

= SH Kennung Schichtvariable

## **HINWEIS!**

Die Schichtvariable benötigt keine Parameter. Die Einstellungen für die Ausgabe werden mit den entsprechenden Parametersätzen definiert. (vgl. oben)

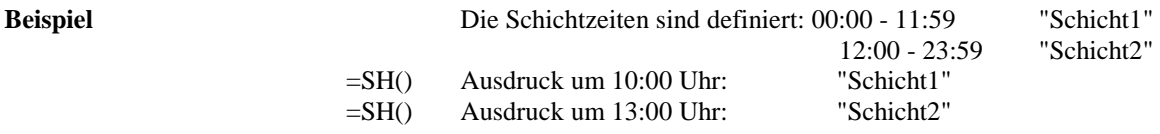

### **Schichtzeiten einstellen**

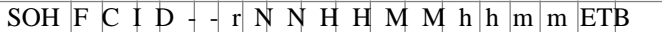

 $NN = ID [01 ... 24]$ HH = Start-Stunde MM = Start-Minute hh = Ende-Stunde mm = Ende-Minute

### **Schichtzeiten abfragen**

SOH  $F C I D + \n\psi N N p p p p p p p p p p p p p$ 

#### **Antwort**

SOH A N N H H M M h h m m p p p p p p p p ETB

### **Schichttexte einstellen**

SOH F C I E - - r N N T T T T T T T T T T ETB

 $NN = ID [01 ... 24]$  $T = max. 10$  Zeichen **Schichttexte abfragen**

SOH F C I E - - w N N p p p p p p p p ETB

### **Antwort**

 $[SOH | A | N | N ; T T T T T T T T T T T ; p p p p p p p p p E T B]$ 

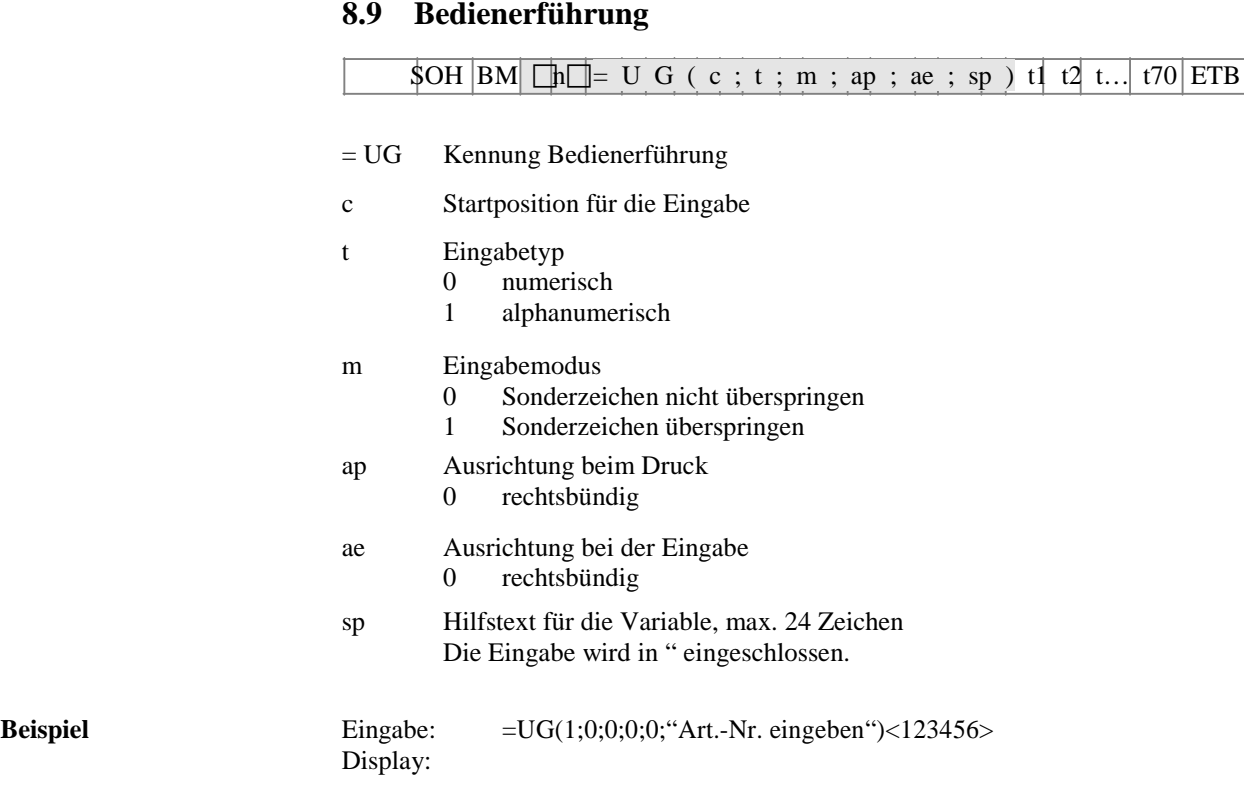

# **8.10 Bedienerführung mit Maske**

# SOH BM  $\Box$  = U M ( c ; t ; m ; ap ; ae ; sp ; d ; ma ) t1 t2 t...  $\Box$  TB

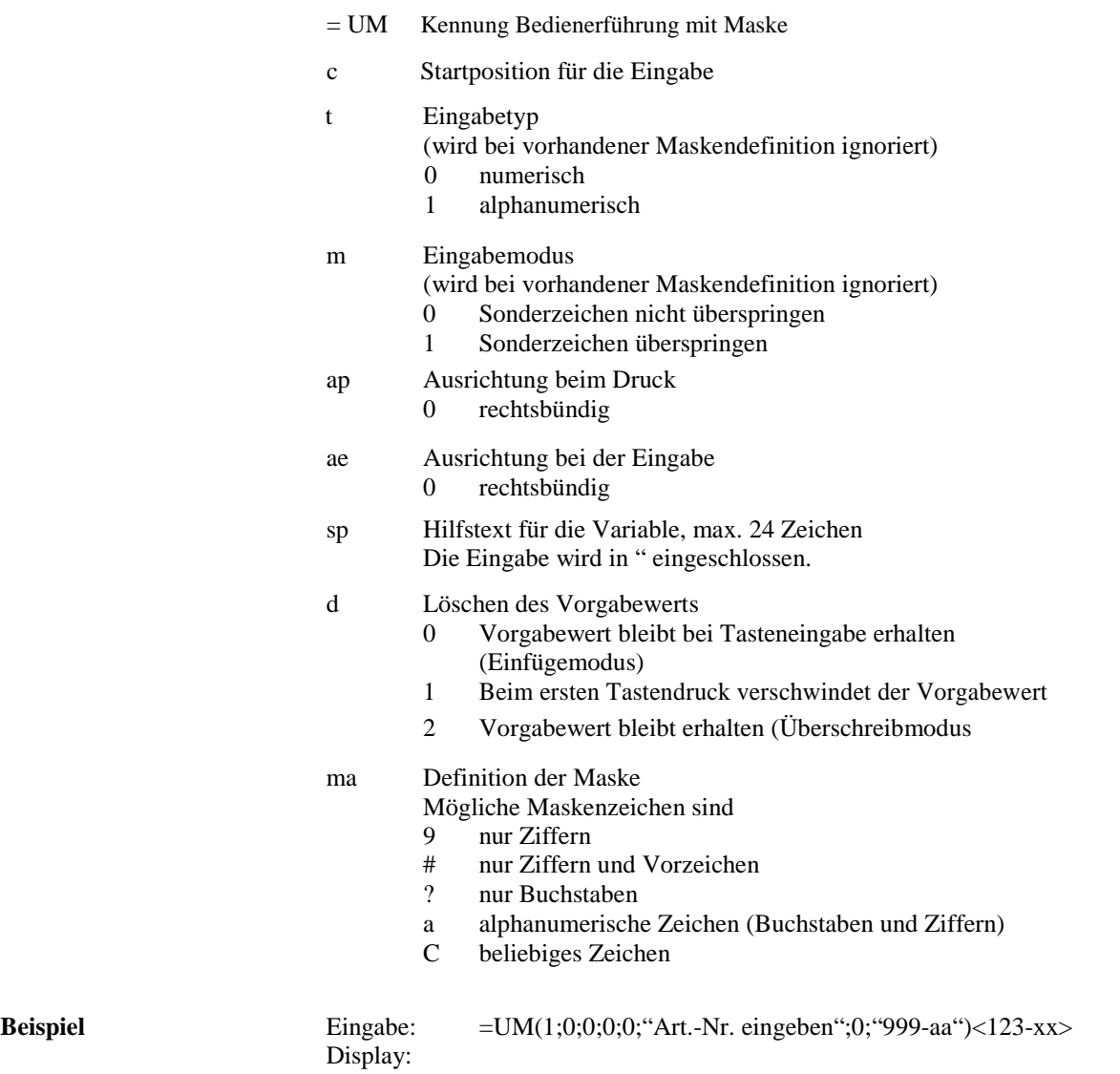

## **8.11 MC-Daten**

### $\overline{\text{SOHBM}}$   $\Box$   $\ln$   $\Box$ = $\overline{\text{M}}$  D(FN="filename";SE='x';CH=x;SC="x'|;SF="x'|;RC="x'|)ETB

- $= MD$  Kennung MC-Daten
- FN Dateiname der Tabelle auf der MemoryKarte mit CSV-Daten<br>SE Separator-Zeichen (Default = ':')
- SE Separator-Zeichen (Default = ';')<br>CH Spaltennamen in der ersten Zeile
- Spaltennamen in der ersten Zeile (0 = nein, 1 = ja)
- SC Name bzw. Nummer der Spalte, die referenziert werden soll<br>SF Feldname bzw. Feldindex des Feldes auf dem Etikett, das die Feldname bzw. Feldindex des Feldes auf dem Etikett, das die gesuchten Daten enthält
- RC Name bzw. Nummer der Spalte, welche die auszugebenden Daten enthält

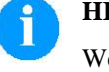

## **HINWEIS!**

Wenn im Parameter SF ein Feldname angegeben wird, muss dieser für das entsprechende Feld über einen AC-Attributsatz definiert worden sein!

#### **Beispiel** AC[1]NAME="FCODE"

BM[2]=MD(FN="a:\daten.csv";SE=';';CH=1;SC="Farbcode";SF="FCODE"; RC="IC-Nummer")

#### **Feld 1 Ausgabe Feld 2**

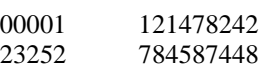

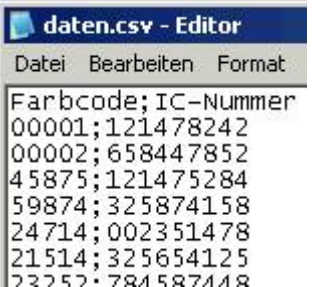

## **8.12 GS1-128 Parser**

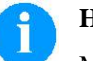

### **HINWEIS!**

Mit Hilfe dieser Variable kann der Inhalt eines Datenbezeichners in einem GS1-128 Barcode ermittelt werden.

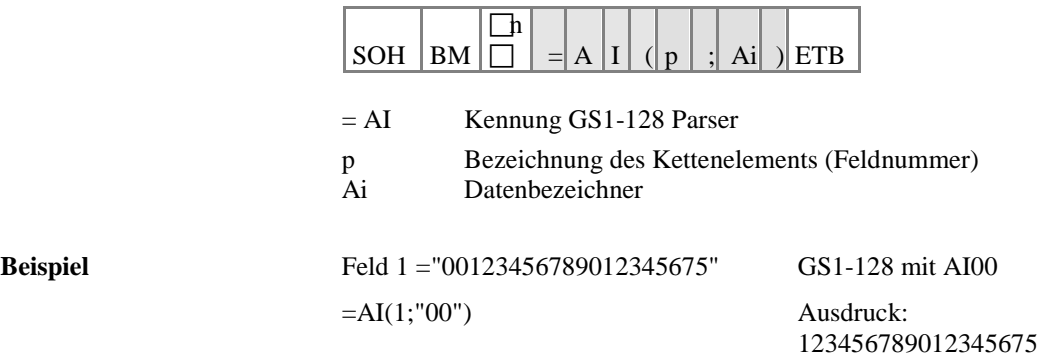

## **8.13 Berechnung EPC (Electronic Product Code)\***

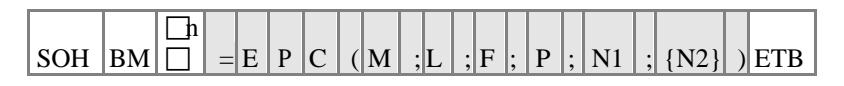

- = EPC Kennung EPC Berechnung
- M Codierverfahren
- L Länge Herstellernummer (Company Prefix)
- Filterwert
- P Überprüfung Prüfziffer
- N1 Bezeichnung Kettenelement (Feldnummer)<br>N2 Bezeichnung Kettenelement (Feldnummer)
- N2 Bezeichnung Kettenelement (Feldnummer) optional

Nähere Informationen sind erhältlich unter www.epcglobalinc.org oder [www.gs1.org](http://www.gs1.org/)

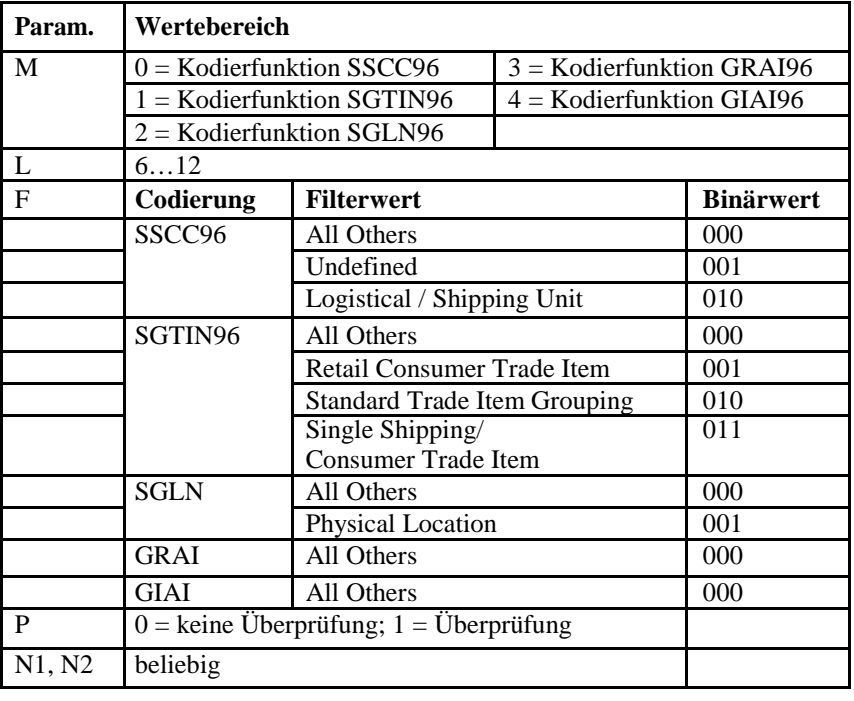

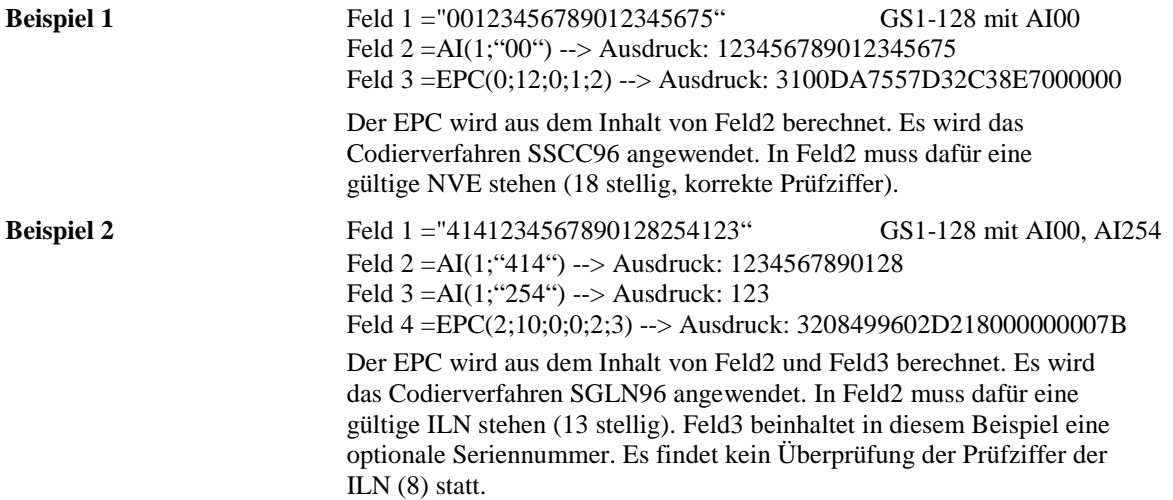

\* nur bei Verwendung der Option RFID

# **8.14 Prüfziffer**

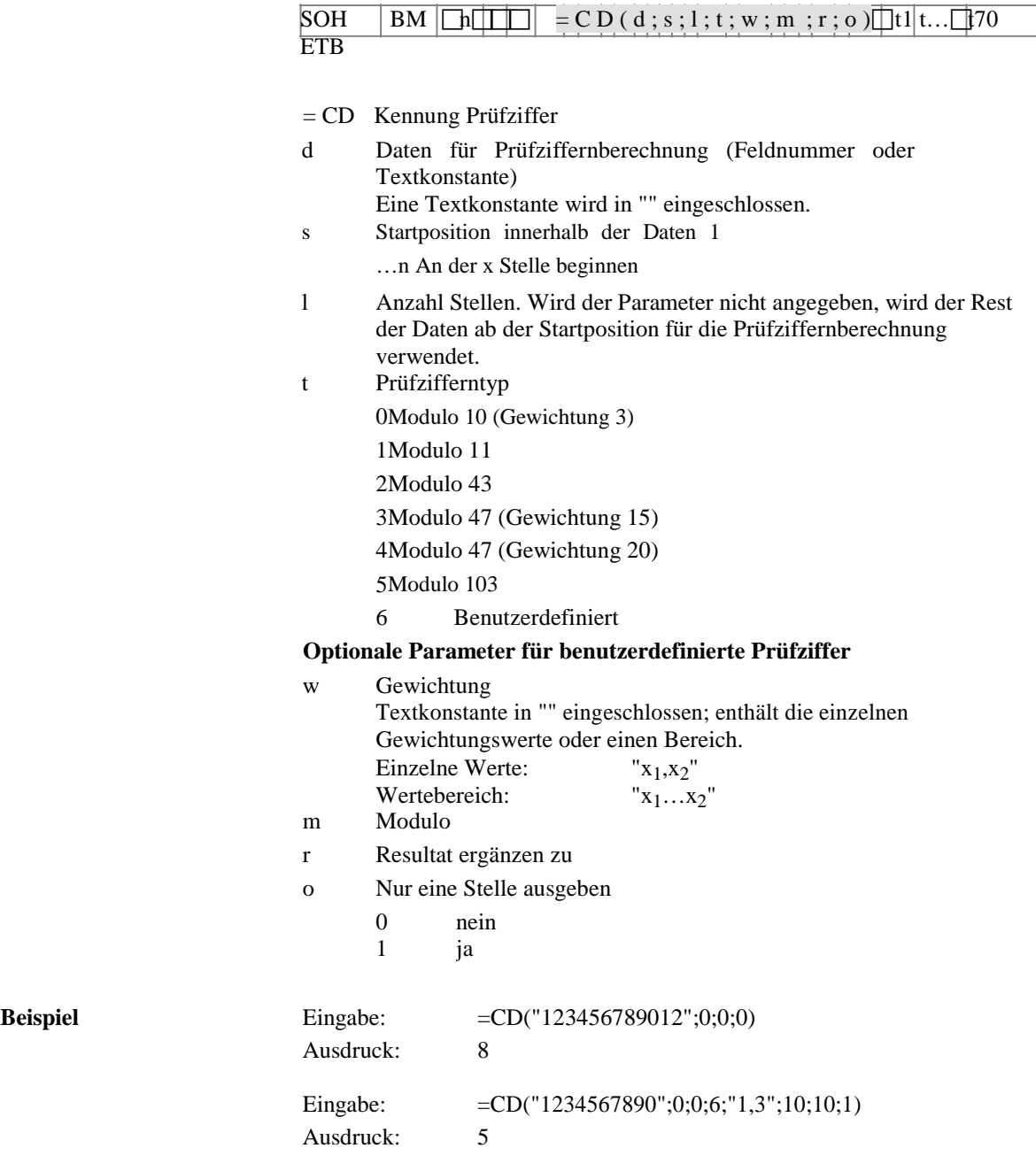

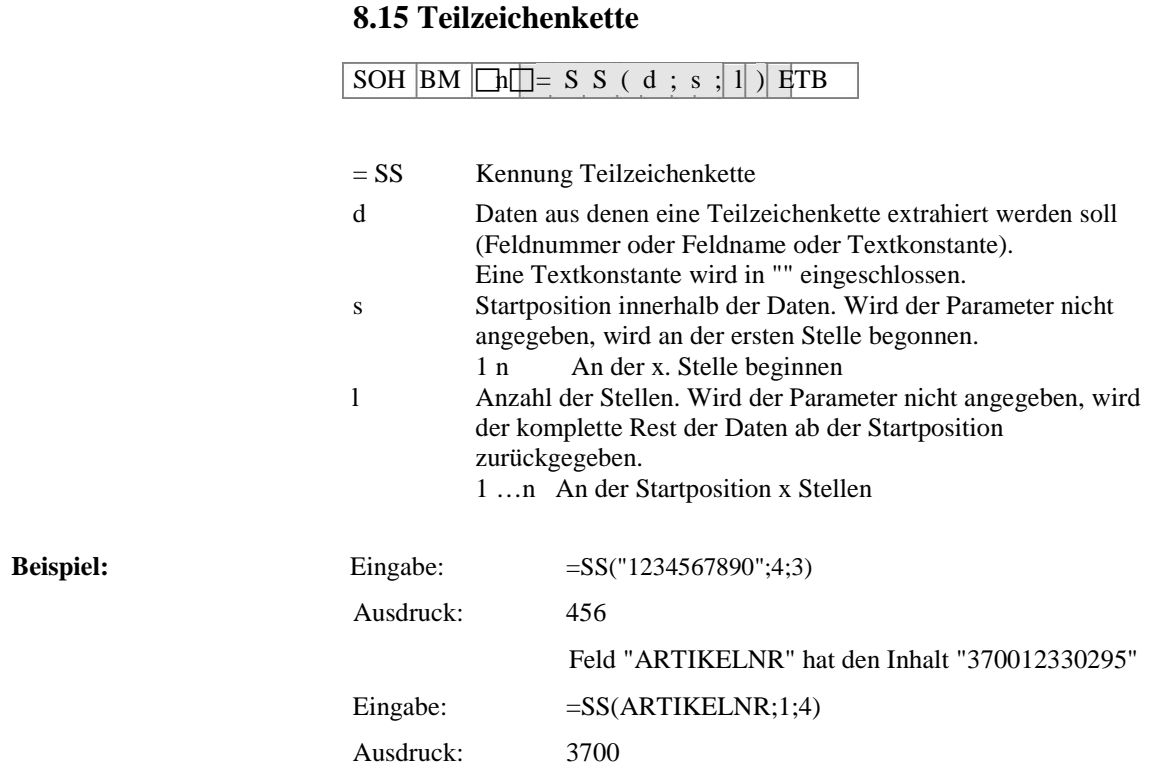

## **9 Parametersätze**

## **9.1 Etikettenparameter**

#### **Etikettenlichtschranke einstellen**

 $SOH \mid F \mid C \mid D \mid E \mid - \mid r \mid N \mid - \mid - \mid - \mid + \mid + \mid ET \mid B$ 

- N: 0 = Durchlicht Lichtschranke normal
- N: 1 = Reflexion Lichtschranke
- N: 2 = Durchlicht Lichtschranke invers
- N: 3 = Reflexion Lichtschranke invers
- N: 4 = Ultraschall Lichtschranke (Option)

#### **Etikettenlichtschranke abfragen**

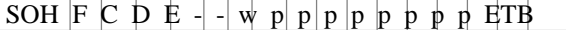

#### **Antwort**

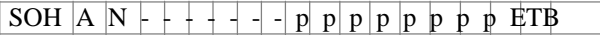

#### **Etikettentyp einstellen**

SOH  $F C D A - r N - - - - -$ 

N: 0 = Umschalten auf Haftetiketten (automatisch Messen) N: 1 = Umschalten auf Endlosetiketten

#### **Etikettentyp abfragen**

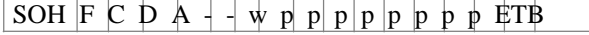

#### **Antwort**

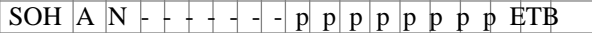

#### **Etikett messen**

Wird eine neue Etikettenrolle eingelegt, kann über dieses Kommando der Messvorgang ausgelöst werden.

## SOH  $F C B + - -r$  - - - - - - - - +  $ETB$

Die im Drucker momentan aktuelle Etikettenlänge und Schlitzlänge kann auch an den Host-Rechner gesendet werden:

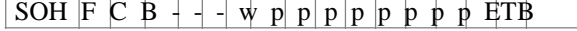

Nach diesem Kommando sendet der Drucker folgenden Antwortsatz:

### **Antwort**

SOH A E E E E S S S S p p p p p p p ETB

EEEE = Etikettenlänge in mm (ASCII)

SSSS = Schlitzlänge in mm (ASCII)

#### **Etikettenlänge in 1/100 mm einstellen**

SOH F C C L  $\vert$  r N N N N N N N  $\vert$  - ETB

N = Betrag der Etikettenlänge in 1/100 mm, 7-stellige ASCII Zahl

### **Etikettenlänge in 1/100 mm abfragen**

SOH F C C L  $-$  - w N N N N N N N  $\mid$  ETB

### **Antwort**

SOH A N N N N N N N - p p p p p p p p ETB

### **Schlitzlänge in 1/100 mm einstellen**

SOH  $F C C M - -r M M M M M - -$  ETB

M = Betrag der Schlitzlänge in 1/100 mm, 5-stellige ASCII Zahl

## **Schlitzlänge in 1/100 mm abfragen**

SOH  $F C C M - -w M M M M M - -$ ETB

#### **Antwort**

SOH A M M M M M  $+$  + p p p p p p p p ETB

### **Etikettenbreite in 1/100 mm einstellen**

SOH F C C  $0$  - -  $r$  N N N N N N H ETB

N = Angabe der Etikettenbreite in 1/100 mm, 7-stellige ASCII Zahl

### **Etikettenbreite in 1/100 mm abfragen**

SOH  $F C C \varphi$  - - w P P P P P P P P ETB

### **Antwort**

SOH A N N N N N N N - p p p p p p p i ETB

#### **Etiketten-Fehlerlänge in 1/10 mm einstellen**

SOH  $F C D G A - r N N N - + + E T B$ 

NNNN = Angabe der Etiketten-Fehlerlänge in 1/10 mm (1-9999)

#### **Etiketten-Fehlerlänge abfragen**

SOH F C D G A  $-$  w p p p p p p p p if TB

## **Antwort**

SOH A N N N N - - - - p p p p p p p p ETB

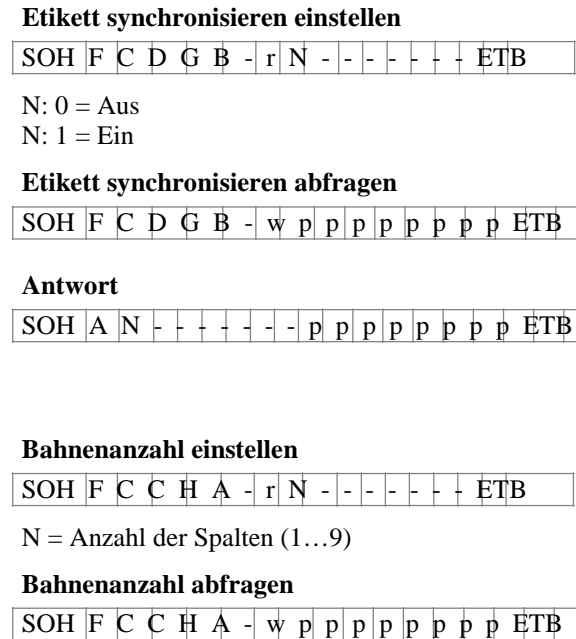

### **Antwort**

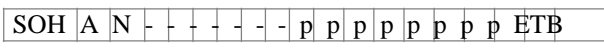

### **Bahnenbreite einstellen**

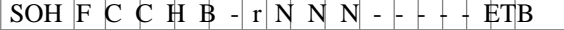

NNN = Angabe der Bahnenbreite in 1/10 mm (0…999)

#### **Bahnenbreite abfragen**

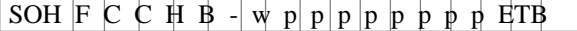

#### **Antwort**

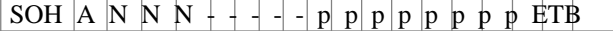

## **Etikettenausrichtung einstellen**

SOH  $F C C J - r N - r + 1 + E T B$ 

 $N: 0 =$  Links  $N: 1 = Mitte$ 

 $N: 2 =$  Rechts

## **Etikettenausrichtung abfragen**

SOH  $F C C J$  - - w p p p p p p p p ETB

## **Antwort**

SOH A N - - - - - - - p p p p p p p p ETB

#### **Brennstärke einstellen**

SOH  $F C A B - r N N N - - + F F B$ 

NNN: Angabe der Brennstärke in % (010…200). NNN: Es muss eine 3-stellige ASCII Zahl übertragen werden.

### **Brennstärke abfragen**

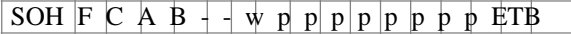

#### **Antwort**

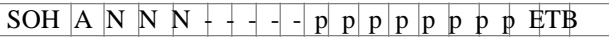

#### **Etikett spiegeln einstellen**

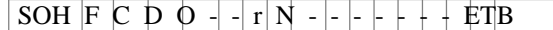

 $N: 0 =$  Etikett spiegeln Aus N: 1 = Etikett spiegeln Ein

### **Etikett spiegeln abfragen**

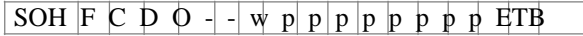

#### **Antwort**

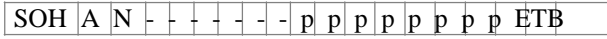

### **Etikett drehen einstellen**

SOH F C D N - - r X - - - - - - - ETB

X: 0 = Etikett drehen Aus X: 1 = Etikett drehen Ein

#### **Etikett drehen abfragen**

SOH  $F C D N - - w p p p p p p p p p p E T B$ 

### **Antwort**

SOH A X - - - - - - - p p p p p p p p ETB

#### **Betriebsart Etikett spiegeln/drehen einstellen**

SOH  $F C D S - -r N - - + + + F T B$ 

N: 0 = Am Etikettenmittelpunkt spiegeln/drehen N: 1 = Am Druckkopfmittelpunkt spiegeln/drehen

#### **Betriebsart Etikett spiegeln/drehen abfragen**

SOH  $F C D S$  - - w p p p p p p p p HTB

## **Antwort**

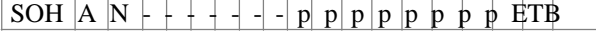

## **Material einstellen**

SOH  $F C D N C - r N N N N - + + E T B$ 

NNNN: Angabe des Materials 0

 $=$  Typ 1

 $1 = Type 2$ 

**Material abfragen**

SOH  $F C D N C - w p p p p p p p p p p F T B$ 

#### **Antwort**

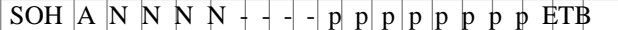

#### **Abtastposition einstellen**

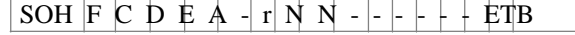

NN = Angabe der eingestellten Etikettenlänge in % (01-99) Dieser Wert ist abhängig von der Etikettenlänge.

#### **Abtastposition abfragen**

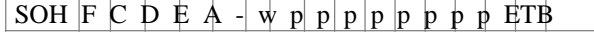

#### **Antwort**

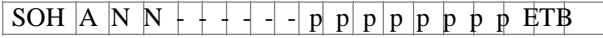

#### **Empfindlichkeit Durchlicht-Lichtschranke einstellen**

SOH  $F C D E B - r N N N - + + E T B$ 

NNN = Angabe der Empfindlichkeit der Lichtschranke Angabe einer 3-stelligen ASCII-Zahl (001-255)

### **Emfindlichkeit der Durchlicht-Lichtschranke abfragen**

SOH  $F C D E B - w p p p p p p p p p p F T B$ 

### **Antwort**

SOH A N N N - - - - - p p p p p p p p ETB

### **Empfindlichkeit Reflexion-Lichtschranke einstellen**

SOH F C D E C  $\Gamma$  N N N  $+$   $+$   $\pm$  TB

NNN = Angabe der Empfindlichkeit der Lichtschranke Angabe einer 3-stelligen ASCII-Zahl (001-255)

#### **Empfindlichkeit Reflexion-Lichtschranke abfragen**

SOH  $F C D E C - |w| p |p | p | p p p p p p E T B$ 

#### **Antwort**

SOH A N N N  $+$  - - - - p p p p p p p p HTB

## **9.2 Lichtschranken**

## **Minimal gemessener Pegel an der Etikettenlichtschranke abfragen (Etikettenparameter A)**

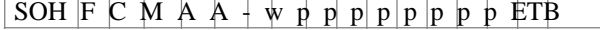

## **Antwort**

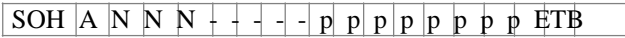

NNN = Wert des gemessenen Pegels, 3-stellige ASCII Zahl in 1/100 V

### **Maximal gemessener Pegel an der Etikettenlichtschranke abfragen (Etikettenparameter B)**

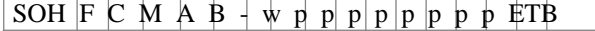

### **Antwort**

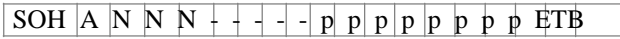

NNN = Wert des gemessenen Pegels, 3-stellige ASCII Zahl in 1/100 V

### **Schaltschwelle der Etikettenlichtschranke einstellen (Etikettenparameter C)**

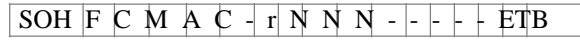

NNN = Wert der Schaltschwelle, 3-stellige ASCII Zahl in 1/100 V Dieser Wert wird beim Messvorgang des Druckers automatisch ermittelt (min+(max-min)

## 3

#### **Schaltschwelle abfragen**

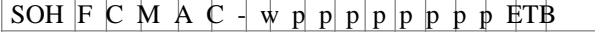

### **Antwort**

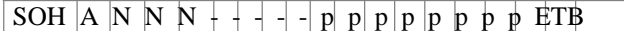

NNN = Wert der gemessenen Schaltschwelle, 3-stellige ASCII Zahl in 1/100 V

### **Aktueller Wert an der Transferbandlichtschranke abfragen**

SOH  $F C M B A - w p p p p p p p p p p$  ETB

### **Antwort**

 $SOH \nvert A \nvert N \nvert + \nvert + \nvert - \nvert p \nvert p \nvert p \nvert p \nvert p \nvert p \nvert p \nvert p \nvert FTB$ 

N: 0 = Kein Transferband eingelegt

 $N: 1 = Transferband eingelegt$ 

### **Aktueller Wert an der eingestellten Etikettenlichtschranke abfragen**

SOH F C M B B - w p p p p p p p p ETB

## **Antwort**

SOH A N N N - - - - - p p p p p p p p ETB

NNN: Wert der Etikettenlichtschranke, 3-stellige ASCII Zahl in 1/100 V

## **Zustand der Spendelichtschranke abfragen**

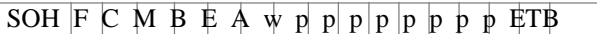

### **Antwort**

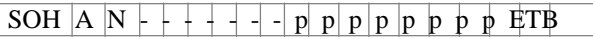

N: 0 = Es steht kein Etikett an der Lichtschranke an N:

1 = Etikett steht an der Lichtschranke an

Hier wird die eingestellte Schaltschwelle der Spendelichtschranke berücksichtigt.

## **9.3 Geräteparameter**

### **Druckgeschwindigkeit einstellen**

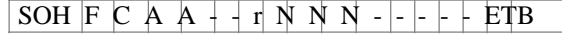

NNN: Angabe der Druckgeschwindigkeit in mm/s RV 2 II 104/8 + RV 2 II 103/8 T = 50 bis 200 RV 2 II  $106/12 + RV$  2 II  $108/12 = 50$  bis 150 RV 2 II 106/24 = 50 bis 100 Es muss eine 3-stellige ASCII Zahl übertragen werden.

#### **Druckgeschwindigkeit abfragen**

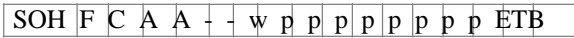

### **Antwort**

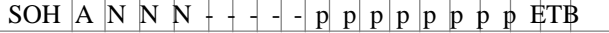

#### **Transferbandüberwachung Ein / Aus**

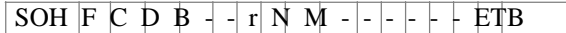

- N: 1 = Transferbandüberwachung Ein
- N: 0 = Transferbandüberwachung Aus
- M: 0 = schwache Empfindlichkeit

M: 1 = starke Empfindlichkeit

### **Transferbandüberwachung Ein / Aus abfragen**

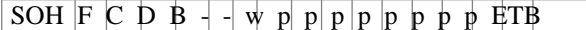

#### **Antwort**

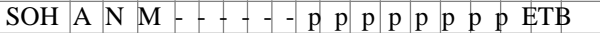

### **Feldverwaltung einstellen**

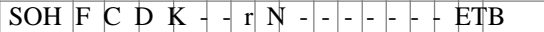

 $N: 0 =$  Feldverwaltung Aus

 $N: 1 = \text{Grafik}$  erhalten

N: 2 = Grafik löschen

### **Feldverwaltung abfragen**

SOH F C D K - - w p p p p p p p p ETB

#### **Antwort**

 $SOH \mid A \mid N \mid + + + - - p \mid p \mid p \mid p \mid p \mid p \mid p \mid p \mid ETB$ 

#### **Druckersprache einstellen**

## $SOH \mid F \mid C \mid D \mid I \mid - \cdot \mid r \mid N \mid - \cdot - \cdot - \cdot - \cdot - \cdot - \cdot ETB \mid$

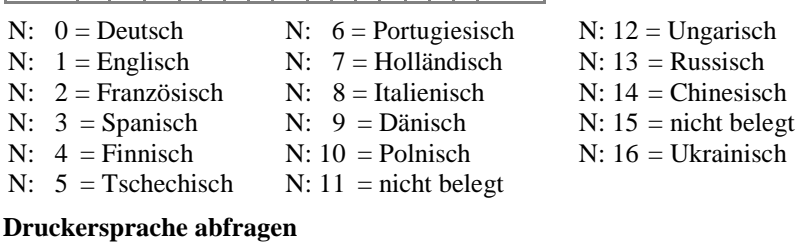

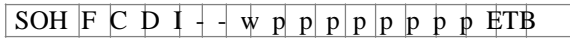

#### **Antwort**

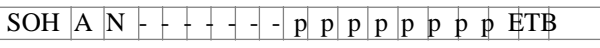

#### **Externe Druckparameter einstellen**

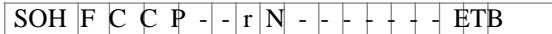

- N: 0 = Nur die Parametereinstellungen für Etikettenlänge, Schlitzlänge und Etikettenbreite werden berücksichtigt.
- N: 1 = Parametereinstellungen über Schnittstelle werden verarbeitet
- N: 2 = Parametereinstellungen über Schnittstelle werden nicht berücksichtigt

#### **Externe Druckparameter abfragen**

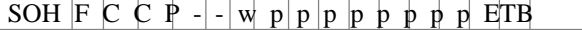

#### **Antwort**

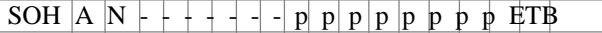

### **Codepage auswählen**

 $|SOH|F|C|C|N - |r|N - |-|r| + |FIB$ 

- N: 10 = Codepage 1252 Westeuropäische Sprachen (früher ANSI)
- N:  $1 = \text{Codepage } 437 \text{ Englishes } \text{Alpha}$
- N: 12 = Codepage 850 Westeuropäische Sprachen
- N:  $3 8 =$  nicht belegt
- N: 9 = Codepage 852 Slawische Sprachen
- N: 10 = Codepage 857 Türkisches Alphabet
- N: 11 = Codepage 1250 Zentral- und osteuropäische Sprachen
- N: 12 = Codepage 1251 Kyrillisches Alphabet
- N: 13 = Codepage 1253 Griechisches Alphabet
- N: 14 = Codepage 1254 Türkisches Alphabet
- N: 15 = Codepage 1257 Baltische Sprachen

N: 16 = WGL4 (UTF-8 codierte Datenübertragung)

Die Tabelle zu den oben genannten Zeichensätzen finden Sie auf www.carl-valentin.de/Downloads.

#### **Codepage abfragen**

SOH F C C N  $\text{-}$  - w p p p p p p p p RTB

#### **Antwort**

SOH A N - - - - - - - p p p p p p p p ETB

#### **Bedienerführung einstellen**

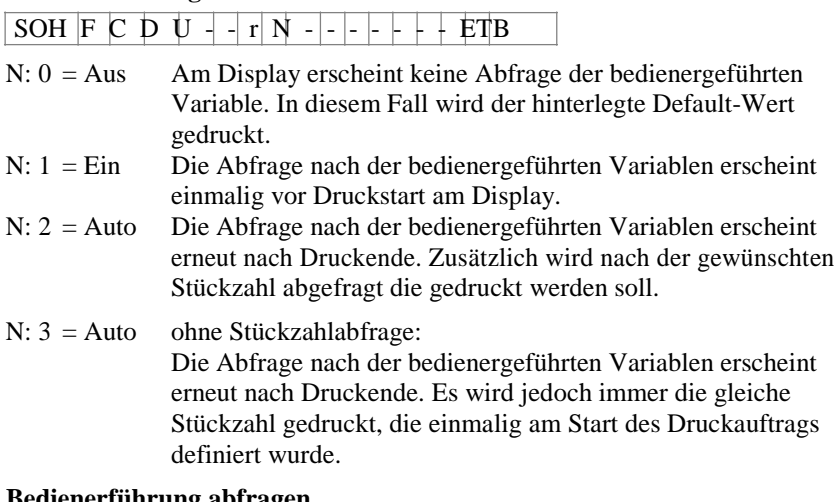

#### **Bedienerführung abfragen**

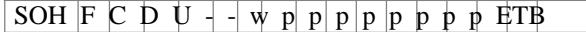

#### **Antwort**

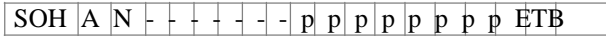

## **Tastaturbelegung einstellen**

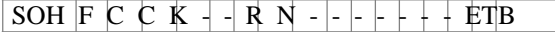

- $N: 0 =$  Deutsch
- $N: 1 =$  Englisch
- N: 2 = Französisch
- N: 3 = Griechisch
- N: 4 = Spanisch
- N: 5 = Schwedisch
- N: 6 = US Amerikanisch
- N: 7 = Russisch

### **Tastaturbelegung abfragen**

SOH  $F C C K - - w p p p p p p p p p p p$  ETB

### **Antwort**

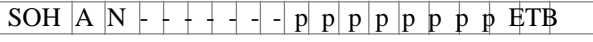

#### **Tastaturklick (Buzzer) Lautstärke einstellen**

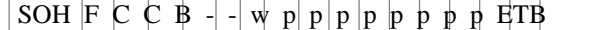

- $N: 0 =$  Tastaturklick (Buzzer) Aus
- N: 1-7 = Lautstärke Tastaturklick

### **Tastaturklick (Buzzer) Lautstärke abfragen**

SOH  $F C C B$  -  $-w p p p p p p p p p p p F T B$ 

#### **Antwort**

SOH A N - - - - - - - p p p p p p p p ETB

#### **Displayhelligkeit einstellen**

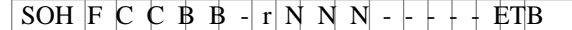

NNN = Wertebereich der Displayhelligkeit 035-085

### **Displayhelligkeit abfragen**

SOH F C C B B - w p p p p p p p p ETB

### **Antwort**

SOH A N N N  $+$  - - - - p p p p p p p p ETB

### **Warmstart Ein / Aus einstellen**

SOH  $F C D W - r N - - - - + + F T B$ 

 $N: 0 =$  Warmstart Aus

 $N: 1 =$  Warmstart Ein

## **Warmstart Ein / Aus abfragen**

SOH F C D W - - w p p p p p p p p ETB

### **Antwort**

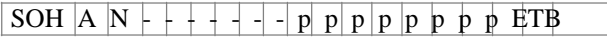

### **Autoload einstellen**

SOH  $F C D X + R N - |-| - | + | + E T B$ 

 $N: 0 = A$ us  $N: 1 = Ein$ 

### **Autoload abfragen**

SOH  $F C D X - w p p p p p p p p p p p$ 

#### **Antwort**

```
SOH \vert A \vert N \vert + + + - - - p p p p p p p p if TB
```
#### **Standard-Etikett Ein/Aus einstellen**

SOH F C M K E  $-$  r N  $-$  - - - - - - + ETB

- N: 0 = Aus (Default): Druckstart ohne Etikettendefinition signalisiert Fehler.
- N: 1 = Ein: Standard-Etikett wird ohne Etikettendefinition gedruckt.

### **Standard-Etikett Ein/Aus abfragen**

SOH  $F C M K E - w p p p p p p p p p p$  FTB

## **Antwort**

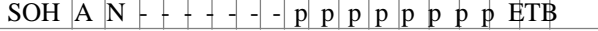

### **Rückzug Betriebsart einstellen**

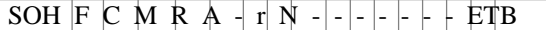

#### $N: 0 = Standard$

- $N: 1 =$  Automatisch
- N: 2 = Kein Rückzug
- $N: 3 = Optimiert$

### **Rückzug Betriebsart abfragen**

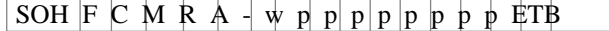

## **Antwort**

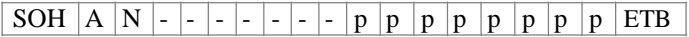

#### **Rückzug Verzögerung einstellen**

SOH  $F C M R B - r N N N - - + F T B$ 

NNN: Angabe der Verzögerungszeit, 3-stellige ASCII Zahl in 1/100s

## **Rückzug Verzögerung abfragen**

SOH  $F C M R B - w p p p p p p p p p p E T B$ 

#### **Antwort**

SOH A  $N N + - - - p p p p p p p p p p p$  ETB

#### **Etikettenwechsel Bestätigung einstellen**

SOH  $F C S D F C r N - + + + - E T B$ 

 $N: 0 =$  Bestätigung Aus  $N: 1 =$  Bestätigung Ein

#### **Etikettenwechsel Bestätigung abfragen**

SOH  $F C S D F C w p p p p p p p p p E T B$ 

### **Antwort**

SOH A N - - - - - - - p p p p p p p p ETB

#### **Etiketten-Synchronisierung beim Einschalten**

SOH F C C A - - r N - - - - - - - ETB

 $N: 0 = A$ us

 $N: 1 =$  Etikett messen

N: 2 = Etikettenvorschub

**Etiketten-Synchronisierung beim Einschalten abfragen** SOH  $F \ C \ C \ A \ -\ w \ p \ p \ p \ p \ p \ p \ p \ p \ p \ E T B$ 

### **Antwort**

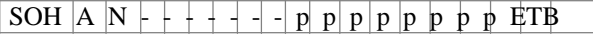

### **9.4 Schnittstellen**

Die Parameter der seriellen Schnittstelle können über folgende Kommandos eingestellt werden. Hierbei muss beachtet werden, dass nach Senden eines dieser Kommandos auch der Host-Rechner den entsprechenden Parameter seiner Schnittstelle ändert, um eine weitere Kommunikation Host-Rechner - Drucker zu ermöglichen.

Bei allen Schnittstellenbefehlen wird mit x die Schnittstelle festgelegt. Zugelassen sind folgende Werte:

 $x = 1$  COM 1 x

 $= 2$  COM 2

In allen anderen Fällen wird automatisch die erste serielle Schnittstelle angesprochen. In den Antwortsätzen wird die angesprochene Schnittstelle ebenfalls zurückgesendet.

#### **Alle Schnittstellenparameter einstellen**

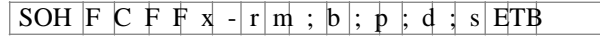

 $m = Modus (0 = Aus, 1 = Ein, 2 = Ein$  ohne Fehlermeldung) b = Baudrate (2400, 4800, 9600, 19200, 38400, 57600, 115200) p = Parity ( $n = no$  parity,  $e = even$  parity,  $o = odd$  parity)  $d =$  Anzahl Datenbits (7, 8)  $s =$  Anzahl Stoppbits  $(1, 2)$ 

#### **Alle Schnittstellenparameter abfragen**

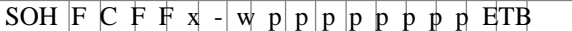

#### **Antwort**

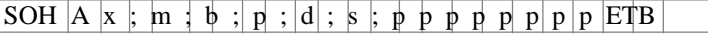

**Beispiel:** Schnittstelle COM1 einschalten und auf 9600 Baud, no parity, 8 Datenbits, 2 Stoppbits einstellen [SOH]FCFF1-r1;9600;n;8;2[ETB]

#### **Schnittstellenprotokoll**

Es sind zwei verschiedene Schnittstellenprotokolle verfügbar. Im Normalfall wird für SOH =  $01_{\text{Hex}}$  und für ETB =  $17_{\text{Hex}}$  eingesetzt. Es gibt jedoch Hostrechner (z.B. AS/400), die diese Zeichen nicht verarbeiten können. Daher kann auf SOH =  $5E_{Hex}$  und ETB =  $5F_{Hex}$ umgeschaltet werden. Hierbei muss auch der Hostrechner den entsprechenden Parameter ändern.

#### **SOH und ETB einstellen**

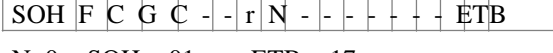

N:  $0 = SOH = 01$   $_{\text{Hex}}$ ,  $ETB = 17$  $_{\text{Hex}}$ 

## N:  $1 = SOH = 5E_{\text{Hex}}$ ,  $ETB = 5F_{\text{Hex}}$

## **SOH und ETB abfragen**

 $\boxed{\text{SOH } \mid F \mid C \mid G \mid C \mid - \mid W \mid p \mid p \mid p \mid p \mid p \mid p \mid p \mid F}$ 

## **Antwort**

SOH  $|A \nvert N$  - - - - p p p p p p p p in ETB

N:  $0 = SOH = 01$   $_{\text{Hex}}$ ,  $ETB = 17$  $_{\text{Hex}}$ 

N:  $1 = \text{SOH} = 5E_{\text{Hex}}$ ,  $\text{ETB} = 5F_{\text{Hex}}$ 

N: 2 = sonstige Zeichenkombinationen

### **Datenspeicher**

#### **Datenspeicher einschalten**

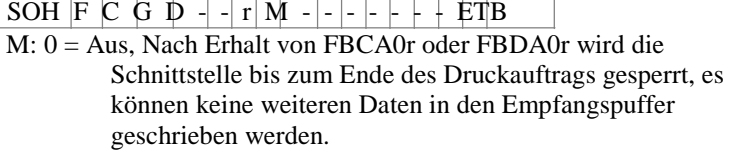

- M: 1 = Standard, Nach dem Start eines Druckauftrags werden keine Daten aus dem Empfangspuffer verarbeitet, es können aber weiter Daten in den Empfangspuffer geschrieben werden bis dieser gefüllt ist.
- M: 2 = Erweitert, Nach dem Start eines Druckauftrags können weiter Daten in den Empfangspuffer geschrieben werden. Diese werden während des Drucks verarbeitet und das nächste Etikett wird vorbereitet.

### **Datenspeicher abfragen**

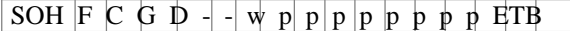

#### **Antwort**

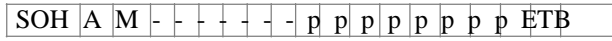

#### **Reaktion auf unbekannte Fragesätze einstellen**

SOH  $F C G E A - r N - - - + + + E T B$ 

 $N =$  Angabe des Wertes zwischen 0 und 3

### **Reaktion auf unbekannte Fragesätze abfragen**

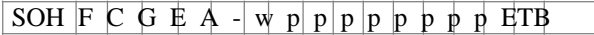

### **Antwort**

SOH A N - - - - - - - p p p p p p p p ETB

### **Portweiterleitung einstellen**

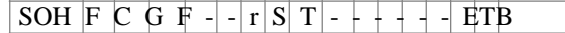

- S = Source (Angabe der Quellschnittstelle) T
- = Target (Angabe der Zielschnittstelle) Portnummern =  $1 - 6$
- $1 = COM1$
- 2 = COM2 (druckerabhängig)
- $3 = LPT$
- $4 = **USB**$
- $5 = TCP$
- $6 = UDP$

## **Portweiterleitung abfragen**

SOH  $F C G F - -w p p p p p p p p p p p F T B$ 

### **Antwort**

SOH A " S1-T1 ; \$2-T2 ; ... ID : p p p p p p p p " ETB

### **9.5 Netzwerk**

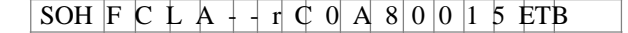

Alle Netzwerkparametersätze fangen in Spalte 3 mit einem , L' an. In der Spalte 4 folgt dann die Kennung für den jeweiligen Netzwerkparameter. In Spalte 5 kann eine weitere Unterkennung folgen.

Aufgrund der auf 8 Zeichen begrenzten Argumentengröße, werden die 32- Bittigen IP-Adressen (IP-Adresse, Netzwerkmaske, Gateway-Adresse) in Hex-Darstellung übertragen.

Bei allen Daten die in Hex-Darstellung übertragen werden (also auch bei der MAC-Adresse), dürfen sowohl Groß- als auch Kleinbuchstaben verwendet werden.

Im Gegensatz zu den Parametereinstellungen der anderen Schnittstellen, werden die Einstellungen der folgenden Sätze sofort im Flash gespeichert, d.h. es ist nicht notwendig vor dem Ausschalten des Druckers zuerst ein Speichern der aktuellen Konfiguration über den entsprechenden Parametersatz zu erzwingen, damit die Änderungen auch nach dem Einschalten noch vorhanden sind. Damit die gemachten Änderungen jedoch auch ohne Drucker-Reset aktiv werden, muss ein entsprechender Z-Satz, welcher einen Reset des Netzwerk-Devices bewirkt übertragen werden.

#### **IP-Adresse einstellen (hier z.B. 192.168.0.21)**

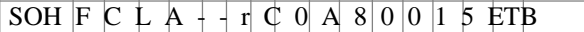

#### **IP-Adresse abfragen**

SOH F C L A  $+$  + w C 0 A 8 0 0 1 5 ETB

#### **Antwort**

SOH A C  $\beta$  A  $\beta$  0 0 1 5 p p p p p p p p ETB

**Netzmaske einstellen (hier z.B. 255.255.255.0)** SOH  $F C L B + -r F F F F F F D 0 F T B$ 

#### **Netzmaske abfragen**

SOH  $F C L B + \n\overline{w} F F F F F F F$  0 0 ETB

#### **Antwort**

SOH A F F F F F O 0 p p p p p p p p F F E

**Gateway-Adresse einstellen (hier z.B. 192.168.0.1)**

SOH F C L C  $\vert$  r C 0 A 8 0 0 0 1 ETB

### **Gateway-Adresse abfragen**

SOH F C L C  $\sqrt{2}$  C  $0$  A  $8$  |0 |0 |0 | ETB

#### **Antwort**

SOH A C  $\beta$  A  $\beta$  0 0 0 1 p p p p p p p p ETB

### **Übertragungsmodus einstellen (hier z.B. Autoerkennung)**

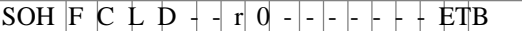

#### $0 =$  Autoerkennung

- $1 = 10$  MBit/s Halbduplex
- $2 = 10$  MBit/s Vollduplex
- $3 = 100$  MBit/s Halbduplex
- $4 = 100$  MBit/s Vollduplex

### **Übertragungsmodus abfragen**

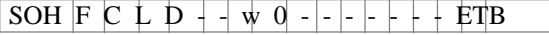

#### **Antwort**

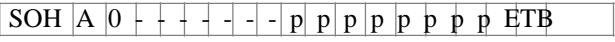

#### **DHCP Unterstützung einstellen**

SOH  $F C L E$  -  $r N E T B$ 

 $N: 0 = A$ us  $N: 1 = Ein$ 

## **DHCP Unterstützung abfragen**

SOH  $F C L E - -w p p p p p p p p p p$  ETB

### **Antwort**

SOH A N - - - - - - - p p p p p p p p ETB

### **Druckername vergeben**

 $SOH \begin{bmatrix} F & C & L & F & - & r \end{bmatrix} N & N & N & N & N & N & N & N & N & N & N & ETB \end{bmatrix}$ N: Druckername darf aus max. 15 Zeichen bestehen  $N: \Box A...Z, a...z, 0...9, -,-$ **Druckername abfragen** SOH  $F C L F - \nightharpoonup \nightharpoonup p$  p p p p p p ETB

#### **Antwort**

SOH A N N N N N N N ; p p p p p p p p fTB

#### **MAC-Adresse einstellen (hier z.B. 00-07-4A-43-19-08)**

SOH F C L M B  $+$  r 0 0 0 7 4 A  $+$  ETB

### SOH F C L M A  $+$  r 4 3 1 9 0 8  $-$  ETB

Eine MAC-Adresse ist 48-Bit Breit und wird üblicherweise in Hexadezimal angegeben.

Mit dem B-Satz kann unsere Kennung der MAC-Adresse verändert werden. Standardmäßig beginnen alle unsere Geräte mit 00-07-4A. Das entspricht dem Memory-Pool den wir vom MAC-Adressen-Vergabegremium zugewiesen bekommen hat, um zu garantieren, dass die MAC-Adresse weltweit herstellerübergreifend eindeutig ist.

Mit dem A-Satz kann man eine beliebige Adresse in unserem Pool einstellen.

#### **MAC-Adresse abfragen**

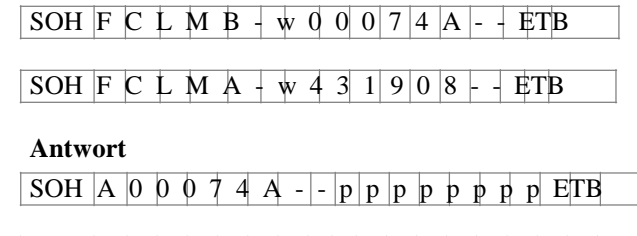

 $SOH A 4 3 1 9 0 8 --p pp pp pp pp P FFB$ 

## **NTP Server**

Das NTP (Network Time Protocol) ist ein standardisiertes Internet-Protokoll, das die Synchronisation der Echtzeituhren der Netzwerkteilnehmer erlaubt. Der Drucker verbindet sich dazu mit einem Zeitserver und gleicht alle 60 Minuten seine interne Echtzeituhr mit der des Zeitservers ab, um eventuelle Abweichungen zu korrigieren. Die Adresse des Servers (IP-Adresse) ist im Drucker frei konfigurierbar, die Kommunikation erfolgt über UDP und den fix eingestellten Port 123. Der Dienst wird im Drucker deaktiviert, indem die Serveradresse 0.0.0.0 übergeben wird.

Da die Zeitserver mit der koordinierten Weltzeit (UTC) arbeiten, wird zusätzlich die Zeitverschiebung gegenüber der Referenzzeit benötigt. Für Deutschland beträgt sie z.B. +1 Stunde.

Mit einem Statussatz kann der aktuelle Zustand der Verbindung abgefragt werden.

## **NTP Server IP setzen**

 $SOH$   $F$   $C$   $L$   $N$   $I$   $r$   $N$   $ETB$ 

 $N = X.X.X.X (X = 0...255)$ 

## **NTP Server IP abfragen**

SOH  $F C L N I$  - w pppppppp ETB

## **Antwort**

SOH A N N N N N N N N p p p p p p p p ETB

0.0.0.0 deaktiviert den NTP Dienst

## **NTP Status auslesen**

SOH  $F C L N S - w$  pppppppp ETB

### **Antwort**

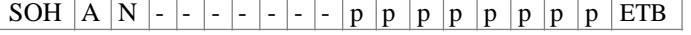

N: OK / ERROR / OFF

## **Zeitzone (Stundenoffet) setzen**

 $SOH$   $F$   $C$   $L$   $N$   $Z$   $r$   $N$   $ETB$ 

N: -12, 12

**Zeitzone (Stundenoffet) abfragen**  $SOH$   $F$   $C$   $L$   $N$   $Z$   $w$  pppppppp ETB

**Antwort** SOH A N N N N N N N N p p p p p p p p ETB

#### **Reset Network Device**

 $|SOH|F|C|L|Z|$  -  $|r|$  -------- ETB

Dieser Satz, für den keine Abfrage möglich ist, bewirkt, dass die durch die Übertragung der vorherigen Sätze gemachten Änderungen wirksam werden.

## **9.6 Offset Werte**

### **Nullpunktverschiebung einstellen (Offset 2)**

SOH  $F C C D - r V N N - - + E T B$ 

V = Vorzeichen des Offsets (+ oder −) NNN = Betrag des Offsets, 3-stellige ASCII Zahl in 1/10 mm

#### **Nullpunktverschiebung abfragen (Offset 2)**

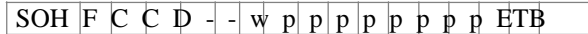

### **Antwort**

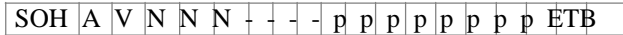

### **X-Werteverschiebung einstellen (Offset 3)**

SOH  $F C C E$  -  $|r|V N N N$  -  $| + |E T B$ 

## V = Vorzeichen des Offsets (+ oder −)

NNN = Betrag des Offsets, 3-stellige ASCII Zahl in 1/10 mm

## **X-Werteverschiebung abfragen (Offset 3)**

SOH  $F C C E - - w p p p p p p p p p E T B$ 

#### **Antwort**

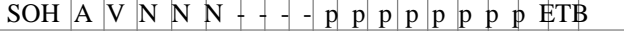

#### **Abreißkante einstellen (Offset 4)**

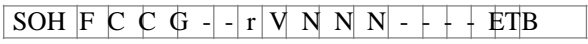

V = Vorzeichen des Offsets (immer +) NNN = Betrag des Offsets, 3-stellige ASCII Zahl in 1/10 mm

### **Abreißkante abfragen (Offset 4)**

SOH  $F \ C \ C \ G$  - - w p p p p p p p p ETB

#### **Antwort**

SOH A V N N N  $+$  - - p p p p p p p p ETB

### **Messeroffset einstellen**

SOH  $F C S C A - r V N N - + + E T B$ 

 $V = V$ orzeichen des Offsets (immer +)

NNN = Betrag des Offsets, 3-stellige ASCII Zahl in 1/10 mm

## **Messeroffset abfragen**

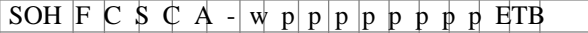

### **Antwort**

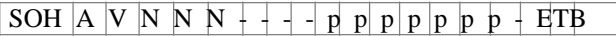

### **Spendeoffset einstellen**

 $SOH \ F \ C \ S \ D \ A \ - |r| \ V \ N \ N \ N \ - \ + \ + \ ETB$ 

 $V = V$ orzeichen des Offsets (immer +) NNN = Betrag des Offsets, 3-stellige ASCII Zahl in 1/10 mm

## **Spendeoffset abfragen**

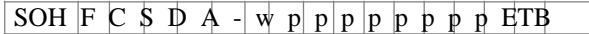

### **Antwort**

 $SOH A V N N + - - p p p p p p p p p p ETB$ 

## **9.7 Service Funktionen**

#### **Nullpunkt Abgleich (Y-Wert) einstellen**

SOH  $F C C R$  --  $r V N N$  -- +  $ETB$ 

#### **Nullpunkt Abgleich (Y-Wert) abfragen**

 $SOH \nvert F \nvert C \nvert C \nvert R \nvert - \nvert w \nvert p \nvert p \nvert p \nvert p \nvert p \nvert p \nvert p \nvert ETB$ 

V: Vorzeichen des Offsets (+ oder -) NNN: Wert des Offsets 3-stellige ASCII Zahl in 1/100 mm (-999 ... +999)

#### **Antwort**

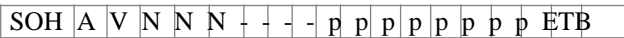

### **Nullpunkt Abgleich (X-Wert) einstellen**

SOH F C C T  $\mid$  r  $\mid$  N N N  $+$   $+$  ETB

### **Nullpunkt Abgleich (X-Wert) abfragen**

SOH  $F C C T - - w p p p p p p p p p F T B$ 

V: Vorzeichen des Offsets (+ oder -) NNN: Wert des Offsets 3-stellige ASCII Zahl in 1/100 mm (-999 ... +999)

#### **Antwort**

SOH  $A$  V N N N  $+$  - - - p p p p p p p p ETB

### **Online / Offline einstellen**

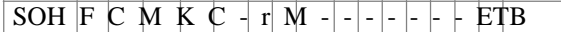

 $M: 0 = \text{Offline aus}$  $M: 1 = \text{Offline}$  ein

### **Online / Offline abfragen**

SOH  $F C M K C - \psi p p p p p p p p p p p$  FTB

### **Antwort**

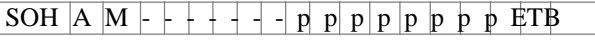

Nach der Umschaltung über Schnittstelle wird das Display automatisch neu initialisiert (bei aktiviertem On/Offline Wechsel auf Online Anzeige).

### **Nachdruckverhalten einstellen**

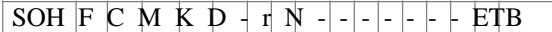

### **Nachdruckverhalten abfragen**

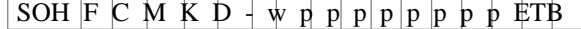

N: 0 = Nachdruck komplett

N: 1 = Nachdruck leer

## **Antwort**

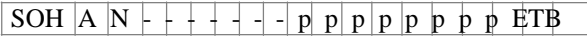

### **Winderausgang einstellen**

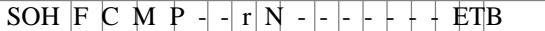

 $N: 0 = Aus$ N: 1 = Ein

### **Winderausgang abfragen**

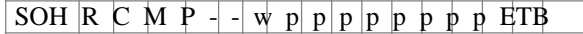

### **Antwort**

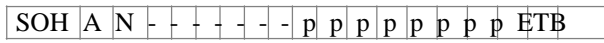

### **Zustand der Druckkopfverriegelung abfragen**

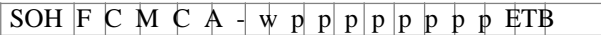

### **Antwort**

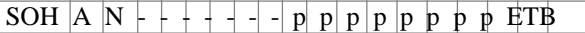

N: 0 = Verriegelung offen

N: 1 = Verriegelung geschlossen

### **Druckkopftemperatur abfragen**

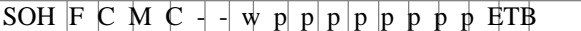

## **Antwort**

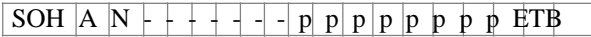

NNN = Wert der Druckkopftemperatur, 3-stellige ASCII Zahl in Grad
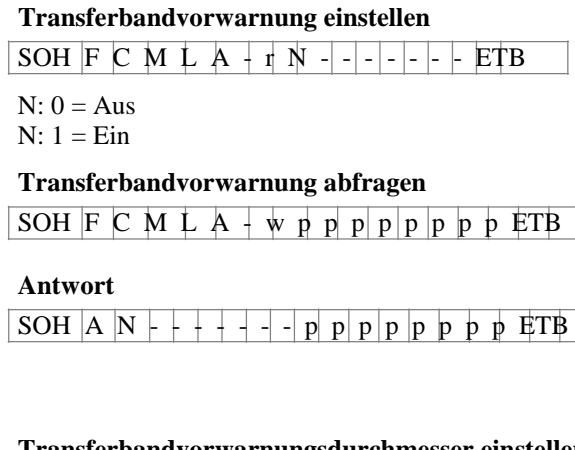

#### **Transferbandvorwarnungsdurchmesser einstellen**

SOH F C M L B  $+$  r N N N - - - - - ETB

NNN = 030 … 090 Durchmesser in mm

#### **Transferbandvorwarnungsdurchmesser abfragen**

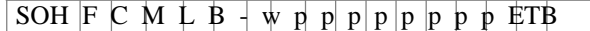

## **Antwort**

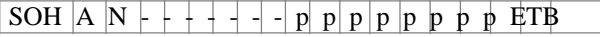

# **Aktuellen Transferbanddurchmesser auslesen**

 $SOH \ F \ C \ M \ L \ C - w - - - - - - + ETB$ 

# **Antwort**

 $SOH |A|N|N| + - - - |P|p|p|p|p|p|p|p|p|ETB$ 

# **Betriebsart für Transferbandvorwarnung einstellen**

 $SOH F C M L D A r N - - - - - - - -$ 

 $N: 0 = W$ arnung

N: 1 = Geschwindigkeit reduzieren  $N: 2 = Fehler$ 

**Betriebsart für Transferbandvorwarnung abfragen** SOH  $F C M L D A w p p p p p p p p p p p$  ETB

# **Antwort**

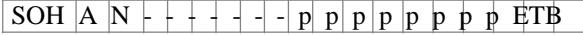

## **Reduzierte Druckgeschwindigkeit (TRB Vorwarnung) einstellen**

SOH  $F C M L D B r N N - -$  - - - - ETB

 $NNN = V_{min} \dots V_{max}$ : Reduzierte Druckgeschwindigkeit (abhängig vom Druckertyp).

**Reduzierte Druckgeschwindigkeit (TRB Vorwarnung) abfragen** SOH  $F C M L D B w p p p p p p p p p p E T B$ 

# **Antwort**

SOH A N N N - - - - - p p p p p p p p ETB

#### **Druckkopfwiderstand einstellen**

SOH F C M G  $\vert$  r N N N N N -  $+$  ETB

NNNNN = Wert des Widerstandes in Ohm.

#### **Druckkopfwiderstand abfragen**

SOH F C M G - - w p p p p p p p p ETB

#### **Antwort**

 $SOH A N N N N - - p p p p p p p p p p p p E T B$ 

#### **Drucklängenkorrektur einstellen**

SOH F C M T  $\mathbf{r}$  V N N N  $\mathbf{F}$ B

V: Vorzeichen des Offsets (+ oder -) NNN: Wert der Drucklängenkorrektur 3-stellige ASCII Zahl in 1/10 % (-100 ... +100)

#### **Drucklängenkorrektur abfragen**

SOH  $F C M T + \frac{1}{2} W P P P P P P P P P P P F T B$ 

#### **Antwort**

 $SOH A V N N + - - p p p p p p p p p p p p E T B$ 

## **Kilometerstände**

Der Kilometerstand des Druckers sowie des Druckkopfes kann über die Schnittstelle nur abgefragt und nicht auf 0 gesetzt werden.

#### **Kilometerstand Drucker abfragen**

 $SOH \rvert F \rvert C \rvert H \rvert A \rvert + \rvert \psi \rvert p \rvert p \rvert p \rvert p \rvert p \rvert p \rvert p \rvert F \rvert F$ 

**Antwort**

 $SOH$  A N N N N N N N N N N p p p p p p p p i ETB

#### **Kilometerstand Druckkopf abfragen**

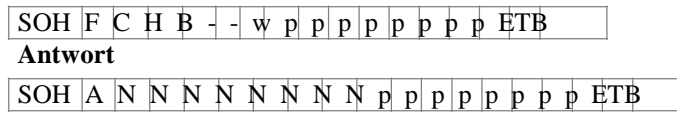

NNNNNNNN = Angabe des Kilometerstandes des Druckers bzw. des Druckkopfes in Meter (z.B. '00000123' = 123 m)

# **9.8 Datum- und Uhrzeit**

#### **Datum einstellen**

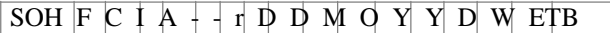

- $DD = Tag$  des Monats
- $MO = Monat$
- $YY = Jahr$

 $DW = Tag der Woche (00' = Sonntag)$ 

## **Datum abfragen**

SOH  $F C I A + \n\psi p p p p p p p p p p p F T B$ 

## **Antwort**

SOH A D D M O Y Y D W p p p p p p p  $\frac{1}{2}$ 

# **Uhrzeit einstellen**

SOH  $F C I B + r H H M I S S A M E T B$ 

- $HH =$  Stunden  $MI = Minuten$
- SS = Sekunden

AM = Modus ('am' = 12 Stunden Mode AM, 'pm' = 12 Stunden Mode PM,  $'$  = 24 Stunden Mode)

## **Uhrzeit abfragen**

SOH  $F C I B - \n\psi p p p p p p p p p p$   $\psi$  ETB

#### **Antwort**

 $SOH | A H H M I S S A M p p p p p p p p p$ 

## **Uhrzeit automatisch auf Sommer-/Winterzeit umstellen**

Da es weltweit keine einheitlichen Regelungen ob und wann in den einzelnen Ländern eine Zeitumstellung zwischen Sommer- und Winterzeit (Normalzeit) stattfindet, unterscheiden wir zwischen folgenden vier Formaten für die Definition von Beginn und Ende der Sommerzeit.

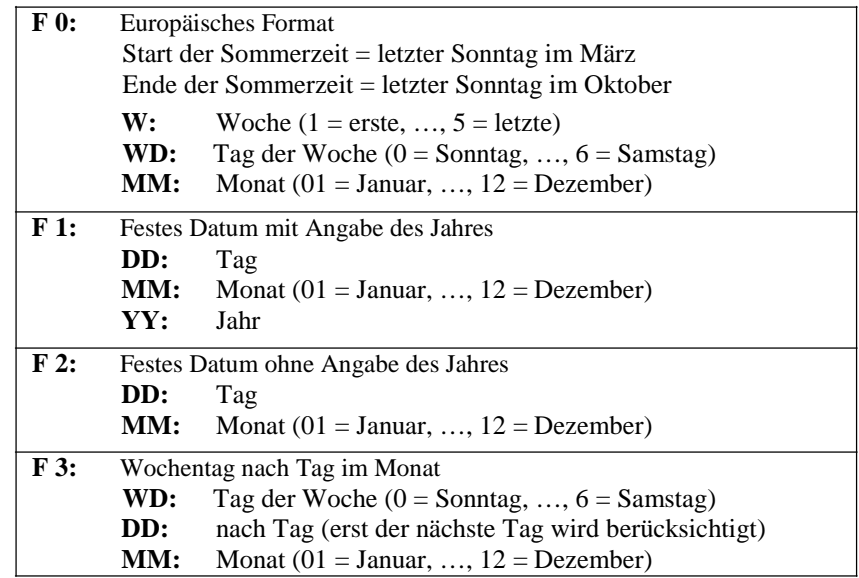

# **Automatische Umstellung Sommer-/Winterzeit einstellen** SOH F C  $1 G - |r| N - |-|r| + |ETB$

# **Automatische Umstellung Sommer-/Winterzeit abfragen**

SOH  $F C I G - \n\frac{1}{2} \n\leq \n\left| \n\begin{array}{c|c|c|c|c|c|c} \n\hline \n\hline \n\end{array} \n\right| P P P P P P P P P P P F F T B$ 

## **Antwort**

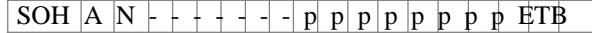

N: 0 = Automatische Umstellung Sommer-/Winterzeit Aus N: 1 = Automatische Umstellung Sommer-/Winterzeit Ein

## **Beginn der Sommerzeit einstellen**

- **F 0:** SOH F C I H  $\Gamma$  F W ; WD ; M M ; H H ; M M ETB
	- **F 1:** SOH F C I H  $r$  F D D ; M M ; Y Y ; H H ; M M ETB
- **F 2:** SOH F C I H - r F D D ; M M ; H H ; M M ETB
- **F 3:** SOH  $F C I H r F W D$ ;  $D D$ ;  $M M$ ;  $H H$ ;  $M M E T B$

# **Beginn der Sommerzeit abfragen**

 $SOH \mid F \mid C \mid I \mid H \mid - \mid - \mid W \mid p \mid p \mid p \mid p \mid p \mid p \mid p \mid ETB$ 

# **Antwort**

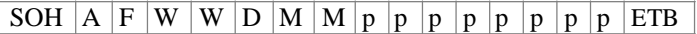

Die Antwort ist abhängig vom jeweilig eingestellten Format.

## **Ende der Sommerzeit einstellen**

- $\mathbf{F}$  0: SOH  $\mathbf{F}$  C I I  $\mathbf{F}$   $\mathbf{F}$  W ; WD ; M M ; H H ; M M ETB
- **F 1:** SOH  $\begin{bmatrix} F & C & I & I \end{bmatrix}$  r  $\begin{bmatrix} F & D & D \end{bmatrix}$ ; M  $\begin{bmatrix} M & Y & Y \end{bmatrix}$ ; H  $\begin{bmatrix} H & H & X \end{bmatrix}$  M  $\begin{bmatrix} M & M & ETB \end{bmatrix}$
- **F 2:** SOH  $\overline{F}$  C  $\overline{I}$   $\overline{I}$   $\overline{I}$   $\overline{I}$   $\overline{F}$   $\overline{D}$   $\overline{D}$  ;  $\overline{M}$   $\overline{M}$  ;  $\overline{H}$   $\overline{H}$  ;  $\overline{M}$   $\overline{M}$   $\overline{E}$
- **F 3:** SOH F C I I - r F WD ; D D ; M M ; H H ; M M ETB

# **Ende der Sommerzeit abfragen**

SOH  $F C I I + \Psi p p p p p p p p p p p$  ETB

## **Antwort**

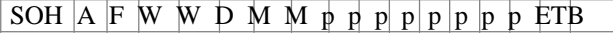

Die Antwort ist abhängig vom jeweilig eingestellten Format.

# **Zeitverschiebung einstellen**

 $SOH \mid F \mid C \mid I \mid - \mid r \mid N \mid N \mid - \mid - \mid + \mid ET \mid B$ 

 $NNN =$ Minuten

# **Zeitverschiebung abfragen**

SOH  $F C I J - \nabla \psi p p p p p p p p p F T B$ 

# **Antwort**

SOH A  $\overline{N}$  N  $\overline{N}$  p p p p p p p ETB

# **9.9 Passwort**

#### **Passwort einstellen**

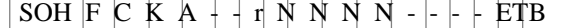

NNN = Eingabe des Passworts, 4-stellige ASCII Zahl in mm (0000 ... 9999)

#### **Passwort abfragen**

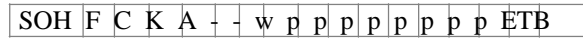

# **Antwort**

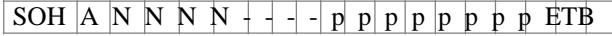

## **Funktionsgruppe einstellen**

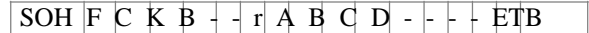

#### A: Funktionsmenü

A:  $0 =$  frei

A:  $1 =$  gesperrt

- B: CF Karte
- $B: 0 =$  frei
- B:  $1 =$  nur lesende Zugriff
- $B: 2 = Z \rightarrow Z$
- C: Eingabe
- $C: 0 =$  frei
- $C: 1 =$  nur Masken gesperrt
- C: 2 = keine Eingabe möglich
- D: Druckerführung
- $D: 0 =$  frei
- D: 1 = Stückzahlmenü möglich
- D: 2 = keine manuelle Druckauslösung

# **Funktionsgruppe abfragen**

SOH  $F C K B + \psi p p p p p p p p p p p F T B$ 

## **Antwort**

SOH  $\overline{AB}$  a  $\overline{b}$  c d - - - - p p p p p p p p ETB

#### **Passwort aktiv einstellen**

SOH F C K C - - r N - - - - - - - ETB

 $N: 0 =$  inaktiv (N im Display)  $N: 1 =$ aktiv (J im Display)

#### **Passwort aktiv abfragen**

```
SOH F C K C - w p p p p p p p p p p p F T B
```
#### **Antwort**

SOH  $\vert A \vert N \vert +$  + + - - - p p p p p p p p i ETB

# **9.10 Compact Flash Karte**

#### **Speichern eines Etiketts auf Compact Flash Karte**

SOH  $F M A O + r F F$  ETB

- $O =$  Ist bereits ein Etikett mit dem eingegebenen Namen vorhanden, wird dieses ohne Abfrage überschrieben sonst erscheint eine Abfrage, ob das Überschreiben gewünscht wird.
- *F* = Dateiname des zu speichernden Etiketts. Laufwerks- und Pfadname sind optional, d.h. der Dateiname kann aus mehr als 8 Zeichen jedoch höchstens 79 Zeichen bestehen.

#### **Laden einer Datei von Compact Flash Karte in den Drucker**

SOH F M B - - - r *F* ETB

- *F* = Dateiname der zu speichernden Datei.
	- Laufwerks- und Pfadname sind optional, d.h. der Dateiname kann aus mehr als 8 Zeichen jedoch höchstens 79 Zeichen bestehen.

#### **Löschen einer Datei von Compact Flash Karte**

SOH F M C - - - r *F* ETB

*F* = Dateiname der zu löschenden Datei. Laufwerks- und Pfadname sind optional, d.h. der Dateiname kann aus mehr als 8 Zeichen jedoch höchstens 79 Zeichen bestehen.

## **Formatieren der Compact Flash Karte**

SOH  $F M D + + + r D F T B$ 

*D* = Optionale Laufwerksbezeichnung mit Doppelpunkt (z.B. A:). Falls kein Laufwerk angegeben wird, wird das aktuell ausgewählte formatiert.

#### **Freien Speicherplatz auslesen**

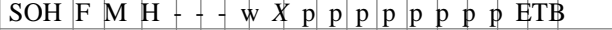

 $X =$  Laufwerk  $\Box A, B \Box$ (optional)

## **Antwort**

SOH  $\mid$  A  $\mid$ *X*  $\mid$  n n n -  $\mid$  -  $\mid$  -  $\mid$  p  $\mid$  p  $\mid$  p  $\mid$  p  $\mid$  p  $\mid$  p  $\mid$  ETB

 $X =$  Laufwerk  $\Box A, B \Box$ 

 $n =$  Speicher in KB

## **Verzeichnis erstellen**

 $SOH$   $F$   $M$   $I$   $+$   $+$   $r$   $P$  ETB

P = Laufwerks- und Pfadbezeichnung

#### **Verzeichnis erstellen**

(ohne Warnung falls das Verzeichnis bereits existiert)

## SOH F M I *O* - - r *P* ETB

*O* - vorhanden, wird dieses ohne Abfrage überschrieben. Ist bereits ein Verzeichnis mit dem eingegebenen Namen

Wird etwas anderes als O eingegeben, erscheint eine Abfrage, ob das Überschreiben gewünscht wird.

*P* - Laufwerks- und Pfadbezeichnung

## **Verzeichnis löschen**

SOH F M J - - - r *P* ETB

*P* = Laufwerks- und Pfadbezeichnung

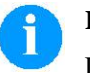

#### **HINWEIS!**

Das aktuelle Verzeichnis kann nicht gelöscht werden.

#### **Standard-Verzeichnis wechseln**

SOH  $F M K + + + r P E T B$ 

*P =* Laufwerks- und Pfadbezeichnung

#### **Aktuelles Verzeichnis auslesen**

 $|SOH|F M K + +$  w ETB

*P =* Laufwerks- und Pfadbezeichnung

#### **Antwort**

SOH A *P* ETB

 $P =$  aktuelles Verzeichnis

**Standardverzeichnis für Dateiauswahl über IO einstellen** SOH $F$  M K B  $+$   $+$  r N ETB

 $N = V$ erzeichnispfad

**Standardverzeichnis für Dateiauswahl über IO abfragen**

SOH  $F M K B + \n\psi p p p p p p p p p p$  FTB

## **Antwort**

SOH A N - - - - - - - p p p p p p p p ETB

78 Schnittstellenbeschreibung 01.19

## **Datei vom Drucker übertragen**

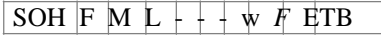

*F* - Dateiname der zu übertragenden Datei. Laufwerks-\* und Pfadname sind optional, d.h. der Dateiname kann aus mehr als 8 Zeichen jedoch höchstens 79 Zeichen bestehen.

**Antwort**

SOH A *F* \* *S* ETB *Daten*

*F* = Dateiname

*S* = Dateigröße in Byte *Daten* = Binäre Daten

# **9.11 Drucken**

## **Zeilenzahl einstellen (n-stellig)**

 $SOH$   $F$   $B$   $A$   $A$   $+$   $r$  N ETB

N = Angabe der Zeilenzahl ASCII (1, 10, 100, …)

**Zeilenzahl abfragen**

SOH  $F$  B A A  $+$  + w p p p p p p p p ETB

# **Antwort**

 $SOH$   $A$   $N$  - - - - - - p p p p p p p p ETB

## **Start-/Stopp Kommando**

Zusätzlich zum eigentlichen Start-/Stopp Kommando kann auch über den Parameter-/Remotesatz der Druckauftrag unterbrochen werden.

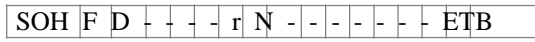

 $N: 0 = Druck$  anhalten

N: 1 = Druck fortsetzen

N: 2 = Druckauftrag abbrechen, wenn er bereits gestoppt ist

# **Fehler zurücksetzen**

# **Fehler zurücksetzen**

SOH  $F C M H + -r N N N - - + F T B$ 

NNNN = Angabe der aktuellen Fehler ID oder '9999'

## **Fehler abfragen**

SOH  $F C M H + \nightharpoonup W p p p p p p p p p p p$  FTB

## **Antwort**

SOH A N N N N 0 0 0 0 p p p p p p p ETB

## **Fehler ID und Fehlertext auslesen**

 $SOH \nvert F \nvert C \nvert M \nvert H \nvert A \nvert + \nvert \nvert \nvert \nvert p \nvert \nvert p \nvert \nvert p \nvert \nvert p \nvert \nvert p \nvert \nvert p \nvert \nvert \nvert F \nvert T \nvert B$ 

## **Antwort**

SOH A N N N N ; Fehlertext ;  $p | p p p p p p p$  ETB

# **Stückzahl des Druckauftrages**

Mit Hilfe dieser Kommandos kann der Host-Rechner folgende Stückzahlen abfragen:

#### **Gesamtstückzahl des aktuellen Druckauftrages**

SOH  $F$  B B A + - w p p p p p p p p  $\frac{1}{2}$  P p p  $\frac{1}{2}$  P  $\frac{1}{2}$  P  $\frac{1}{2}$  P  $\frac{1}{2}$  P  $\frac{1}{2}$  P  $\frac{1}{2}$  P  $\frac{1}{2}$  P  $\frac{1}{2}$  P  $\frac{1}{2}$  P  $\frac{1}{2}$  P  $\frac{1}{2}$  P  $\frac{1}{2}$  P  $\frac{1}{2}$  P  $\frac{1}{2}$  P

## **Anzahl noch zu druckender Etiketten**

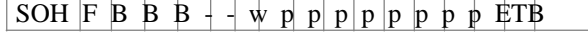

#### **Anzahl bereits gedruckter Etiketten**

SOH  $F$  B B C  $-\frac{1}{2}$  w p p p p p p p p ETB

#### **Intervallbreite bei Messerbetrieb**

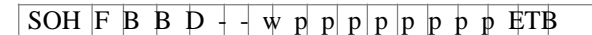

Der Drucker sendet im Anschluss an eines dieser Kommandos die entsprechende Stückzahl als 4- bzw. 5-stelligen ASCII-Wert in einem Antwortsatz zurück.

#### **Antwort**

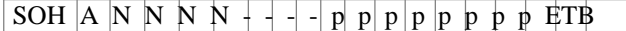

Des Weiteren kann mit diesem Satz die Stückzahl des Druckauftrages und die Intervallgröße bei Messerbetrieb an den Drucker übertragen werden.

## **Stückzahl des Druckauftrages**

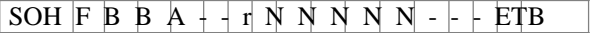

NNNNN = 5-stellige Stückzahl des Auftrages

## **Intervallbreite bei Messerbetrieb**

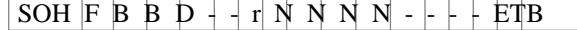

NNNNN = Intervallbreite

#### **Druck starten**

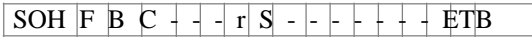

Dieses Kommando startet den im Moment im Drucker eingestellten Druckauftrag. Es werden die aktuellen Parameter wie Druckmode, Geschwindigkeit, Initialisierung, etc. verwendet. Dadurch ist es mit diesem Kommando möglich, z.B. 5-stellige Stückzahlen zu drucken, indem vorher mit Satz 10 die entsprechende Stückzahl übertragen wurde.

- $S = 1$ : sortiert (gedruckt werden z.B. Seiten 1-5, dann wieder 1-5, usw.)
- $S = x$ : unsortiert (gedruckt wird x Mal Seite 1, dann x Mal Seite 2, usw.)

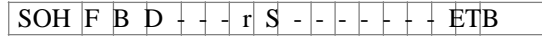

Druck starten (siehe oben), aber ohne Abreißkantenoffset.

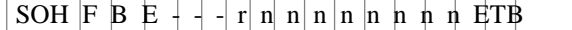

Mit diesem Kommando wird der Druckjob-Bezeichner, der im 'drucken' bzw. 'gestoppt'-Fenster erscheint, für einen Druckauftrag vergeben. Für den Fall, dass nur Leerzeichen übertragen werden, wird der Druckjob-Bezeichner gelöscht und im Display erscheint 'noname'.

#### **Initialisierung der Seitenverwaltung**

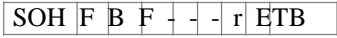

#### **Auswahl der aktuellen Seite**

 $SOH$  F B G  $-$  -  $r$  P ETB

 $P =$  Aktuelle Seitennummer  $\Box$ ...9 $\Box$ 

#### **Reihenfolge der zu druckende Seiten auswählen**

SOH F B H  $+$  -  $\vert$  r P<sub>1</sub> P<sub>2</sub> P<sub>3</sub> ETB

P1; P2;…= zu druckende Seiten

#### **Generierung der Seite ohne Druckstart**

SOH  $F$  B  $1 + \frac{1}{1}$  s ETB

Mit diesem Kommando wird die entsprechende Seite nur generiert, d.h. es wird kein Druckstart Signal gesendet.

S: 1 = sortiert (gedruckt werden z.B. Seiten 1-5, dann wieder 1-5, usw.) S: x = unsortiert (gedruckt wird x Mal Seite 1, dann x Mal Seite 2, usw.)

## **Vorschub**

# **Parametersatz um einen Vorschub auszulösen**

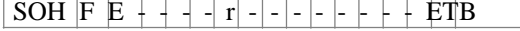

# **Testdruck**

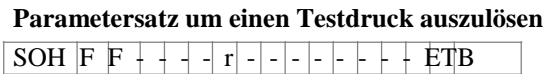

# **Statusdruck**

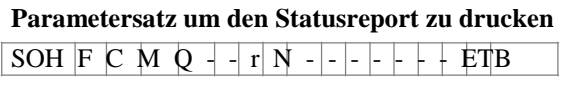

N: 0 = Druckereinstellungen

N: 1 = Barcodes

 $N: 2 =$ Fonts

## **Druckaufträge abbrechen**

## **Parametersatz um alle aktiven Druckaufträge abzubrechen**

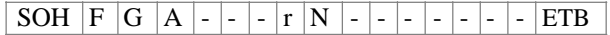

- N: = Aktive Druckaufträge abbrechen und alle Etikettendaten löschen.
- N: 1 = Aktive Druckaufträge abbrechen und Etikettendaten erhalten.

Bei der Ausführung dieses Kommandos werden:

evtl. anstehende Fehler quittiert

evtl. anstehende Bedienereingaben abgebrochen

# **9.12 Remote Konsole**

## **Port einstellen**

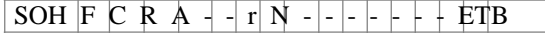

- $N: 0 = A$ us  $N: 1 = COM1$
- $N: 2 =$  Ethernet

# **Port abfragen**

 $SOH \nvert F \nvert C \nvert R \nvert A \nvert - \nvert w \nvert p \nvert p \nvert p \nvert p \nvert p \nvert p \nvert p \nvert p \nvert FTB$ 

## **Antwort**

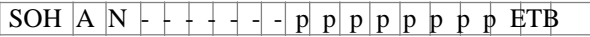

# **Betriebsart einstellen**

SOH  $F$  C R B A - r N - - - - - - + ETB

 $N: 0 =$  Auf Anfrage

N: 1 = Bei Wechsel des Displayinhalts

N: 2 = Intervall

# **Betriebsart abfragen**

 $SOH \ F \ C \ R \ B \ A - \ w \ p \ p \ p \ p \ p \ p \ p \ p \ p \ F \ F$ 

# **Antwort**

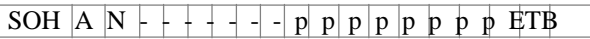

# **Sendeintervall des Displayinhalts einstellen**

 $|SOH|F|C R B B - |r|N N N |N - | + |E T|B$ 

N: 500…5000 = Sendeintervall in ms

# **Sendeintervall des Displayinhalts abfragen**

SOH  $F$  C R B B - w p p p p p p p p ETB

# **Antwort**

 $SOH |A|N|N|N|N+1-1-p|p|p|p|p|p|p|p|p|ETB$ 

# **9.13 Emulation**

# **Emulation einstellen**

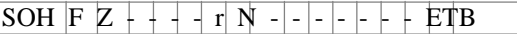

N: 0 = CVPL (CV Programming Language) N:  $1 = ZPL$  II<sup>®</sup> (Zebra Programming Language)

# **Emulation abfragen**

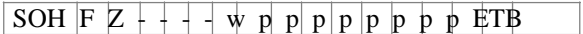

# **Antwort**

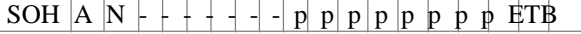

# **10 Parametersätze für Optionen**

# **10.1 WLAN (Wireless Local Area Network)**

# **Verbindungsstatus abfragen**

 $SOH |F|C|W |C| - |W|p|p|p|p|p|p|p|p|ETB$ 

 $N: 0 =$  Nicht verbunden

N: 1 = Verbunden

**Antwort**

 $SOH |A|N$  |i| p| p| p | p | p | p | p | ETB |

# **DHCP Unterstützung einstellen**

 $SOH$   $F$   $C$   $W$   $D$   $r$   $x$   $ETB$ 

 $x: 0 = A$ us x: 1 = Ein

# **DHCP Unterstützung abfragen**

 $SOH \ F \ C \ W \ D \ - \ W \ p \ p \ p \ p \ p \ p \ p \ F \ E \ B$ 

# **Antwort**

 $|\text{SOH} |A| \text{x} |i| p |p| p |p| p |p |p |p| \text{ETB}$ 

# **Verschlüsselungstyp einstellen**

 $\boxed{\text{SOH} \mid F \mid C \mid W \mid E \mid -|-r \mid x \mid ETB}$ 

 $x: 0 = A$ us  $x: 1 = WEP64 x:$ 

 $2 = WEP128 x:$ 

- $3 = WPA$
- $x: 4 = WPA2$

**Verschlüsselungstyp abfragen**

 $\boxed{\text{SOH} \mid F \mid C \mid W \mid E \mid - \mid W \mid p \mid p \mid p \mid p \mid p \mid p \mid p \mid ETB}$ 

# **Antwort**

 $\boxed{\text{SOH } |A | x |; |p | p | p | p | p | p | p | ETB}$ 

# **MAC Adresse auslesen**

 $\boxed{\text{SOH} | F | C | W | F | - | - | w | p | p | p | p | p | p | p | E T B}$ 

# **Antwort**

 $SOH | A|N$ ; p p p p p p p p ETB

N: Zeichenkette

#### **Gateway Adresse einstellen (hier z.B. 192.168.1.2)**

SOH  $F C W G - r x E T B$ 

 $x = 192.168.1.2$ 

**Gateway Adresse abfragen**

 $SOH \rvert F \rvert C \rvert W \rvert G \rvert - \rvert W \rvert p \rvert p \rvert p \rvert p \rvert p \rvert p \rvert p \rvert H$ 

#### **Antwort**

SOH  $A$  1 9 2 . 1 6 8 . 1 . 2 ; p p p p p p p p ETB

#### **IP Adresse einstellen (hier z.B. 192.168.1.21)**

SOH  $F C W I + -r x E T B$ 

 $x = 192.168.1.21$ 

# **IP Adresse abfragen**

SOH F C W  $1 - w p p p p p p p p p p p E T B$ 

#### **Antwort**

SOH  $A | 1 | 9 | 2 | 1 | 6 | 8 | 1 | 2 | 1 | p | p | p | p | p | p | p | E \text{TB}$ 

#### **WPA/WPA2 Verschlüsselung eingeben**

 $SOH \ F \ C \ W \ K + -r \ x \ ETB$ 

x = Hex String, 64 Zeichen oder ASCII, max. 63 Zeichen

# **Antwort**

 $SOH$   $A$   $x$  ; ETB

#### **Netzmaske einstellen (hier z.B. 255.255.255.0)**

SOH  $F C W M + r x F T B$ 

 $x = 255.255.255.0$ 

#### **Netzmaske abfragen**

SOH  $F C W M - w p p p p p p p p p p$ 

## **Antwort**

SOH  $A$  2 5 5 . 2 5 5 . 2 5 5 . 0 ; p p p p p p p p p is ETB

## **Serverport abfragen (hier z.B. 9001)**

SOH  $F C W P - -w p p p p p p p p p p F T B$ 

Wertebereich für  $x = 1 - 65535$ 

# **Antwort**

SOH A 9 0 0 1 ; p p p p p p p p ETB

## **Konfiguration erneut aus WLAN Modul lesen und im Drucker übernehmen**

SOH  $F C W R - - r p p p p p p p p p p F T B$ 

## **Antwort**

 $SOH |A|N$ ; p p p p p p p p ETB

N: OK N: Error

**SSID (Service Set Identifier) einstellen (hier z.B. TESTWLAN)** SOH  $F C W S$  -  $r | x | E T B$ 

 $x = TESTWLAN$ 

**SSID Identifikation abfragen**

SOH  $F C W S - - W p p p p p p p p p F T B$ 

**Antwort**

SOH A T E S T W L A N ; p p p p p p p p ETB

## **WEP64 Verschlüsselung einstellen**

SOH  $F C W V - r x E T B$ 

 $x =$  Hex String, 10 Zeichen

**Antwort**

 $SOH |A|x$ ; ETB

# **WEP128 Verschlüsselung einstellen**

SOH  $F C W W - r x F F$ 

 $x =$  Hex String, 26 Zeichen

**Antwort**

SOH  $A \times$ ; ETB

**Einstellungen speichern & Neustart des WLAN Moduls**

SOH F C W X - - r - - - - - - - - - ETB

# **Antwort**

SOH A N i p p p p p p p p ETB

N: OK N: Error

# **10.2 Messer**

## **Messerbetriebsart einstellen**

## SOH  $F C D D - r N - - - + F T B$

- N: 0 = Messerbetrieb ausschalten
- N: 1 = Einzelschnitt auslösen
- N: 2 = Betriebsart 1 (ohne Messeroffset), Drucke Stückzahl mit Schnitt nach jedem Etikett ohne Rückzug
- N: 3 = Betriebsart 2 (mit Rückzug), Drucke Stückzahl mit Schnitt nach jedem Etikett mit Rückzug
- N: 4 = Intervallschnitt mit Endschnitt, Intervallbreite nachträglich übertragen
- N: 5 = Intervallschnitt ohne Endschnitt, Intervallbreite nachträglich übertragen
- N: 6 = Endschnitt (Schnitt nach Druckende)

## **Messerbetriebsart abfragen**

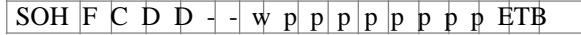

## **Antwort**

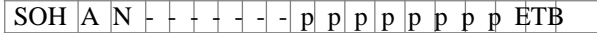

## **Messeroffset einstellen**

SOH F C S C A  $-|r|$  V N N N  $-++$  ETB

 $V = V$ orzeichen des Offsets (immer +)

NNN = Betrag des Offsets, 3-stellige ASCII Zahl in 1/10 mm

## **Messeroffset abfragen**

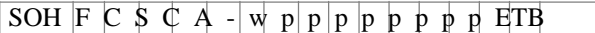

## **Antwort**

 $\boxed{\text{SOH A V N N + - - p p p} p p p p}$ 

## **Ansteuerung einstellen**

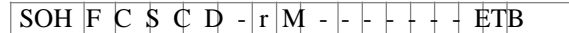

M: 0 = Automatischer Messerbetrieb

M: 1 = Extern, Schnitt kann über I/O ausgelöst werden

## **Ansteuerung abfragen**

```
SOH \vert F \vert C \vert S \vert C \vert D \vert - \vert W \vert p \vert p \vert p \vert p \vert p \vert p \vert p \vert p \vert p \vert E T B \vert
```
## **Antwort**

 $SOH |A|M| - + + + + + |X| p| p |p| p |p| p p p p ETB$ 

# **Automatischer Rückzug Ein/Aus einstellen**

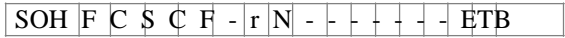

 $N: 0 = A$ us

N: 1 = Ein (Default)

**Automatischer Rückzug Ein/Aus abfragen**

 $SOH \begin{array}{|l|l|} \hline \multicolumn{3}{c|}{\text{SOH}} & \multicolumn{3}{c|}{\text{F}} & \multicolumn{3}{c|}{\text{C}} & \multicolumn{3}{c|}{\text{S}} & \multicolumn{3}{c|}{\text{N}} & \multicolumn{3}{c|}{\text{N}} & \multicolumn{3}{c|}{\text{N}} & \multicolumn{3}{c|}{\text{N}} & \multicolumn{3}{c|}{\text{N}} & \multicolumn{3}{c|}{\text{N}} & \multicolumn{3}{c|}{\text{N}} & \multicolumn{3}{c|}{\text{N}} & \multicolumn{3}{c|}{\$ 

## **Antwort**

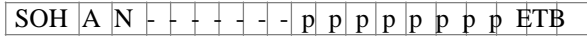

# **10.3 Spender I/O**

## **Spendebetriebsart einstellen**

SOH F C D C  $\vert$  r  $\vert$  N  $\vert$   $\vert$   $\vert$  +  $+$  ETB

- N: 0 = Spendebetrieb ausschalten
- N: 1 = Externe I/O statisch
- N: 2 = Spende Lichtschranke
- N: 3 = Externe I/O fortlaufend statisch
- N: 4 = Spende Lichtschranke fortlaufend
- N: 5 = Externe I/O dynamisch
- N: 6 = Externe I/O fortlaufend dynamisch

#### **Spendebetriebsart abfragen**

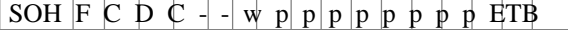

## **Antwort**

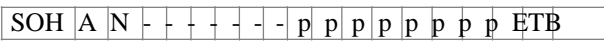

#### **Spendepegel Lichtschranke einstellen**

SOH F C C F  $\mid$  V N N  $+$   $+$  ETB

 $V = V$ orzeichen des Offsets (immer +) NN = Betrag des Offsets, 2-stellige ASCII Zahl in 1/10 Volt (5…40)

## **Spendepegel Lichtschranke abfragen**

SOH  $F C C F$  - - w p p p p p p p p HTB

## **Antwort**

 $SOH A V N N + - - p p p p p p p p p p ETB$ 

## **Empfindlichkeit Spende-Lichtschranke einstellen**

 $|SOH|F|C C F A - |r|N N N - |r| + |ETB$ 

NNN = Angabe der Empfindlichkeit der Lichtschranke Angabe einer 3-steligen ASCII-Zahl (001-255)

**Empfindlichkeit Spende-Lichtschranke abfragen**

SOH  $F C C F A - w p p p p p p p p p p F T B$ 

## **Antwort**

SOH  $A \vee N \vee + - p \uprho \uprho \uprho \uprho \uprho \uprho \uprho \uprho \text{E}$ 

#### **Zustand der I/O Eingänge abfragen**

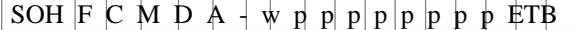

#### **Antwort**

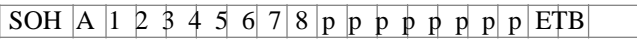

Eingänge 1-8 / IO Port 1-8:

- $1 =$  Port aktiv
- $0 =$  Port nicht aktiv
- = Port nicht angelegt, Signal gesperrt oder Ausgang

## **Zustand der I/O Eingänge abfragen** SOH  $F C M D A B w p p p p p p p p p p p f T B$

#### **Antwort**

SOH  $\overline{A}$  1 2 3 4 5 6 7 8 9 10 11 12 13 14 15 16 p p p p p p p p ETB

Eingänge 1-16 / IO Port 1-16:

- $1 =$  Port aktiv
- $0 =$  Port nicht aktiv
- = Port nicht angelegt, Signal gesperrt oder Ausgang

## **Zustand der I/O Ausgänge abfragen**

SOH  $F C M D B - w p p p p p p p p p p$ 

## **Antwort**

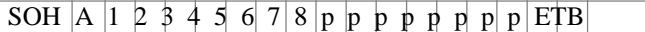

Ausgänge 1-8 / IO Port 9-16:

- $1 =$  Port aktiv
	- $0 =$  Port nicht aktiv
	- = Port nicht angelegt, Signal gesperrt oder Eingang

#### **Zustand der I/O Ausgänge abfragen**

SOH F C M D B B w p p p p p p p p ETB

# **Antwort**

SOH A 1 2 3 4 5 6 7 8 9 10 11 12 13 14 15 16 p p p p p p p p FTB

Ausgänge 1-16 / IO Port 1-16:

- $1 =$  Port aktiv
- $0 =$  Port nicht aktiv
- = Port nicht angelegt, Signal gesperrt oder Eingang

#### **IN Signalpegel setzen**

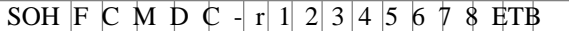

#### IO Port 1-8 (Spendeeingänge 1-8):

- $2 =$  steigend und fallend
	- $1 =$  steigend
	- $0 =$  fallend
- $s = I/O$  Signal über Schnittstelle  $x =$

I/O Signal gesperrt

Nur möglich bei IO Ports die als Eingang festgelegt sind.

#### **IN Signalpegel abfragen**

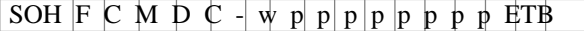

#### **Antwort**

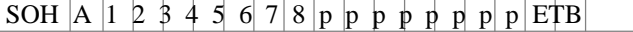

## **IN Signalpegel setzen**

SOH F C M D C B r 1 2 3 4 5 6 7 8 9 10 11 12 13 14 15 16 ETB

#### IO Port 1-16 (Spendeeingänge 1-16):

- $2 =$  steigend und fallend
- $1 =$  steigend
- $0 =$  fallend
- $s = I/O$  Signal über Schnittstelle  $x =$
- I/O Signal gesperrt

Nur möglich bei IO Ports die als Eingang festgelegt sind.

#### **IN Signalpegel abfragen**

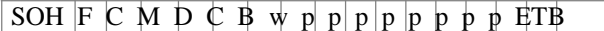

#### **Antwort**

SOH A 1 2 3 4 5 6 7 8 9 10 11 12 13 14 15 16 p p p p p p p p FTB

#### **OUT Signalpegel setzen**

SOH F C M D D - r 1 2 3 4 5 6 7 8 ETB

IO Port 9-16 (Spendeausgänge 1-8):

- $1 =$  Signalpegel 1
- $0 =$  Signalpegel 0
- s = I/O Signal über Schnittstelle
- $x = I/O$  Signal gesperrt

Nur möglich bei IO Ports die als Ausgang festgelegt sind.

#### **OUT Signalpegel abfragen**

SOH  $F C M D D - w p p p p p p p p p p p$  ETB

## **Antwort**

SOH A 1 2 3 4 5 6 7 8 p p p p p p p p ETB

## **OUT Signalpegel setzen**

# SOH F C M D D B r 1 2 3 4 5 6 7 8 9 10 11 12 13 14 15 16 ETB

IO Port 1-16 (Spendeausgänge 1-16):

- $1 =$  Signalpegel 1
- $0 =$  Signalpegel 0
- $s =$  I/O Signal über Schnittstelle
- $x = I/O$  Signal gesperrt

Nur möglich bei IO Ports die als Ausgang festgelegt sind.

#### **OUT Signalpegel abfragen**

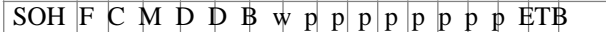

#### **Antwort**

SOH A  $12345678910111213141516$  p p p p p p p p ETB

#### **Software Eingang setzen**

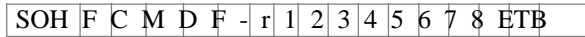

IO Port 1-8 (Spendeeingänge 1-8):

- $1 =$  Software Eingang setzen
- 0 = Software Eingang löschen
- = Software Eingang nicht berücksichtigen
- $P =$  Puls, Software Eingang ein Mal ausführen

Nur möglich bei IO Ports deren Eingangs-Signalpegel für Schnittstelle freigeschaltet sind.

**Beispiel:** Auslösen eines Startimpulses (SOH)FCMDF-rP-------(ETB)

#### **Software Eingang setzen**

SOH F C M D F B r 1 2 3 4 5 6 7 8 9 10 11 12 13 14 15 16 ETB

IO Port 1-16 (Spendeeingänge 1-16):

- $1 =$  Software Eingang setzen
- $0 =$  Software Eingang löschen
- = Software Eingang nicht berücksichtigen
- P = Puls, Software Eingang ein Mal ausführen

Nur möglich bei IO Ports deren Eingangs-Signalpegel für Schnittstelle freigeschaltet sind.

Ein IO Port der gesetzt (1) wurde, muss erst gelöscht (0) werden um beim nächsten Setzen (1) eine Funktion auszulösen.

**Beispiel:** Auslösen eines Startimpulses (SOH)FCMDFBrP---------------(ETB)

#### **Software Ausgang setzen**

SOH F C M D G - r 1 2 3 4 5 6 7 8 ETB

## IO Port 9-16 (Spendeausgänge 1-8):

- $1 =$  Software Ausgang setzen
- 0 = Software Ausgang löschen

Nur möglich bei IO Ports deren Ausgangs-Signalpegel für Schnittstelle freigeschaltet sind.

#### **Software Ausgang setzen**

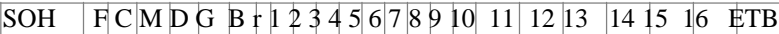

IO Port 1-16 (Spendeausgänge 1-16):

 $1 =$  Software Ausgang setzen

0 = Software Ausgang löschen

Nur möglich bei IO Ports deren Ausgangs-Signalpegel für Schnittstelle freigeschaltet sind.

#### **Spendeoffset einstellen**

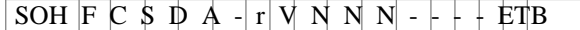

 $V = V$ orzeichen des Offsets (immer +)

NNN = Betrag des Offsets, 3-stellige ASCII Zahl in 1/10 mm

## **Spendeoffset abfragen**

SOH  $F C S D A - w p p p p p p p p p p E T B$ 

#### **Antwort**

 $SOH A V N N + - - p p p p p p p p p p$  FTB

#### **Externe Synchronisation einstellen**

SOH  $F C S D B - r N - - - + + + F T B$ 

 $N: 0 = Aus$  $N: 1 = Ein$ 

**Externe Synchronisation abfragen**

SOH  $F C S D B - w p p p p p p p p p F T B$ 

# **Antwort**

 $SOH |A|N$  + + + + - - - p p p p p p p p i ETB

#### **Startsignalverzögerung einstellen**

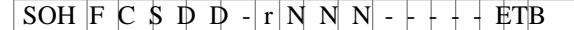

NNN = Startsignalverzögerung in 1/100 s (0…999)

## **Startsignalverzögerung abfragen**

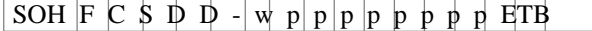

#### **Antwort**

SOH A N N N  $+$  - - - p p p p p p p p ETB

## **Startsignal speichern einstellen**

SOH  $F C S D E - r N - - + + + +$ 

 $N: 0 = Aus$  $N: 1 = Ein$ 

## **Startsignal speichern abfragen**

SOH  $F C S D E - w p p p p p p p p p E T B$ 

# **Antwort**

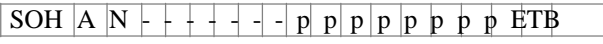

# **Fortlaufender Druck (Betriebsart) abbrechen einstellen**

SOH F C S D F A r N - - - - + + +  $ETB$ 

 $N: 0 = A$ us  $N: 1 = Ein$ 

# **Fortlaufender Druck (Betriebsart) abbrechen abfragen** SOH  $F C S D F A w p p p p p p p p p F T B$

#### **Antwort**

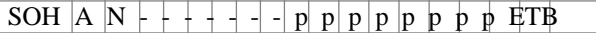

## **Spendelichtschranke**

## **Zustand der Spendelichtschranke abfragen**

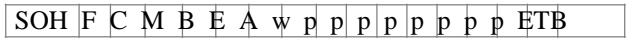

# **Antwort**

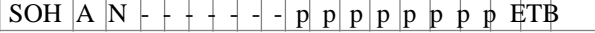

N: 0 = Es steht kein Etikett an der Lichtschranke an N: 1 = Etikett steht an der Lichtschranke an

Hier wird die eingestellte Schaltschwelle der Spendelichtschranke berücksichtigt.

# **10.4 Scanner**

## **Scannerbetriebsart einstellen**

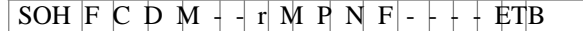

- M: 0 = Scannertetrieb ausschalten
- $M: 1 = Mode 1$  (Datenvergleich)
- M: 2 = Mode 2 (nur Lesbarkeit prüfen)
- M: 3 = Mode 3 (Lesbarkeit prüfen, Grafik)
- P: 0 = Schnittstelle COM1
- P: 1 = Schnittstelle COM2
- P: 1 = Der Parameter wird ignoriert, da COM2 zurzeit immer als Scanner Schnittstelle verwendet wird.
- N: = 0 Schlechtlesungen (NoReads) N:

 $0 = 1$  Schlechtlesung

- N: 1 = 2 Schlechtlesungen
- N: 2 = 3 Schlechtlesungen
- $N: 3 = 4$  Schlechtlesungen
- $N: 4 = 5$  Schlechtlesungen
- N: 5 = 6 Schlechtlesungen
- N: 6 = 7 Schlechtlesungen
- N: 7 = 8 Schlechtlesungen
- N: 8 = 9 Schlechtlesungen

Anzahl der aufeinanderfolgenden Schlechtlesungen nach denen eine Fehlermeldung ausgegeben wird. Bei '-' (0 NoReads) erfolgt keine Fehlermeldung, d.h. der Druck wird nicht unterbrochen. Es wird dann lediglich eine Warnung am Display angezeigt.

- F: 0 = Kein Etikettenvorschub (FeedLabel)
- F: 1 = Vorschub um 1 Etikett
- F: 2 = Vorschub um 2 Etiketten
- F: 3 = Vorschub um 3 Etiketten
- F: 4 = Vorschub um 4 Etiketten
- F: 5 = Vorschub um 5 Etiketten

## **Scannerbetrieb abfragen**

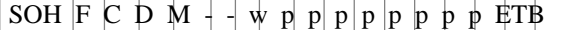

## **Antwort**

 $\boxed{\text{SOH}\mid A\mid M\mid P\mid N\mid F\mid -\mid -\mid p\mid p\mid p\mid p\mid p\mid p\mid p\mid H\text{IF}}$ 

## **Scan Offset einstellen**

SOH  $F C D M A + r N N N - - F F B$ 

 $N =$  Scan Offset in  $1/10$  mm

## **Scan Offset abfragen**

SOH F C D M A  $-\psi$  p p p p p p p p ETB

# **Antwort**

SOH A N N N N  $+$  - - - p p p p p p p p if TB

 $N =$  aktueller Scan Offset in 1/10 mm

#### **Scan Länge einstellen**

SOH  $F C D M B - r N N N - - + E T B$ 

N = Scan Länge in 1/10 mm

## **Scan Länge abfragen**

 $SOH \mid F \mid C \mid D \mid M \mid B \mid - \text{w} \mid p \mid p \mid p \mid p \mid p \mid p \mid p \mid F \mid F$ 

## **Antwort**

 $\boxed{\text{SOH} \mid A \mid N \mid N \mid N + \cdot \cdot \cdot \cdot}$ 

N = aktuelle Scan Länge in 1/10 mm

#### **Scan Modus einstellen**

 $SOH$   $F$  C D M C -  $r$  N N N N - - - + ETB

N: 0 = Scannen während Druck

N: 1 = Scannen nach Druck

#### **Scan Modus abfragen**

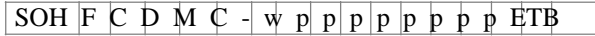

## **Antwort**

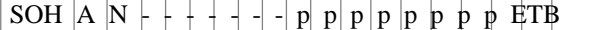

 $N =$  aktueller Scan Modus

## **Scan Verzögerung einstellen (Scannen nach Druck)**

SOH  $F C D M D - r N N N - - + F T B$ 

 $N =$ Scan delay in ms  $[0...9990]$ 

## **Scan Verzögerung abfragen**

SOH  $F C D M D - \n\psi p p p p p p p p p p p E T B$ 

## **Antwort**

 $SOH A N N N + - -$ p p p p p p p p FTB

N = aktuelle Scan Verzögerung in ms

#### **Scan Timeout einstellen (Scannen nach Druck)**

SOH F C D M E  $-$  r N N N N -  $-$  +  $+$  ETB

 $N =$ Scan timeout in ms  $[0...9990]$ 

#### **Scan Timeout abfragen**

 $\boxed{\text{SOH} \mid F \mid C \mid D \mid M \mid E - \mid \text{w} \mid p \mid p \mid p \mid p \mid p \mid p \mid p \mid E}$ 

## **Antwort**

 $SOH \rvert A \rvert N \rvert N \rvert N \rvert + \rvert - \rvert p \rvert p \rvert p \rvert p \rvert p \rvert p \rvert p \rvert P$ 

 $N =$  aktueller Scan timeout in ms

## **Scanner Typ einstellen**

 $SOH \mid F \mid C \mid D \mid M \mid F \mid -r \mid N \mid N \mid N \mid -r \mid + \mid ETB$  $N: 0 =$  SICK CLP100  $N: 1 =$  SICK CLV4XX N: 2 = DATALOGIC DS2XXX N: 3 = SICK ICR803 N: 4 = SICK ICR840 **Scanner Typ abfragen**

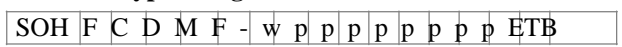

#### **Antwort**

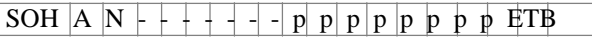

N = aktuell eingestellter Scanner Typ

# **Scanner Variable**

Im Mode 1 (Datenvergleich) ist es notwendig, die Reihenfolge der zu scannenden Barcodes zu definieren, um mehrere Barcodes auf einem Etikett scannen zu können. Aus diesem Grund müssen Barcode Daten als Scanner Variable in Textsätzen definiert werden. Der Textsatz zeigt die folgende Struktur:

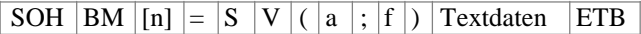

=SV: Kennung für Scanner Variable

a: Aktives Feld (0 = nicht aktiv, 1 = aktiv, d.h. Barcode ist gescannt f: Feldnummer für Definition der Barcode Reihenfolge (1 …)

## **Beispiele**

Fester Text: (SOH)BM[1]=SV(1;1)123456(ETB)

Variabler Text (Numerator): (SOH)BM[1]=SV(1;1)=CN(10;0;4;+1;1)0001(ETB)

# **11 Konfiguration & Status**

# **Konfiguration permanent speichern**

Sollen die umseitig beschriebenen Einstellungen permanent im Drucker gespeichert werden, muss folgendes Kommando an den Drucker übertragen werden.

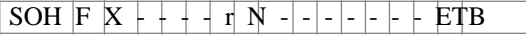

N: 0 = Aktuelle Parameter speichern

N: 1 = Alle Parameter auf Defaultwerte setzen

# **Konfiguration auslesen**

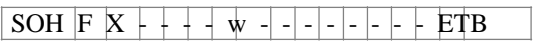

Der Drucker sendet als Antwort alle aktuellen Einstellungen als Parametersätze.

# **Statusabfrage**

Über die serielle Schnittstelle können HOST-Rechner Statusinformationen des Druckers erhalten. Die Statusanfrage hat folgendes Datenformat:

# $SOH$  S  $ETB$

# **Statusrückmeldung**

Nach Empfangen der Statusabfrage sendet der Drucker die entsprechende Statusrückmeldung.

# **Datenformat der Statusrückmeldung**

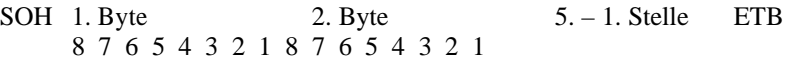

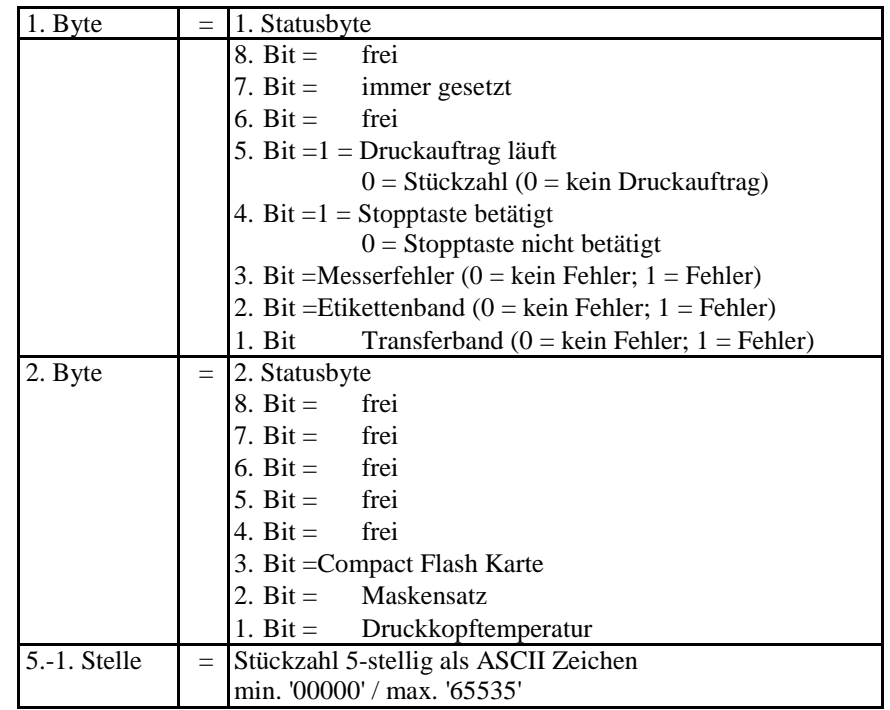

# **11.1 Autostatus**

Die Drucker verfügen über eine Autostatusfunktion, d.h. bei bestimmten Betriebszuständen sendet der Drucker aktiv den entsprechenden Status. Dieser kann über die serielle Schnittstelle angefordert werden.

Um den Autostatus zu aktivieren muss der Hostrechner an den Drucker folgendes Kommando schicken:

# SOH G 1. Byte 2. Byte ETB

Jede der unten aufgeführten Meldungen, die vom Drucker überwacht und gesendet werden, ist mit einem gesetzten Bit (siehe untenstehende Aufstellung 1. Byte und 2. Byte) dem Drucker über die Autostatus Anforderung mitzuteilen. Der Drucker sendet dann nach jeder erfüllten Bedingung die entsprechende Meldung (Antwort) an den Hostrechner. Vorgesehen sind folgende Meldungen:

#### **1 Beginn der Generierung**

#### **2 Ende der Generierung**

Der Drucker sendet diesen Status, wenn die Daten für ein komplettes Etikett generiert wurden. Der Testdruck wird nicht berücksichtigt. Bei Numeratoren/Datumsvariablen sendet der Drucker für jedes Etikett einen Status Zyklus (Beginn, Ende)

#### **3 Beginn des Drucks**

#### **4 Ende des Drucks**

Beginn des Drucks wird gesendet, wenn die generierten Daten gedruckt werden.

Ende des Drucks wird gesendet, wenn der Druck des Etiketts fertig ist und der Motor steht.

#### **5 Start der Schnittbewegung**

#### **6 Ende der Schnittbewegung**

Dieser Status beschreibt die Messerbewegung. Hier kann extl. auf Timeout bei Ende der Schnittbewegung abgeprüft werden Fehler.

#### **7 Start der Vorschubbewegung**

## **8 Ende der Vorschubbewegung**

Dieser Status wird gesendet, wenn eine zusätzliche Vorschubbewegung (Spendekante, Messer, Abreißkante) ausgeführt wird.

#### **9 Start eines Druckauftrags**

#### **10 Ende des Druckauftrags**

Dieser Status signalisiert den Beginn und das Ende eines kompletten Druckauftrages (1…99999 Etiketten). Er wird in allen Betriebsarten aktiv.

#### **11 Fehlerzustand**

Diese Statusmeldung wird gesendet wenn ein beliebiger Fehler auftritt.

**12 Druck angehalten** Diese Meldung wird gesendet wenn der Druckvorgang angehalten wird.

# **13 Druck fortgesetzt**

Diese Meldung wird gesendet wenn der Druckvorgang fortgesetzt wird.

Der Drucker sendet den Autostatus in folgendem Format zum Hostrechner:

 $\overline{\text{SOH}}$   $\overline{\text{G}}$  1. Byte  $\overline{\text{2. B}}$  Byte  $\overline{\text{ETB}}$ 

## **1. Byte**

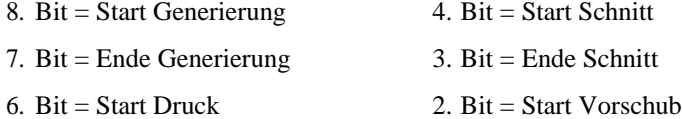

5. Bit = Ende Druck  $1. \text{ Bit} = \text{Inner } 0$ 

## **2. Byte**

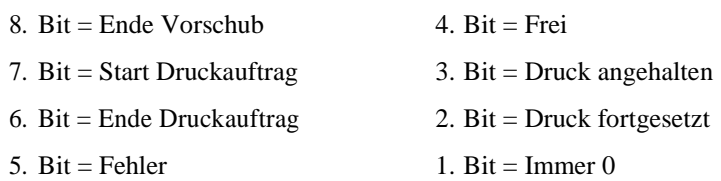

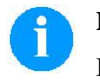

# **HINWEIS!**

Bit 1 muss im 1. Byte und im 2. Byte immer 0 sein, da der Drucker sonst evtl. SOH oder ETB erkennen könnte.

Bei der Statusmeldung des Druckers an den Hostrechner ist immer mindestens 1 Bit gesetzt. Es kann jedoch auch vorkommen, dass mehrere Bits gleichzeitig gesetzt sind.

Bei der Statusanforderung des Hostrechners an den Drucker können ebenfalls mehrere Bits gleichzeitig gesetzt sein.

Die Autostatusanforderung wird im Drucker nicht gespeichert, d.h. er ist nach dem Aus-/Einschalten auf 0 gesetzt. Er muss also nach jedem Einschalten neu angefordert werden.

**Beispiel** Der Drucker soll den Start des Druckauftrags überwachen. Hierzu sendet der Hostrechner folgende Anforderung an den Drucker.

## SOH G 00000000 01000000 ETB

Nach erfüllter Bedingung (= Start des Druckauftrags) sendet der Drucker die folgende Meldung an den Hostrechner:

## SOH G 00000000 01000000 ETB

Die Antwort stimmt inhaltlich immer mit dem Formatsatz überein.

# **12 Monitored Printing (Überwachter Druck)**

Dieses Protokoll ersetzt den veralteten Autostatus. Im Gegensatz zum Autostatus handelt es sich hierbei nicht um ein Binärprotokoll, sondern um ein textbasierendes Protokoll bei dem die Kommandos als englischer Klartext versendet werden. Das hat den Vorteil einer sehr schnellen und einfachen Fehlersuche und Entwicklung. Der Nachteil des größeren Datenvolumens spielt heutzutage eine geringere Rolle.

# **12.1 Kurzeinführung**

Um den überwachten Druck zu aktivieren:

(SOH)FHM---rSE(ETB) (SOH)FHA-- r2(ETB)

# **12.2 Parametersätze (Host – Drucker)**

Konvention: # - SOH \* - ETB

**Befehl:** Überwachungsmodus einstellen. **Syntax:** #FHM---r*SEPnnnCnFn*\* **Beispiel:** #FHM---rSP10E\* **Beschreibung:** Aktiviert die Weiterleitung bestimmter Ereignisse an den Server. Die Ereignisse sind:

S - (Start/Stopp): Druckbeginn, Druckende, Druck anhalten, fortsetzen, abbrechen.

E – (Error): Fehler aufgetreten, Fehler quittiert.

C – (photoCell): Lichtschrankentest aktivieren (n=1)/abschalten (n=0)

F – Encoder Profile aktivieren (n=1)/abschalten (n=0)

P – (Progress): Druckfortschritt, gibt die Anzahl bereits gedruckter Etiketten an. Im Standardfall ist das Intervall zwischen zwei Ereignissen ein Etikett. Wird eine Zahl hinter dem Flag angegeben, wird ein Event alle *nnn* Etiketten ausgegeben (siehe Beispiel). Bei Mehrbahnendruck wird das Event ausgelöst, sobald das angegebene Intervall erreicht oder zum ersten Mal überschritten wurde. (Beispiel: 3 Bahnen, Intervall 4, 20 Etiketten insgesamt. Event bei Etikett 6,9,12 und 18).

**Befehl:** Überwachung aktivieren, abschalten. **Syntax:** #FHA---r*n*\* **Beispiel:** #FHA---r2\* **Beschreibung:** aktiviert, deaktiviert die Überwachung (n=[0,2]); '0' - deaktiviert die Überwachung nach Abschluss des Druckauftrags, '1' reserviert '2' - Aktiviert die Überwachung für den aktuellen Port.

## **12.3 Direktabfragen**

**Befehl:** Druckstatus anfordern. **Syntax:** #FHS---r\* **Beispiel:** #FHS---r\* **Beschreibung:** fordert Client auf, den aktuellen Status zu versenden.

**Befehl:** Userkommando an Druckauftragversender. **Syntax:** #FHU---r*Daten*\* **Beispiel:** #FHU---rSE\* **Beschreibung:** Sendet #*Daten*\* an den Druckauftragversender. Max. 100 Zeichen.

# **12.4 Antwortsätze (Drucker – Host)**

**Event:** Druckstart **Satz:** #HSStart-*Pagename-Labelsrequested*\* **Beispiel:** #HSStart-NoName1-100\* **Beschreibung:** Gibt den Beginn eines Druckauftrags incl. Seitenname und Anzahl der zu druckenden Etiketten an.

**Event:** Druck fertig **Satz:** #HSDone-*Pagename-Labelsprinted*\* **Beispiel:** #HSDone-NoName1-100\* **Beschreibung:** Gibt den Abschluss eines Druckauftrags incl. Seitenname und Anzahl gedruckter Etiketten an.

**Event:** Druck angehalten **Satz:** #HSHold-*Pagename-Labelsprinted*\* **Beispiel:** #HSHold-NoName1-10\* **Beschreibung:** Gibt das Anhalten des Drucks an incl. Seitenname und Anzahl gedruckter Etiketten an. Tritt auf, wenn der Benutzer den Druck angehalten hat, bzw. nach Auftreten eines Fehlers.

**Event:** Druck fortgesetzt. **Satz:** #HSContinue-*Pagename-Labelsprinted*\* **Beispiel:** #HSContinue-NoName1-55\* **Beschreibung:** Gibt das Fortsetzten des Drucks incl. Seitenname und Anzahl gedruckter Etiketten an. Tritt auf, wenn der Benutzer den Druck wieder aufnimmt.

**Event:** Druckabbruch **Satz:** #HSAborted-*Pagename-Labelsprinted*\* **Beispiel:** #HSAborted-NoName1-57\* **Beschreibung:** Gibt den Abbruch des Drucks incl. Seitenname und Anzahl gedruckter Etiketten an.
**Event:** Fehler **Satz:** #HSError-*Pagename-Labelsprinted-ErrorID-Errormessage*\* **Beispiel:** #HSError-NoName1-57-28-Messerfehler\* **Beschreibung:** Gibt das Auftreten eines Fehlers incl. Seitennamen, Anzahl gedruckter Etiketten, FehlerID und Fehlertext an.

**Event:** Bestätigung eines Fehlers am Drucker. **Satz:** #HSAck-*Pagename-Labelsprinted* \* **Beispiel:** #HSAck-NoName1-57\* **Beschreibung:** Gibt die Quittierung eines eines Fehlers incl. Seitennamen und Anzahl gedruckter Etiketten an.

**Event:** Druckfortschritt **Satz:** #HSProgress-*Pagename-Labelsprinted* \* **Beispiel:** #HSProgress-NoName1-60\* **Beschreibung:** Gibt den Fortschritt des Druckauftrags incl. Seitennamen und Anzahl gedruckter Etiketten an. Dieses Event wird auch als Antwortsatz für Statusanfrage zurückgegeben, falls der Drucker am Drucken ist.

**Event:** Lichtschrankenwert **Satz:** #HSPhotocell-DLS:xxx-RLS:xxx\* **Beispiel:** #HSPhotocell-DLS:3.8-RLS:1.9\* **Beschreibung:** Gibt die Werte der Durchlass- und Reflexionlichtschranke zurück. Die Prüfung erfolgt alle 5 ms, nur Änderungen werden gesendet.

**Event:** Encoder-Profile **Satz:** # HSEnc-Dist:xxx-Speed:xxx\* **Beispiel:**  # HSEnc-Dist:120-Speed:202\* **Beschreibung:** Erstellt das Profil der Geschwindigkeitsentwicklung der Verpackungsmachine während eines Druckes.

**Event:** Antwort auf Statusanfrage (#FHS---r\*) **Beschreibung:** Das jeweils aktuelle Druckevent wird zurückgegeben.

#### **12.5 Beispieletikett**

Ein einfaches Etikett mit Überwachung aller Parameter mit Ausgabe des Fortschritts alle 10 Etiketten könnte wie folgend aussehen:

FHM---rSP10E //Ueberwachung einschalten FHA---r2 // JOBNAME: "ETIKETT1" FBE---rETIKETT1 // TYPE: Endlosetiketten // HEIGHT: 20.00 mm // GAPLENGTH: 2.00 mm // COLUMNS: 1 // COLUMN DISTANCE: 100.00 mm  $FCDA-<sub>r1</sub>$ FCCL--r0002000- FCCM--r00000--- FCCHA-r1------- FCCHB-r999----- // SPEED: 50 mm/s  $FCAA-r050--$ // CONTRAST: 200% FCAB--r200--// LABELCONTROL: 0 FCDE--r0--// RIBBONCONTROL: 1 // RIBBONSENS: 0  $FCDB-r10-$ // MATERIAL: Typ 1 FCDNA-r0------- FCDNB-r1------- FCDNC-r0000---- // SCAN MODE: 0 // SCAN PORT: 0 // NO READ: 0 // FEED LABEL: 0 FCDM--r0000---- // MIRROR LABEL: Nein FCDO--r0------- // TEXT (1/100 mm) AM[1]1407;6907;0;4;0;3;398;398;8 BM[1]Test // SETLINENO: 1 lines FBAA--r1 // SETCOPIES: 1 FBBA--r00050--- // PRINT FBC---r--------

Die Serverausgaben sehen beispielsweise wie folgt aus:

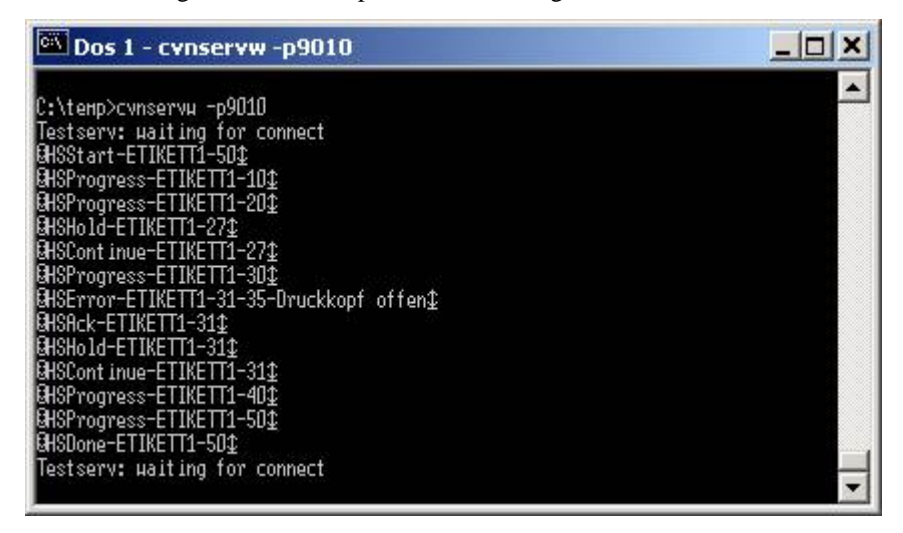

#### **13 Schriftmuster**

#### **13.1 Bitmap Fonts (nicht proportional)**

```
Font 01 (8 x 11) Verhältnis 3:3
Font 02 (12 x 17) Verhältnis 3:3Font 03 (18 x 26) Verhältnis 2:2
Font 04 (40 \times 56) Verhältnis 1:1
Font 05 (18 x 32 mit Unterlängen) Verhältnis 2:2
Font 07 (12 x 22 mit Unterlängen) Verhältnis 2:2
```
#### **13.2 Bitmap Fonts (proportional)**

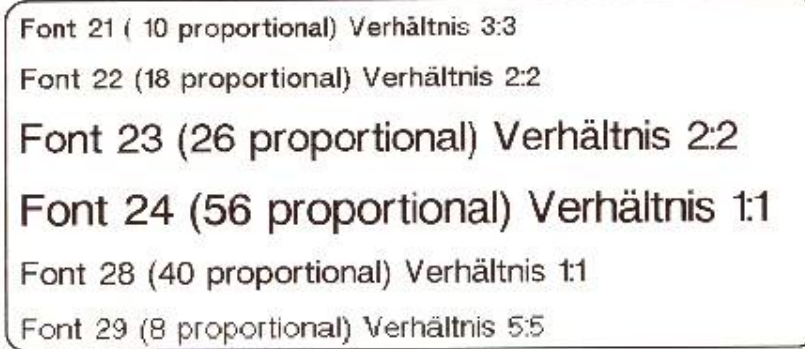

#### **13.3 Vektor Fonts**

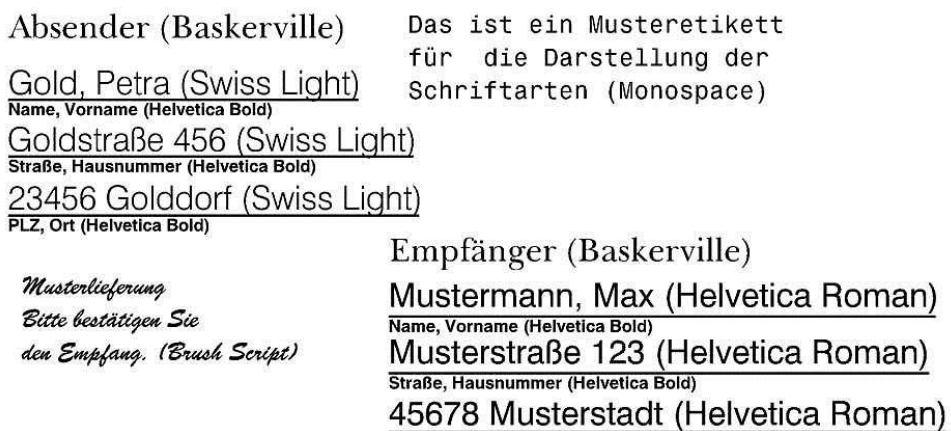

PLZ, Ort (Helvetica Bold)

# **14 Index**

# **#**

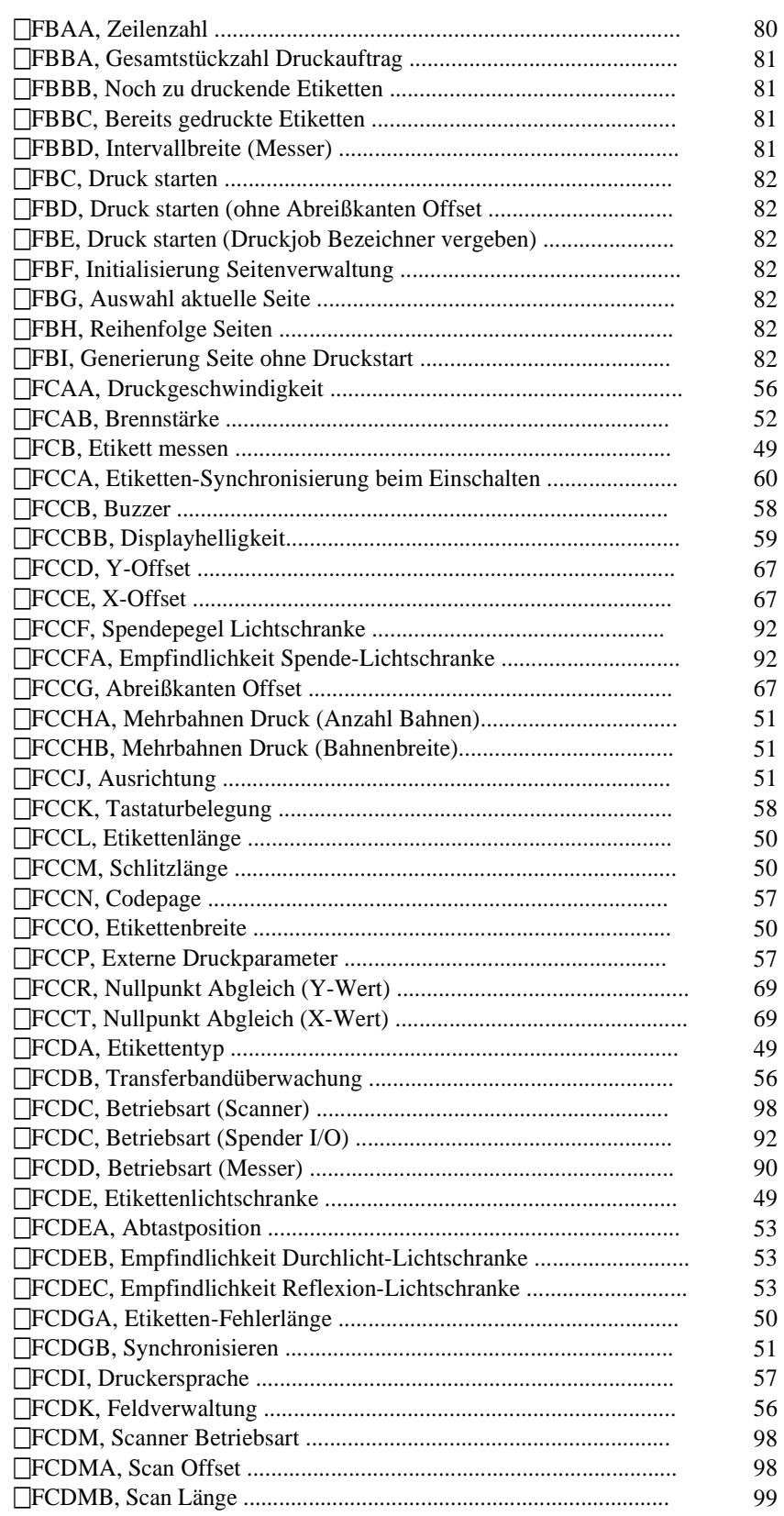

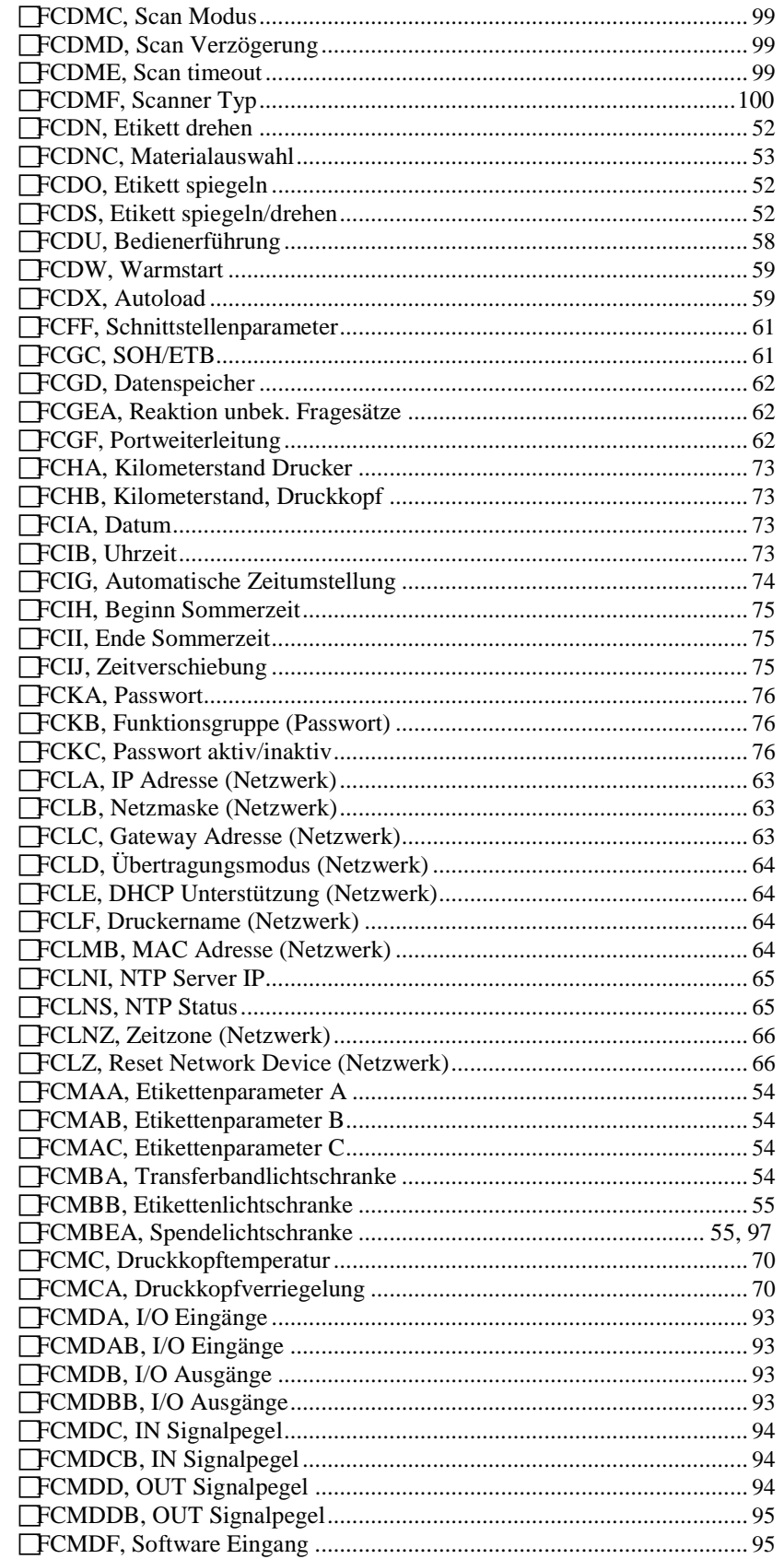

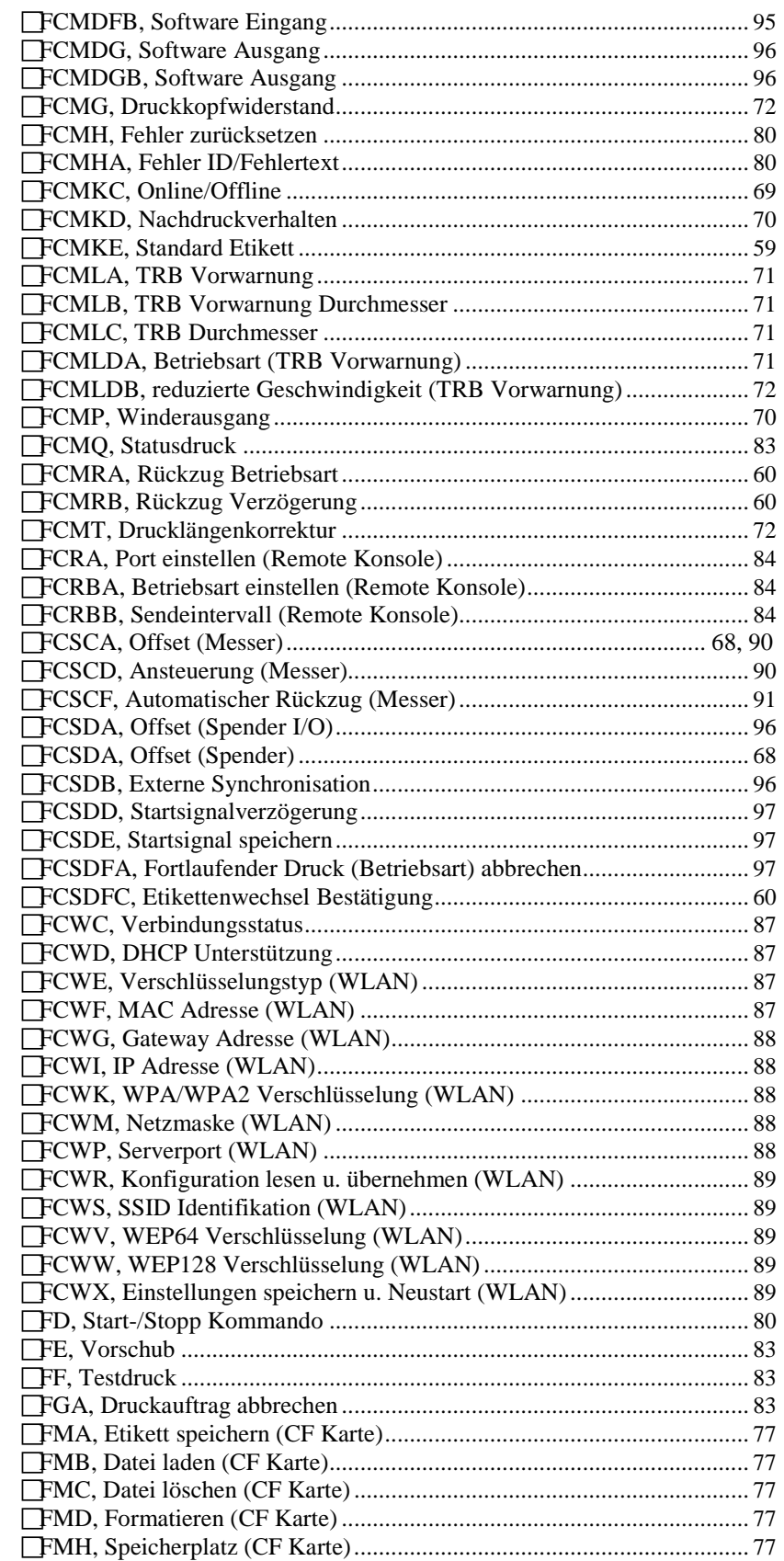

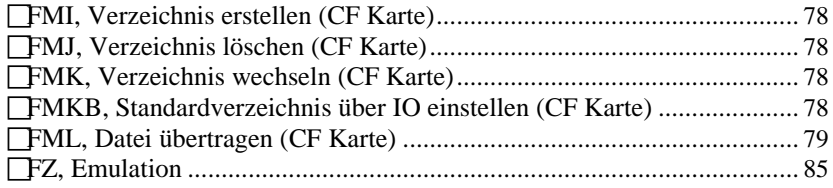

# $\mathbf{A}$

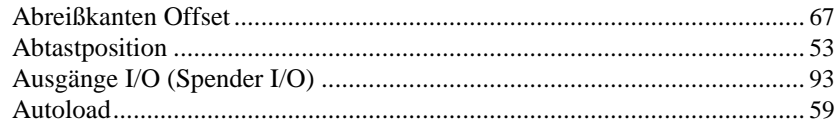

# $\overline{\mathbf{B}}$

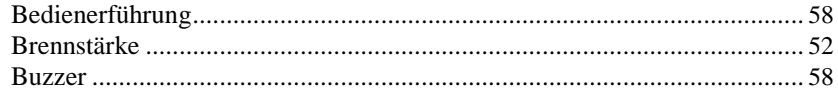

# $\mathbf C$

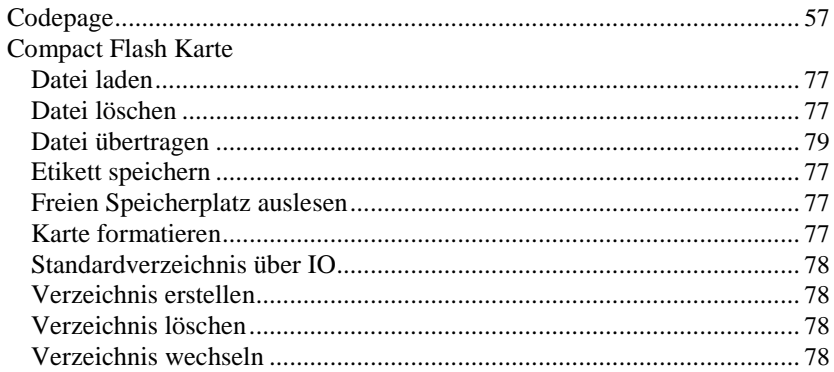

# $\mathbf{D}$

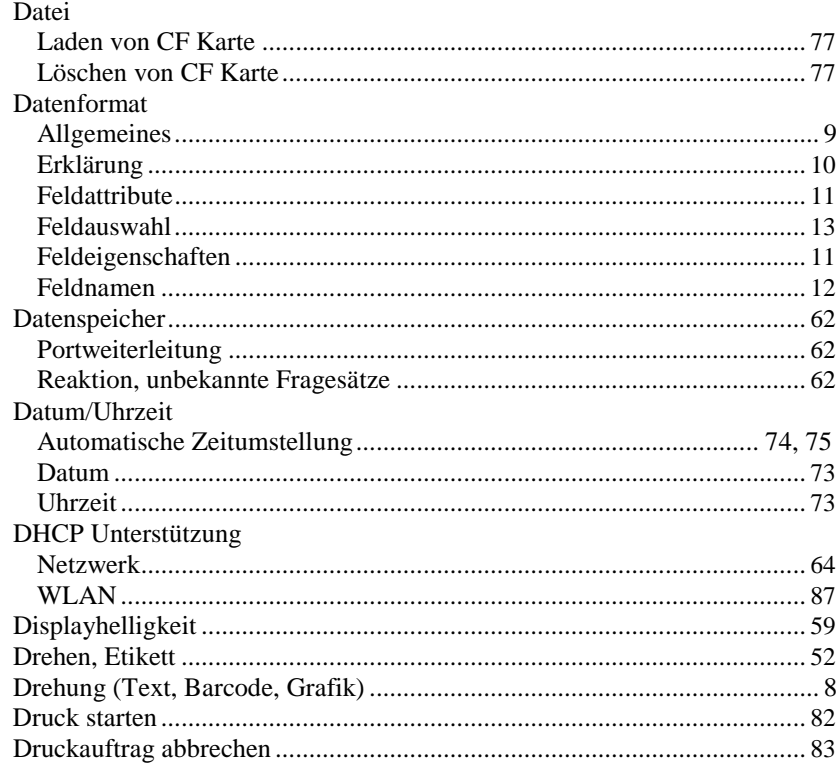

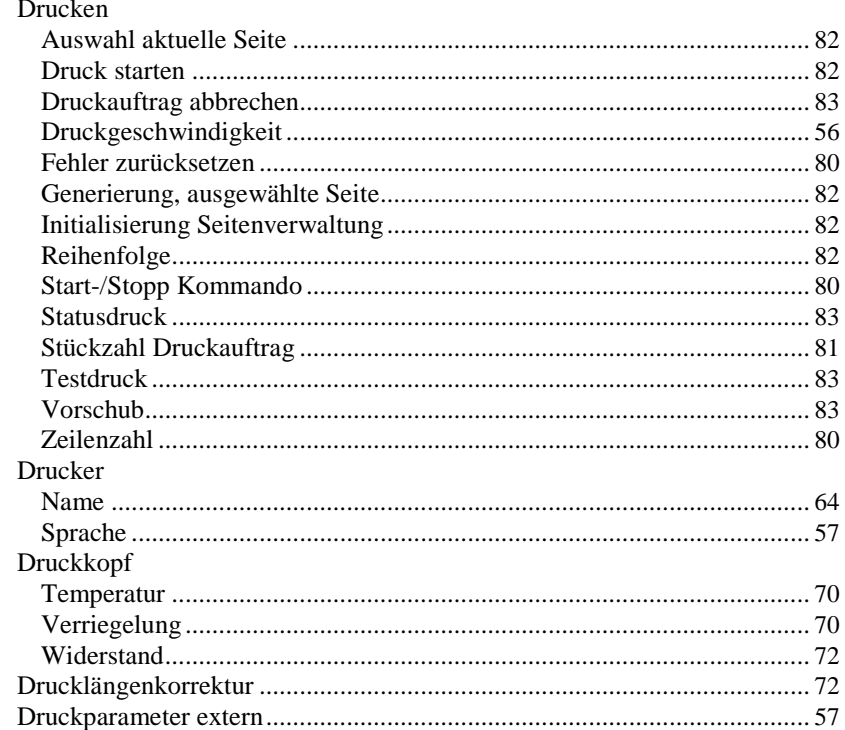

# $\mathbf E$

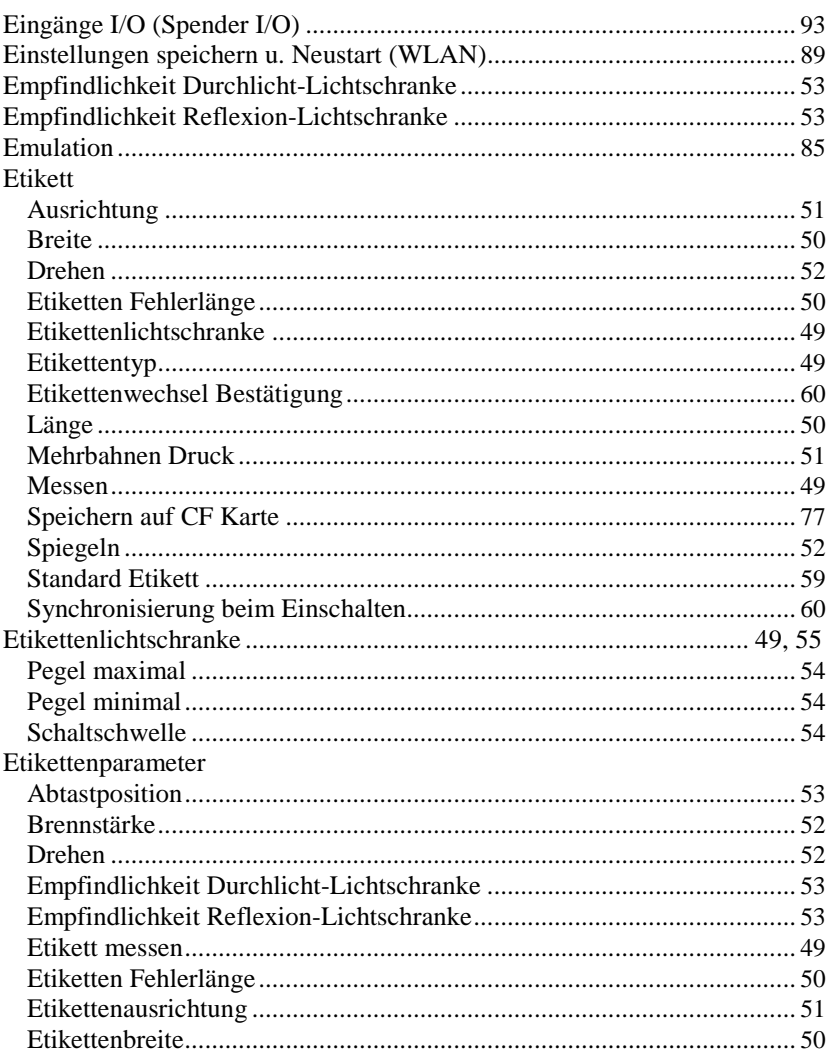

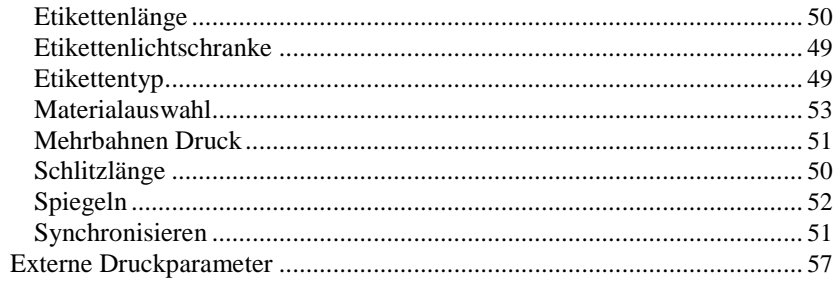

# $\mathbf{F}$

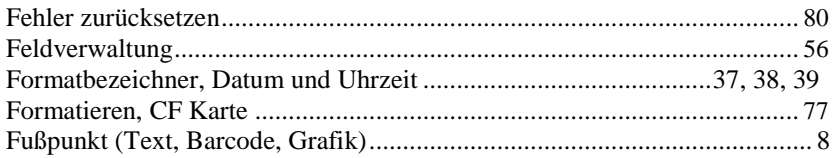

### $\overline{G}$

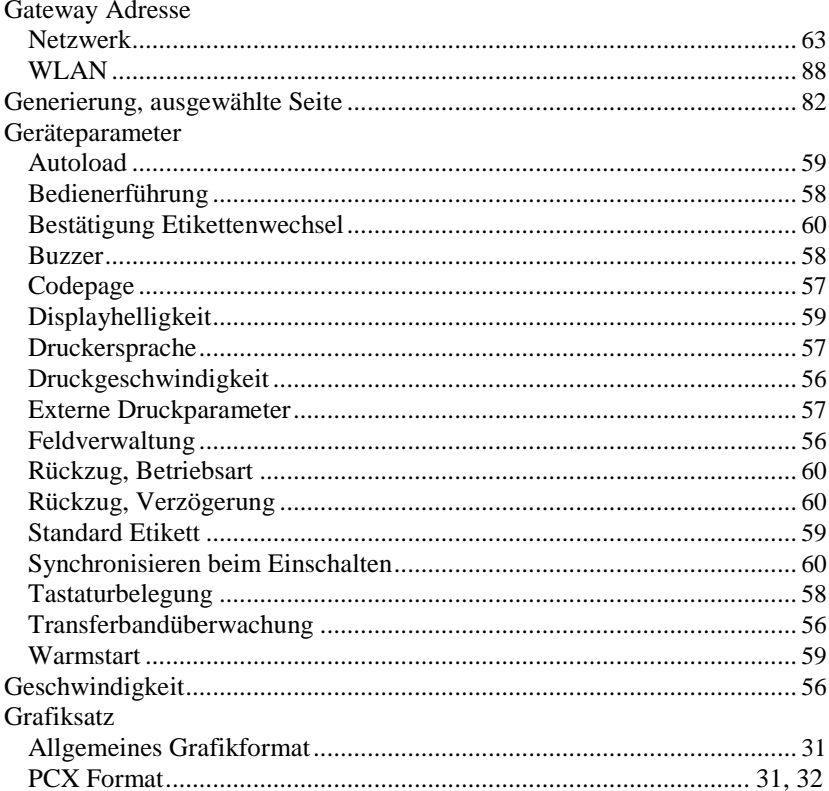

#### $\mathbf I$

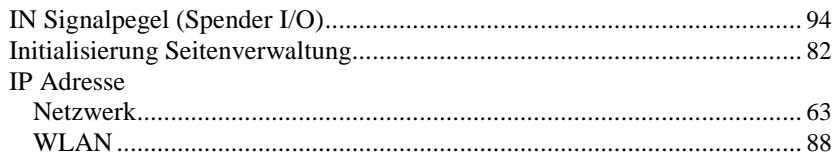

# $\mathbf K$

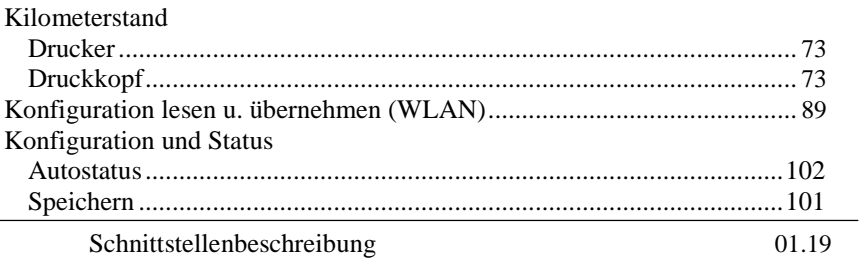

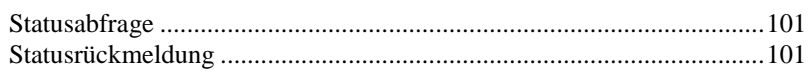

### $\mathbf{L}$

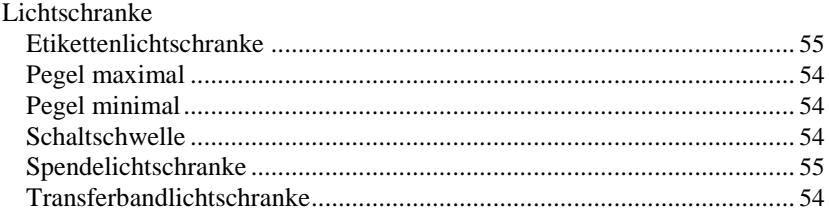

### $\mathbf M$

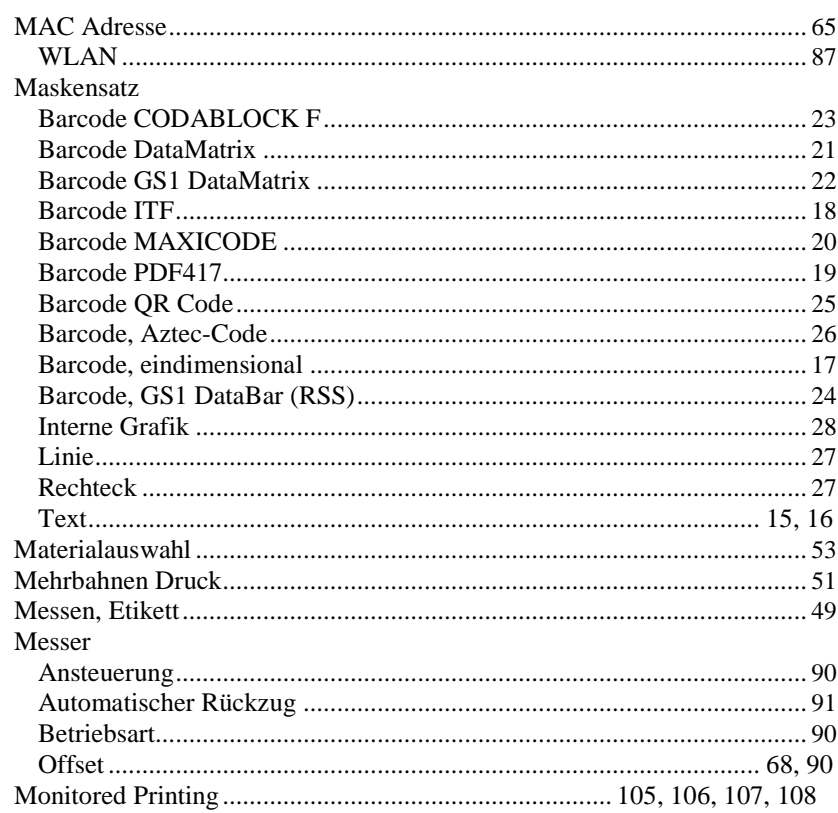

# $\mathbf N$

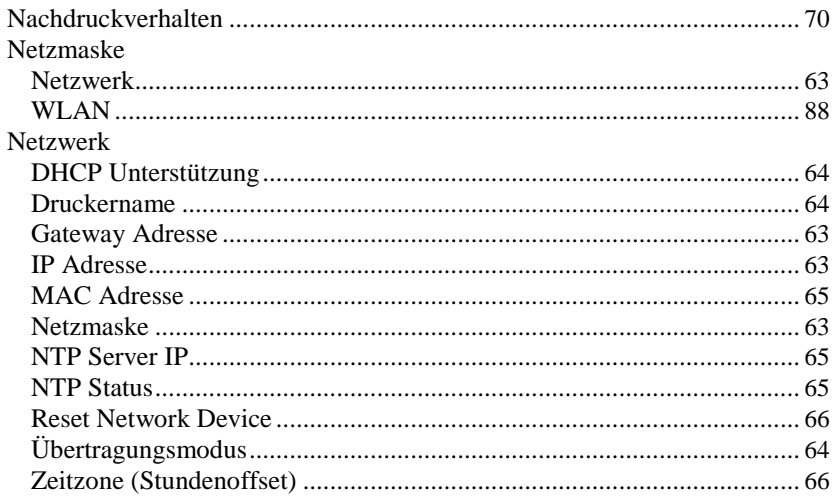

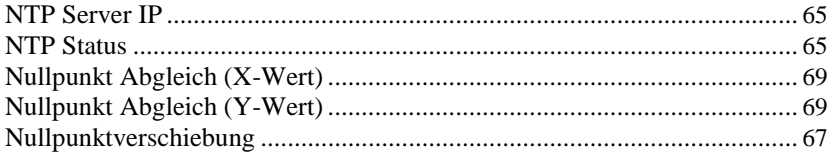

### $\mathbf 0$

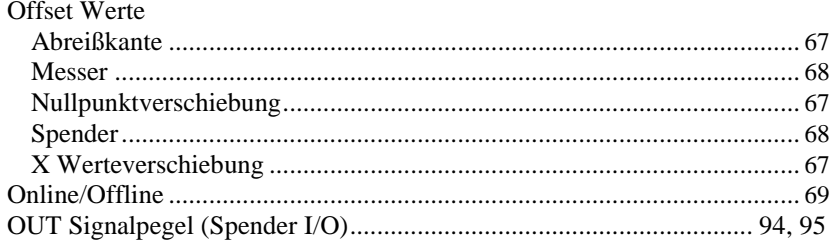

# $\mathbf{P}$

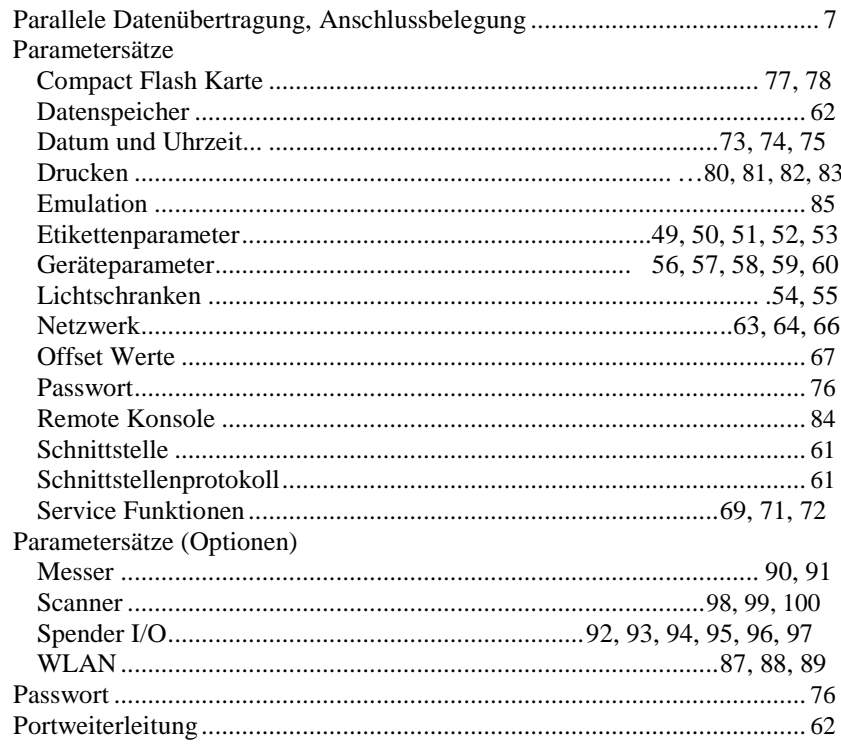

# $\mathbf R$

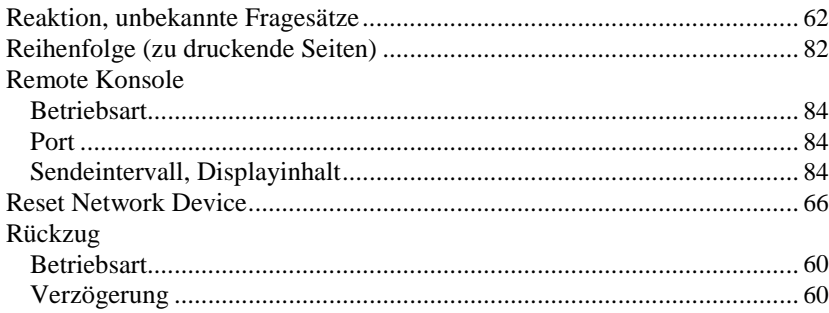

### S

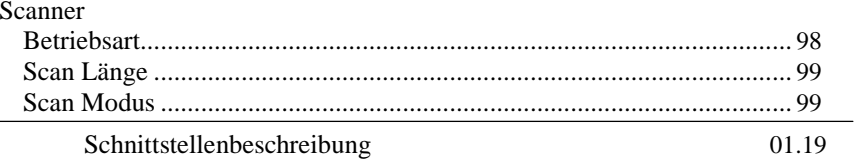

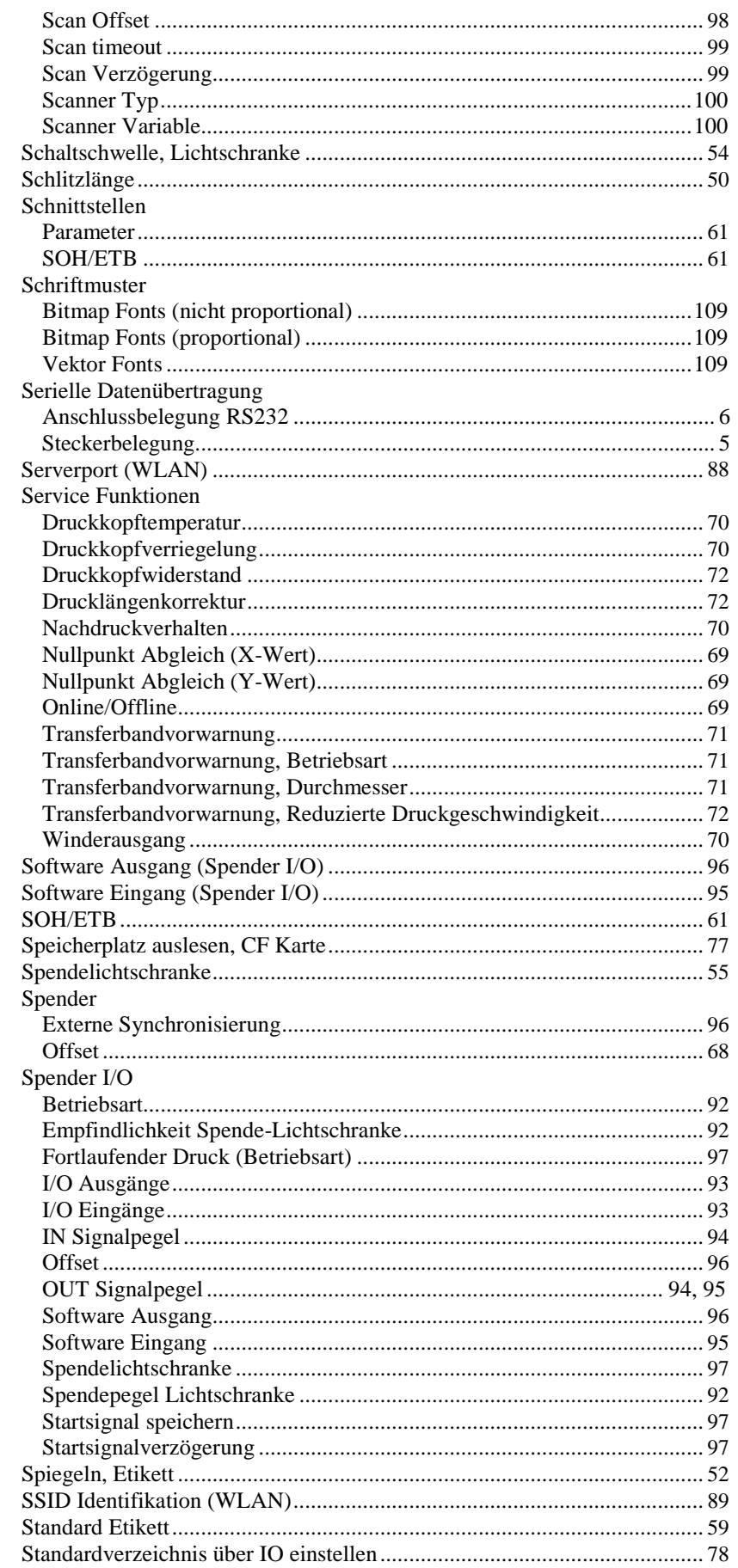

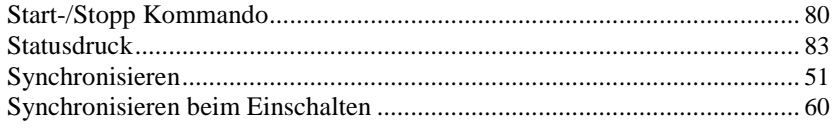

### T

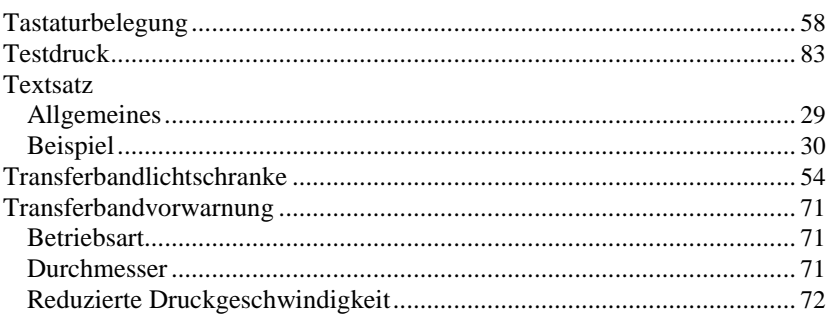

# $\mathbf{U}$

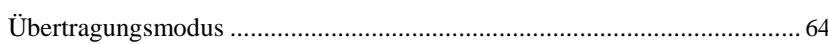

# $\mathbf{V}$

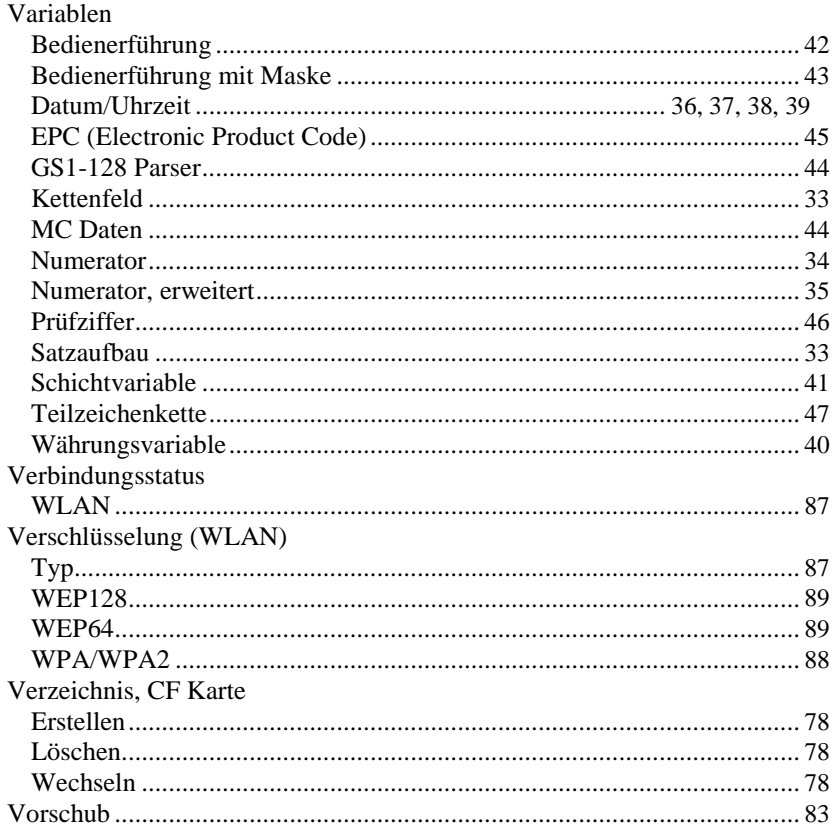

### W

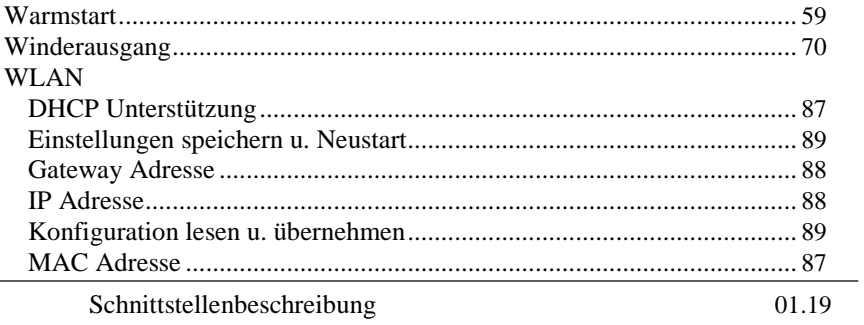

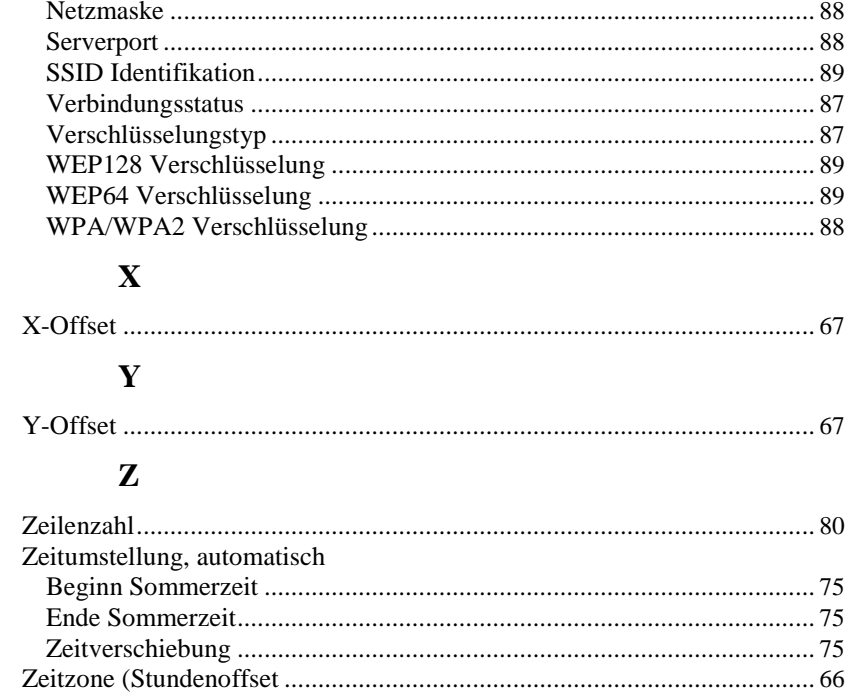